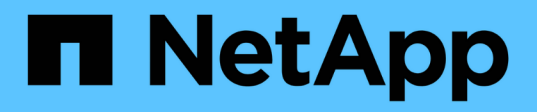

## 基于副本的过渡 ONTAP 7-Mode Transition

NetApp December 19, 2023

This PDF was generated from https://docs.netapp.com/zh-cn/ontap-7mode-transition/copybased/concept\_copy\_based\_transition\_using\_7mtt.html on December 19, 2023. Always check docs.netapp.com for the latest.

# 目录

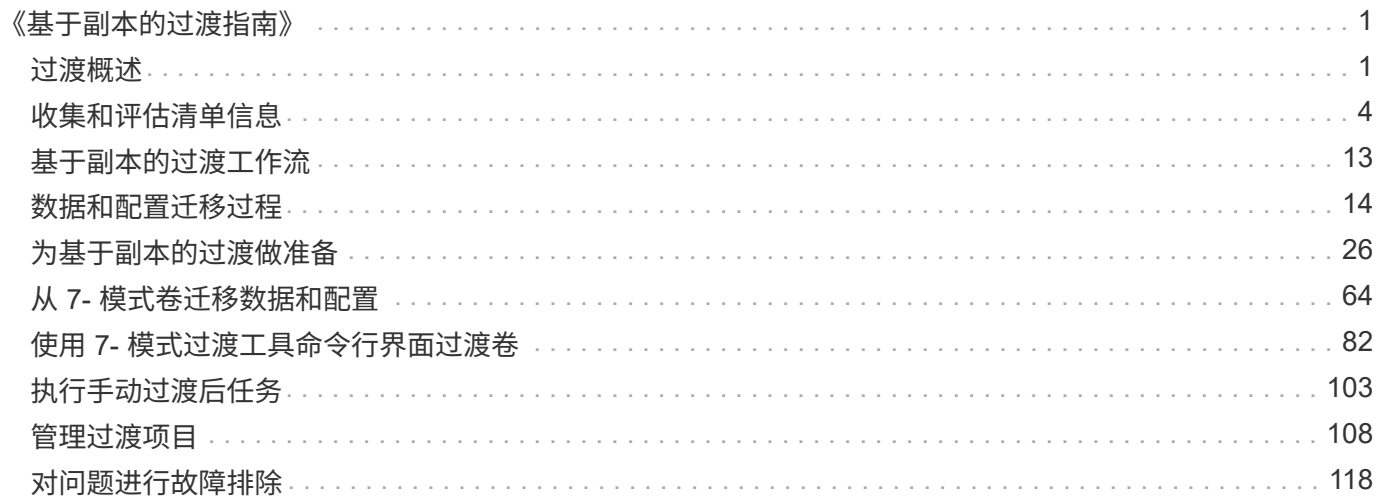

# <span id="page-2-0"></span>《基于副本的过渡指南》

本指南介绍如何评估要过渡的 7- 模式控制器,主机和应用程序,以及如何使用 7- 模式过 渡工具将数据和配置从 7- 模式系统复制到 ONTAP 。

## <span id="page-2-1"></span>过渡概述

过渡到集群模式 ONTAP 涉及确定当前环境,定义过渡范围,设计目标系统的最佳配置, 规划如何迁移数据和配置以及进行必要的环境更新。

请务必查阅当前的 7- 模式过渡工具 *Release Notes* ,了解有关受支持的目标版本和已知问题的最新信息。

#### ["](https://docs.netapp.com/us-en/ontap-7mode-transition/releasenotes.html)[《](https://docs.netapp.com/us-en/ontap-7mode-transition/releasenotes.html) [7-](https://docs.netapp.com/us-en/ontap-7mode-transition/releasenotes.html) [模式过渡工具发行说明》](https://docs.netapp.com/us-en/ontap-7mode-transition/releasenotes.html)["](https://docs.netapp.com/us-en/ontap-7mode-transition/releasenotes.html)

您必须首先收集有关当前环境的信息,包括当前存储环境以及主机和应用程序。收集存储清单后,您可以评估当 前使用的特性和功能,并确定所选 ONTAP 版本中的任何差异。您可以使用 7- 模式过渡工具执行这些任务。

然后,您可以定义迁移项目。这包括确定要同时迁移的卷和工作负载,然后您可以设计集群并规划过渡。您可以 首先选择最佳迁移方法来开始规划迁移。在设计集群时,您可以使用收集的有关存储环境的信息将现有配置项映 射到 ONTAP 中的等效项。例如,应将 7- 模式卷映射到 SVM ,并将 ONTAP 中的卷映射到 LIF ,而将要过渡的 IP 地址应映射到 LIF 。您还应确定是否需要对 ONTAP 系统进行任何环境更改。

实施包括部署和配置集群,迁移数据,应用配置更改,断开客户端连接并重新连接到目标 ONTAP 系统,验证访 问以及执行任何必要的环境更改。

• 相关信息 \*

### ["NetApp](http://docs.netapp.com/ontap-9/index.jsp) [文档:](http://docs.netapp.com/ontap-9/index.jsp) [ONTAP 9"](http://docs.netapp.com/ontap-9/index.jsp)

使用 **7-** 模式过渡工具进行基于副本的过渡

通过 7- 模式过渡工具,您可以通过收集信息并评估要过渡的 7- 模式控制器,主机,交换 机和应用程序来执行基于副本的过渡。然后,您可以将数据和配置从 7- 模式迁移到 ONTAP 。

7- 模式过渡工具可在 Windows 或 Linux 系统上运行。7- 模式过渡工具提供了一个 Web 界面和一个命令行界面 ,用于管理过渡操作。

收集和评估 **ONTAP** 系统,主机,交换机和应用程序

您可以使用 7- 模式过渡工具执行以下收集和评估任务:

- 从 ONTAP 系统(集群中的 7- 模式控制器和节点),主机,交换机和主机应用程序收集清单信息。
- 生成 FC 分区计划以配置分区,以便对启动程序主机和目标进行分组。
- 评估 7- 模式系统的特性和功能,并确定这些特性和功能在选择进行过渡的 ONTAP 版本中的工作原理。

#### 将数据和配置从 **7-** 模式移动到 **ONTAP**

基于副本的过渡使用 SnapMirror 技术将 7- 模式卷和配置从 Data ONTAP 7G 和 7- 模式复制到 ONTAP 。

您可以使用 7- 模式过渡工具执行以下任务,以执行基于副本的迁移:

- 将一组 7- 模式独立卷或一组卷 SnapMirror 关系中的 7- 模式卷从运行不同 7- 模式版本的系统迁移到 ONTAP 8.2.x 及更高版本支持的任何版本。
- 对过渡项目中包含的卷运行预检,以验证其过渡兼容性并查看可能的更正操作。
- 在断开客户端访问之前,将 7- 模式配置应用于 ONTAP ,从而减少停机时间。

基于副本的过渡支持 NAS 和 SAN 配置的过渡。

( i ) 仅支持将 SAN 过渡到 ONTAP 8.3 及更高版本支持的版本。

• 相关信息 \*

[基于副本的过渡的要](#page-28-0)[求](#page-28-0)

#### 过渡术语

了解与 7- 模式过渡工具相关的过渡术语有助于您了解过渡过程。

• \* 收集和评估 \*

在将数据和配置过渡到 ONTAP 之前,您必须收集有关存储环境的信息,其中包括存储系统,主机和应用程 序。然后,您必须评估这些系统的特性和功能,并确定这些特性和功能在选择进行过渡的 ONTAP 版本中的 工作方式。

• \* 迁移 \*

指将数据和配置从 7- 模式卷过渡到 ONTAP 。应在评估 7- 模式控制器后执行迁移。

• \* 项目 \*

在 7- 模式过渡工具中,可以通过一个项目配置和管理一组卷的过渡。

过渡项目有三种类型:独立,主和二级。

◦ \* 独立项目 \*

此项目中的卷不与其他存储系统中的卷存在任何 SnapMirror 关系,或者您希望在不保留这些卷的 SnapMirror 关系的情况下过渡这些卷。

◦ \* 主要项目 \*

此项目中的卷是 SnapMirror 关系的源卷。

◦ \* 二级项目 \*

此项目中的卷是 SnapMirror 关系的目标卷。

• \* 项目组 \*

在 7- 模式过渡工具中,项目组是一个逻辑容器,可用于存放相关的迁移项目。系统中始终存在一个名为 Default\_Group 的默认组。

• \* 过渡对等关系 \*

过渡对等关系是一种授权机制,可使 SnapMirror 在 7- 模式存储系统与集群中的 SVM 之间建立关系,以便 将数据从 7- 模式卷复制到 ONTAP 卷以进行过渡。过渡对等关系只能由集群管理员创建,并可从集群启动。

• \* 过渡数据保护关系 \*

过渡数据保护( TDP )关系是指在 7- 模式系统和 ONTAP 系统之间建立的卷 SnapMirror 关系。

只有过渡才支持过渡数据保护。您不应长期保留此关系,因为无法将 ONTAP 卷中的数据重新同步回 7- 模式 卷。

过渡限制

使用 7- 模式过渡工具过渡卷时,应考虑评估的某些限制,例如可以同时评估的控制器和主 机的数量。对于迁移,您应查看项目中的卷数以及可以同时运行的项目数。

下表列出了可同时评估的控制器和主机的数量:

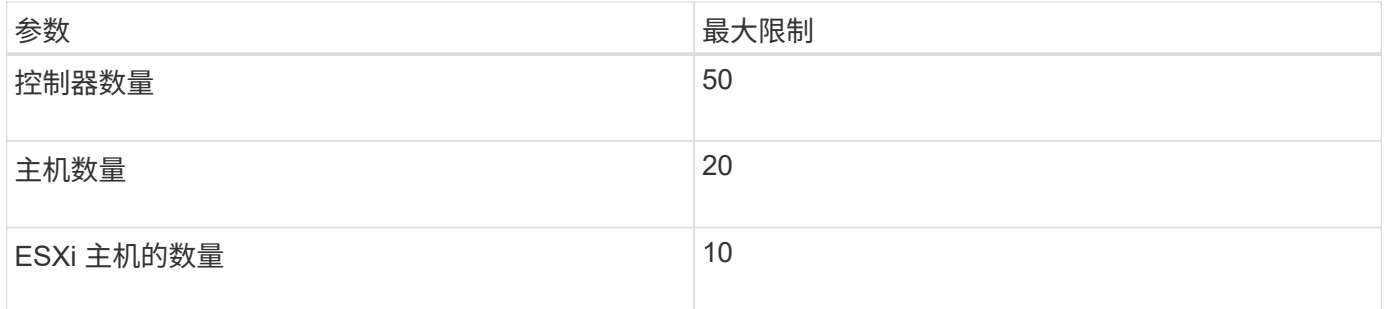

 $\bigcap$ 

在一次评估中,7- 模式控制器的最大数量取决于对象的数量,例如卷, qtree ,配额和导出的数 量。

下表列出了一个项目中的卷数以及在迁移期间可以同时运行的项目数:

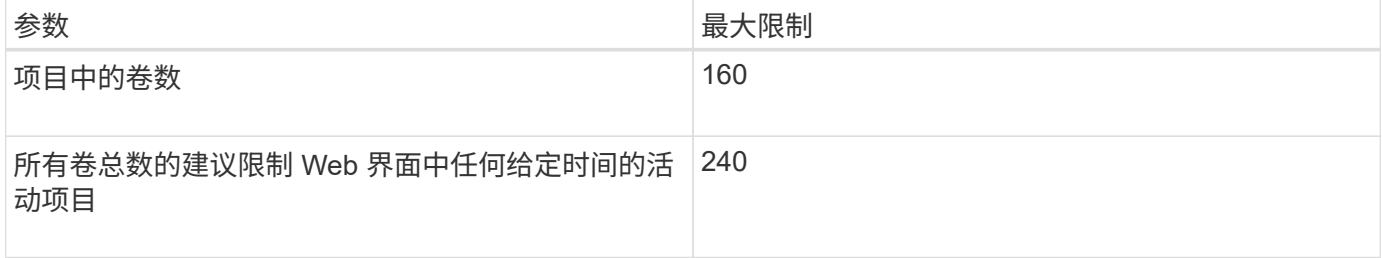

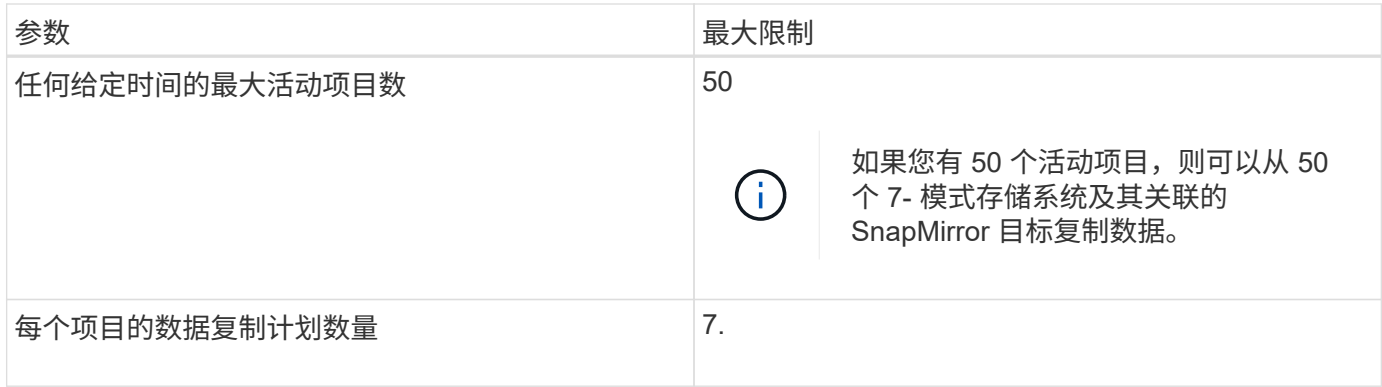

## <span id="page-5-0"></span>收集和评估清单信息

您可以从控制器,主机和 FC 交换机收集清单信息。然后,您可以评估这些系统的特性和 功能,并确定这些特性和功能在选择进行过渡的 ONTAP 版本中的工作方式。

您可以通过两种方式收集清单信息:

- 如果您的环境安全性允许,您可以安装 7- 模式过渡工具,然后使用它收集清单信息。
- 您可以导入清单收集工具生成的清单 XML 报告,然后执行评估。

在这两种情况下,您都必须使用清单收集工具 3.3 收集清单。

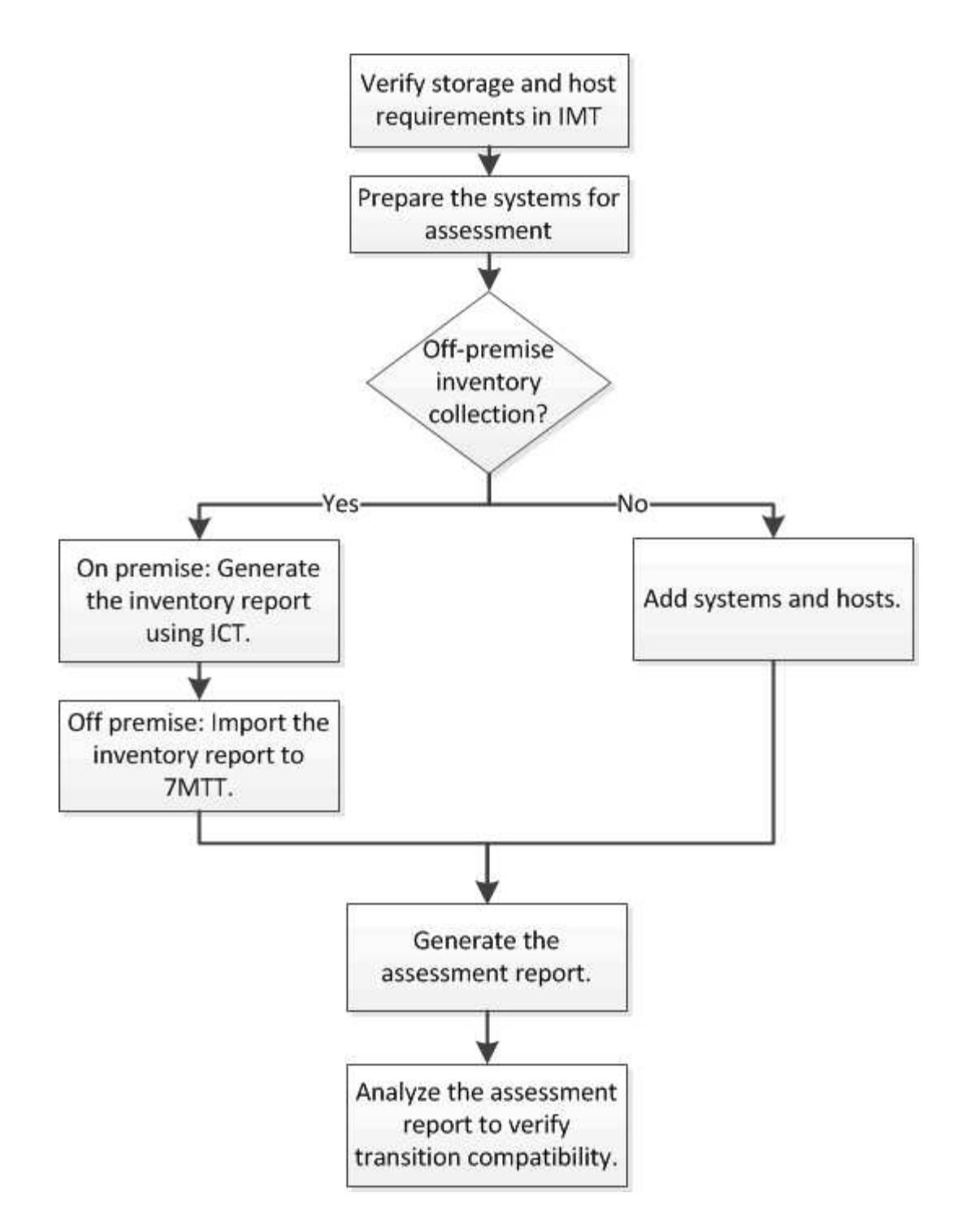

用于过渡评估的存储,主机和 **FC** 交换机版本要求

您必须了解过渡评估支持的 7- 模式 Data ONTAP 版本,主机和 FC 交换机。

有关支持由 7- 模式过渡工具评估的 7- 模式版本,主机和 FC 交换机的列表,请参见 NetApp 互操作性表工具。 ["NetApp](https://mysupport.netapp.com/matrix) [互](https://mysupport.netapp.com/matrix)[操作性](https://mysupport.netapp.com/matrix)[表](https://mysupport.netapp.com/matrix)[工具](https://mysupport.netapp.com/matrix)["](https://mysupport.netapp.com/matrix)

准备 **7-** 模式系统和主机以进行过渡评估

要成功生成评估报告,您必须确保 7- 模式系统和主机满足特定的网络和协议要求。

- 1. 在 7- 模式系统上启用 HTTPS :
	- ` \* options httpd.admin.ssl.enable on\*`
- 2. 在 7- 模式系统上启用 TLS :
	- ` \* 选项 tls.enable on\*`

最佳做法是,由于 SSLv3 中存在安全漏洞,启用 TLS。  $\binom{1}{1}$ 

3. 在 7- 模式系统上启用 SSL 并禁用 SSLv2 和 SSLv3 :

- a. 设置和启动 SSL :
	- ` \* 安全管理员设置 SSL\*`
- b. 启用 SSL :
	- ` \* 选项 ssl.enable on\*`
- c. 禁用 SSLv2 和 SSLv3 :
	- ` \* 选项 ssl.v2.enable off\*`
	- ` \* 选项 ssl.v3.enable off\*`

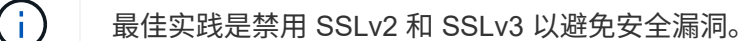

- 4. 在 7- 模式系统上启用 SSH :
	- a. 在 7- 模式系统上设置 SSH :
		- ` \* SecureAdmin setup -f ssh\*`
	- ` -f` 选项可强制运行设置,即使已配置 SSH 服务器也是如此。
	- a. 启用 SSH :
		- ` \* 启用 SecureAdmin ssh2\*`
	- b. 在 SSH 服务器上启用密码身份验证:
		- ` \* 选项 ssh.passwd auth.enable\*`
	- c. 启用对主机的 SSH 访问: + ` \* options ssh.access\*`
- 5. 准备 Windows 主机系统:
	- 启用 WMI 访问。

有关启用 WMI 访问的详细信息,请参见主机文档。

。如果您使用的是 Windows Server 2003 ,请验证是否已安装 Microsoft 光纤通道信息工具( fcinfo )软 件包,并在 Windows 主机系统上运行该工具一次。

使用此工具可以收集主机的 HBA 配置信息。

- 如果运行 7- 模式过渡工具的系统不属于某个域,请验证以下内容:
	- 主机系统属于某个域。
	- 如果主机具有本地用户,并且该用户的用户名格式如下:

systemName\Username

6. 在 Linux 或 ESXi 主机上启用 SSH 。

有关启用 SSH 的详细信息,请参见主机文档。

7. 验证您是否已为每个主机安装最新的 NetApp Host Utilities 软件。

有关下载和安装 NetApp Host Utilities 软件的信息,请参见 NetApp 支持站点。

8. 验证运行 7- 模式过渡工具的 Windows 系统是否可以访问所有主机和存储系统。

评估控制器和主机

您可以使用 7- 模式过渡工具或清单收集工具收集和评估有关控制器和主机的信息,具体取 决于您环境中的安全法规。

• 7- 模式过渡工具通过添加系统或使用清单收集工具生成的清单报告来收集有关控制器和主机的清单信息。

然后, 7- 模式过渡工具会评估清单信息并创建过渡评估报告。

- 执行过渡评估时,必须注意以下注意事项:
	- 您不应在控制器上同时执行评估和迁移操作。
	- 您应避免在高峰时段对活动存储控制器执行评估操作。

通过向 **7-** 模式添加系统来生成评估报告 过渡工具

您可以通过将系统添加到 7- 模式过渡工具来收集控制器,主机和 FC 交换机的清单信息。 然后,您可以创建评估报告来评估这些系统的特性和功能,并确定它们在选择进行过渡的 ONTAP 版本中的工作方式。

• 存储系统和主机的用户名必须具有足够的权限才能执行自述文件中列出的命令。

自述文件位于 ` *7-Mode\_Transition\_Tool\_installed\_location\bin\ICT*` 。

- 您必须已准备好 7- 模式系统,主机和 FC 交换机以进行过渡评估。
- 要评估 Windows 系统,您必须具有域用户帐户。
- 如果要添加多个系统进行评估,则必须创建一个以 ASCII 或 UTF-8 格式编码的文本文件,并且必须以每行 一个系统的形式包含系统详细信息。

每个系统详细信息必须采用以下格式:

```
(ontap|windows|vmware|linux|cisco|brocade)://[(user|domain_user)[:passwo
rd]@](host_name|ip)
```
• 安装并运行 7- 模式过渡工具的系统必须能够访问控制器或主机。

- 必须配置所有功能或启用其许可证,以便工作簿可以包含有关这些功能的清单信息。
- 存储系统的用户名必须具有足够的管理权限才能收集清单信息。
- 所有主机名和存储系统配置(例如 CIFS 共享名称,用户名和组名称)都必须采用 UTF-8 格式。

如果 7- 模式过渡工具服务或安装了此工具的系统重新启动,则添加到该工具的系统详细信息将丢失,必须再次 将系统添加到该工具中。

步骤

1. 如果要使用最新的互操作性表( Interoperability Matrix , IMT )数据进行过渡评估:

- a. 从互操作性表下载 IMT 数据,然后保存:
	- i. 从报告菜单中, 单击 \* 完成每日导出 \* 。
	- ii. 在完成每日导出对话框的搜索字段中,输入 FAS 。
	- iii. 下载 ONTAP SAN 主机 Excel 文件,然后保存该文 件。https://mysupport.netapp.com/matrix["NetApp 互操作性表工具"]
- b. 在命令行界面中,使用 transition IMT import 命令导入 IMT 数据。
- c. 使用 transition IMT show 命令验证导入是否成功。
	- 故障排除: \* 如果 IMT 数据导入操作失败,您可以使用 transition IMT restore 命令还原到 先前的数据。
- 2. 登录到 7- 模式过渡工具,然后单击收集和评估部分中的 \* 开始使用 \* 。
- 3. 单击 \* 添加系统 \* 。
- 4. 在添加系统窗口中,执行以下操作之一:
	- 添加单个系统:
		- i. 输入系统的完全限定域名( FQDN)或 IP 地址。
		- ii. 输入指定系统的用户名和密码。
		- iii. 选择系统类型:
			- Data ONTAP 存储系统
			- 主机: Microsoft Windows , Red Hat Linux Enterprise 和 VMware ESXi
			- FC 交换机: Cisco 和 Brocade
	- 。单击 \* 浏览 \* 添加多个系统,然后选择包含多个系统凭据的文本文件。
- 5. 单击 \* 添加 \* 。

如果系统的评估状态为 Ready ,则可以对该系统执行过渡评估。

6. 生成过渡评估报告:

- a. 选择要进行过渡评估的系统。
- b. 单击 \* 创建过渡评估报告 \* 。
- c. 在创建过渡评估报告对话框中,选择目标集群的 Data ONTAP 版本。
- d. 为报告的文件名指定前缀。
- e. 单击 \* 生成报告 \* 。

评估工作簿(报告名称后附加 "`AssessmentWorkbook` " ) 和评估内容提要(报告名称后附加 "`AssessmentExecutiveSummary` ") 报告将以 XML 格式生成。

+ 您可以从 ` …… etc/webapp/transition-gui/TMC` 文件夹访问用于生成评估报告的评估工作簿,评估摘要和 清单 XML 文件。

<sup>7.</sup> 使用 Microsoft Office 2007 或更高版本在 Microsoft Excel 中查看评估工作簿,在 Microsoft Word 中查看评 估内容提要。

在评估工作簿中,有关基于副本的过渡评估详细信息,请参见过渡可行性( CBT ),配置预检摘要,配置 预检详细信息和 CBT 预检摘要选项卡。

在评估内容摘要中,有关控制器级别评估的详细信息,请参见基于副本的过渡可行性一节。

您可能需要在 Excel 中启用宏才能查看评估工作簿。

在评估工作簿的数据收集摘要中,如果系统的访问状态为 failed ,则该系统的清单信息无效。在评估内容 提要中,此系统某些字段的值显示为 未评估 。

◦ 相关信息 \*

[下载过渡](#page-119-1)[日志](#page-119-1)[文](#page-119-1)[件](#page-119-1)

通过导入清单报告 **XML** 生成评估报告

您可以导入清单收集工具生成的清单 XML 报告,以评估主机和控制器的特性和功能。然后 ,您可以通过创建评估报告来确定这些主机和控制器在选择进行过渡的 ONTAP 版本中的 工作方式。

• 您必须已运行清单收集工具并生成清单报告 XML 文件。

 $\left( \begin{array}{c} 1 \end{array} \right)$ 要评估基于副本的过渡的主机和控制器,必须使用清单收集工具 3.3 收集清单。

• 您必须已准备好 7- 模式系统和主机以进行过渡评估。

导入清单报告和执行过渡评估时,无需访问要评估的系统。

#### 步骤

1. 登录到 7- 模式过渡工具,然后单击主页中的 \* 收集和评估 \* 。

2. 单击 \* 导入清单报告 XML\* 。

- 3. 单击 \* 浏览 \* , 然后选择清单收集工具生成的 XML 报告。
- 4. 单击 \* 导入 \* 。

系统的评估状态显示 Imported ; Ready 。

- 5. 选择要对其执行过渡评估的系统。
- 6. 单击 \* 创建过渡评估报告 \* 。
- 7. 在创建过渡评估报告对话框中,选择目标集群的 Data ONTAP 版本。
- 8. 为报告的文件名指定前缀。
- 9. 单击 \* 生成报告 \* 。

AssessmentWorkbook 和 AssessmentExecutiveSummary 报告以 XML 格式生成。

10. 使用 Microsoft Office 2007 或更高版本在 Microsoft Excel 中查看 AssessmentWorkbook 报告,在 Microsoft Word 中查看 AssessmentExecutiveSummary 报告。

要在 Microsoft Excel 中查看 AssessmentWorkbook 报告,您可能需要在 Excel 中启用宏。

◦ 相关信息 \*

[下载过渡](#page-119-1)[日志](#page-119-1)[文](#page-119-1)[件](#page-119-1)

生成 **FC** 分区计划

对于 FC 交换机,您必须在过渡评估报告中生成 FC 分区计划,以配置分区,以便在迁移 后对启动程序主机和目标进行分组。

- 7- 模式系统,主机和集群必须连接到同一交换机。
	- [支持用于生成](#page-12-0) [FC](#page-12-0) [分区计划的配置](#page-12-0)
- 您必须已在集群上创建所需的目标 SVM 和 FC LIF 。
- 在目标 SVM 上创建的 FC LIF 将具有 WWPN ,这与 7- 模式 WWPN 不同。因此,请在过渡 FCP 的 SAN 时执行 FC 分区。

步骤

- 1. 在收集和评估部分中,单击 \* 添加系统 \* 。
- 2. 在添加系统窗口中,执行以下操作之一:
	- 添加单个系统:
		- i. 输入系统的 FQDN 或 IP 地址。
		- ii. 输入指定系统的用户名和密码。
		- iii. 选择系统类型:
			- Data ONTAP 存储系统
			- 主机: Microsoft Windows, Red Hat Linux Enterprise 和 VMware ESXi

▪ FC 交换机: Cisco 和 Brocade

◦ 单击 \* 浏览 \* 添加多个系统,然后选择包含多个系统凭据的文本文件。

3. 单击 \* 添加 \* 。

如果系统的评估状态为 Ready , 则可以对该系统执行过渡评估。

- 4. 生成包含 FC 分区计划的过渡评估报告:
	- a. 选择用于过渡评估的系统,包括所需的 FC 交换机。
	- b. 单击 \* 创建过渡评估报告 \* 。
	- c. 在 Pair systems and start FC zone Planner 对话框中, 选择 7- 模式系统(单控制器或 HA 对),连接到 集群的交换机以及集群中的 SVM 。
	- d. 单击 \* 配对系统的 FC 分区 \* 。
	- e. 在创建过渡评估报告对话框中,选择目标集群的 Data ONTAP 版本。
	- f. 为报告的文件名指定前缀。
	- g. 单击 \* 生成报告 \* 。

FC 分区计划将以 ` .zip` 文件的形式生成。该计划包含在 7- 模式系统上根据 igroup 配置创建的分区。每个分区 都包含一个启动程序 WWPN 和多个 SVM 目标 WWPN 。

您必须使用 FC 分区计划配置分区,以便对启动程序主机和目标进行分组,以便从集群提供数据访问。

<span id="page-12-0"></span>支持用于生成 **FC** 分区计划的配置

要生成 FC 分区计划,您必须了解支持的 7- 模式系统,主机, FC 交换机和集群配置。迁 移后,应使用该计划为集群配置分区。

根据数据中心的要求, 7- 模式系统(单个控制器或 HA 对),主机和集群可以连接到同一个网络结构或不同网 络结构中的交换机。

下图显示了 7- 模式系统,主机和集群连接到同一网络结构中的交换机的配置:

下图显示了 7- 模式系统和集群连接到不同网络结构中的交换机的配置:

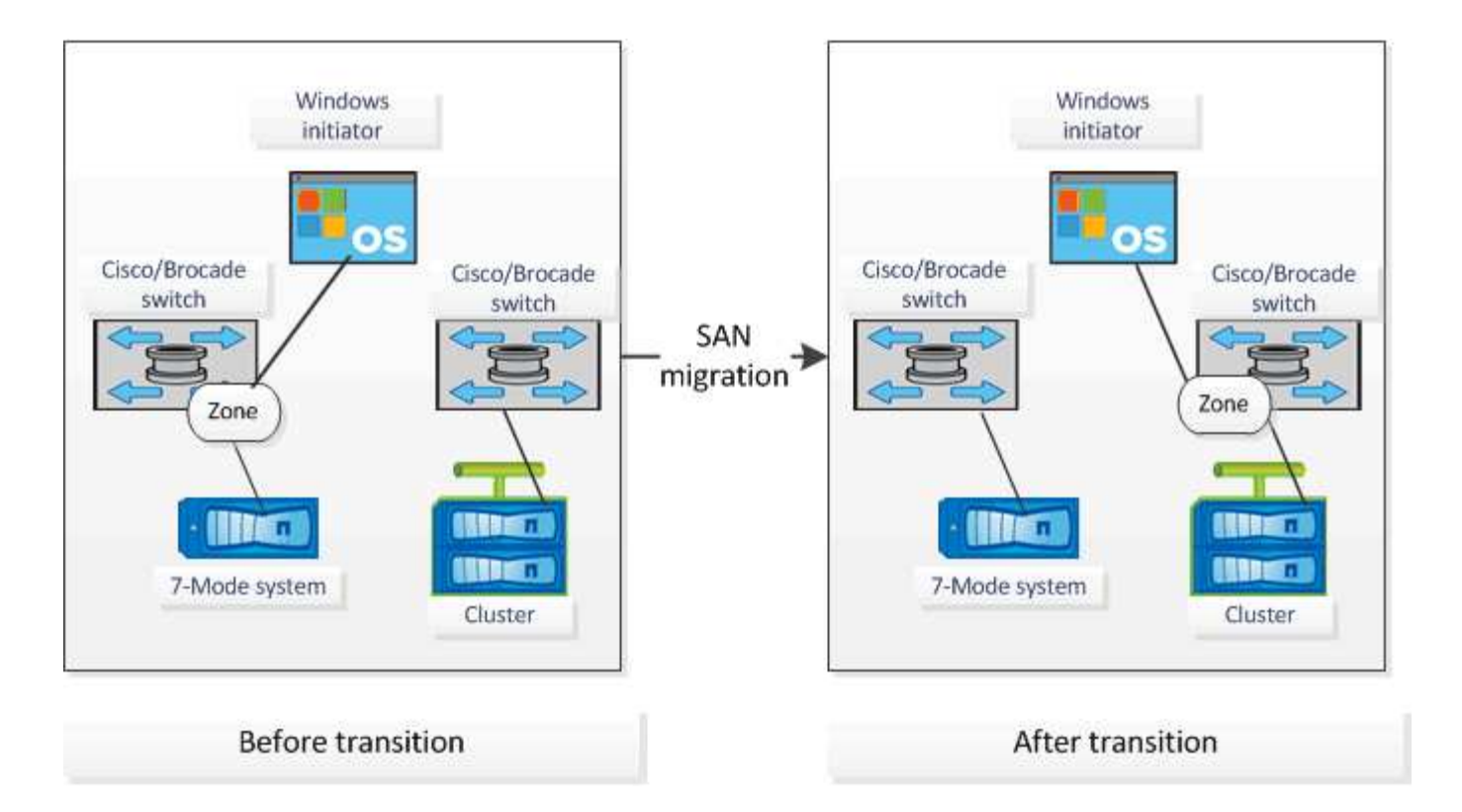

如何使用评估内容提要进行过渡 评估

过渡内容提要总结了环境中的 7- 模式控制器,主机和 FC 交换机。它提供了当前使用的特 性和功能的评估报告,并为存储环境中的每个卷建议了过渡方法。您可以使用摘要来规划 过渡。

内容提要包括以下主要部分:

目标集群

本节列出了您在评估期间选择的目标集群的 ONTAP 版本。

数据收集摘要

您可以查看已收集其信息的 7- 模式控制器,主机和交换机的列表。您可以查看 7- 模式控制器的 ONTAP 版本和 型号详细信息。您还可以查看主机的操作系统类型,版本和型号。

过渡可行性和建议的过渡方法

本节总结了在每个控制器上运行的预检,以及在控制器和卷级别进行过渡的可行性。属于 vFiler 单元且处于 s顶 部 或 不一致 状态的卷或脱机或受限的卷不会计入评估范围。此报告将显示针对每个控制器的预检中报告的错误 和警告计数。过渡前,您应查看这些错误和警告并解决任何问题。有关这些预检的详细信息,请参见评估工作簿 的配置预检摘要选项卡。

内容提要根据卷和控制器配置以及预检摘要,为每个评估卷提供了最佳过渡方法建议。例如,您无法过渡 7- 模 式传统卷或 FlexCache 卷, 因为 ONTAP 不支持这些功能。

对于大多数配置,建议使用 7- 模式过渡工具进行过渡。但是,某些工作负载无法使用 7- 模式过渡工具进行过渡 ,对于这些工作负载,您应使用基于应用程序或基于主机的迁移方法。

["NetApp](http://www.netapp.com/us/media/tr-4052.pdf) [技术](http://www.netapp.com/us/media/tr-4052.pdf)[报告](http://www.netapp.com/us/media/tr-4052.pdf) 4052[:《成功过渡到集群模式](http://www.netapp.com/us/media/tr-4052.pdf) [Data ONTAP](http://www.netapp.com/us/media/tr-4052.pdf) 》 (Data ONTAP 8.2.x [和](http://www.netapp.com/us/media/tr-4052.pdf) [8.3](http://www.netapp.com/us/media/tr-4052.pdf) [\)](http://www.netapp.com/us/media/tr-4052.pdf) ["](http://www.netapp.com/us/media/tr-4052.pdf)

存储清单

本节提供以下信息:

- 存储对象:提供有关存储对象数量的信息,例如卷, qtree , LUN , vFiler 单元, 每个控制器中的 SnapMirror 关系,共享和导出。
- 存储利用率:提供有关 7- 模式控制器已用空间,可用空间和已用空间的信息。
- 许可证:提供在每个控制器上启用的功能许可证列表。
- 协议配置:提供有关在控制器上配置的协议的详细信息,例如 CIFS , NFS 和 SAN 协议以及版本。
- SnapMirror 互连:提供有关作为 SnapMirror 关系源或目标的控制器或卷的信息。

您可以使用此信息确定与报告中列出的控制器存在 SnapMirror 关系但不包括在评估中的控制器。

• SnapVault 互连:提供有关作为与控制器中指定控制器,卷或 qtree 的 SnapVault 关系的源或目标的控制器 ,卷或 qtree 的信息。

#### **SVM** 整合注意事项

如果您正在考虑将不同 vFiler 单元或 7- 模式控制器中的卷整合到一个 SVM , 则可以使用本节提供的信息确定 7- 模式系统是否绑定到不同的 Active Directory 域,是否具有不同的 NIS 配置, 具有相同的卷名称或 CIFS 共享 名称,以及每个控制器中有多少本地用户和组。在整合不同 vFiler 单元或 7- 模式控制器以及规划过渡到单个 SVM 时, 这些注意事项对于确定问题非常重要。

#### 数据收集错误

本节详细介绍了 7- 模式过渡工具无法收集的控制器和主机信息以及故障原因。有关数据收集错误的详细信息, 请参见评估工作簿的数据收集错误选项卡。您可以解决这些错误并重新评估系统。

## <span id="page-14-0"></span>基于副本的过渡工作流

基于副本的过渡工作流包括准备迁移,迁移数据和配置以及执行过渡后配置。

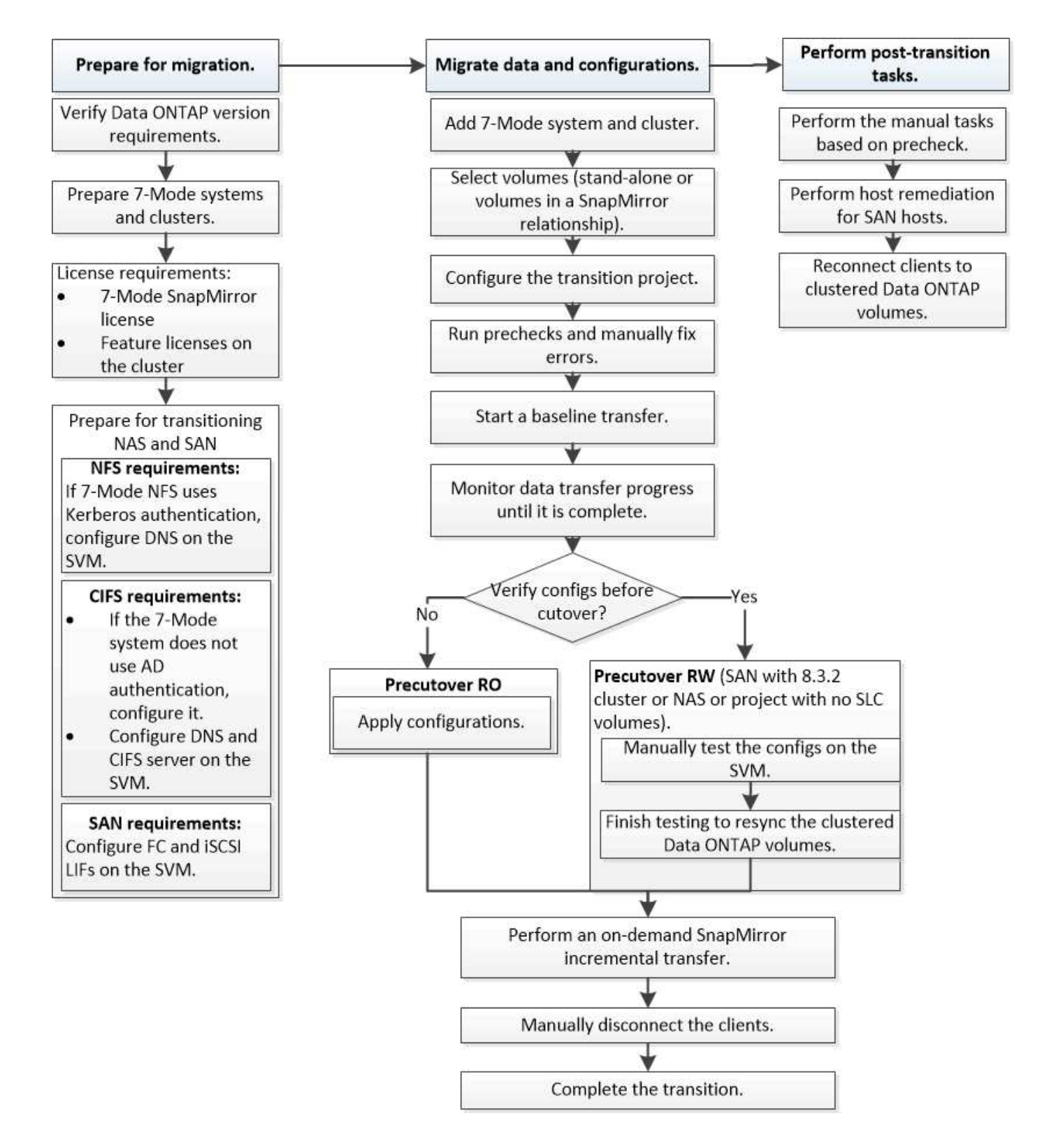

## <span id="page-15-0"></span>数据和配置迁移过程

使用 7- 模式过渡工具的数据和配置迁移过程包括以下阶段:准法备,基线数据复制,应用配 置(预转换)和存储转换。如果您有用于监管链验证的 SnapLock 卷,则监管链验证是转 换后的额外阶段。

下图显示了迁移过程中的不同阶段:

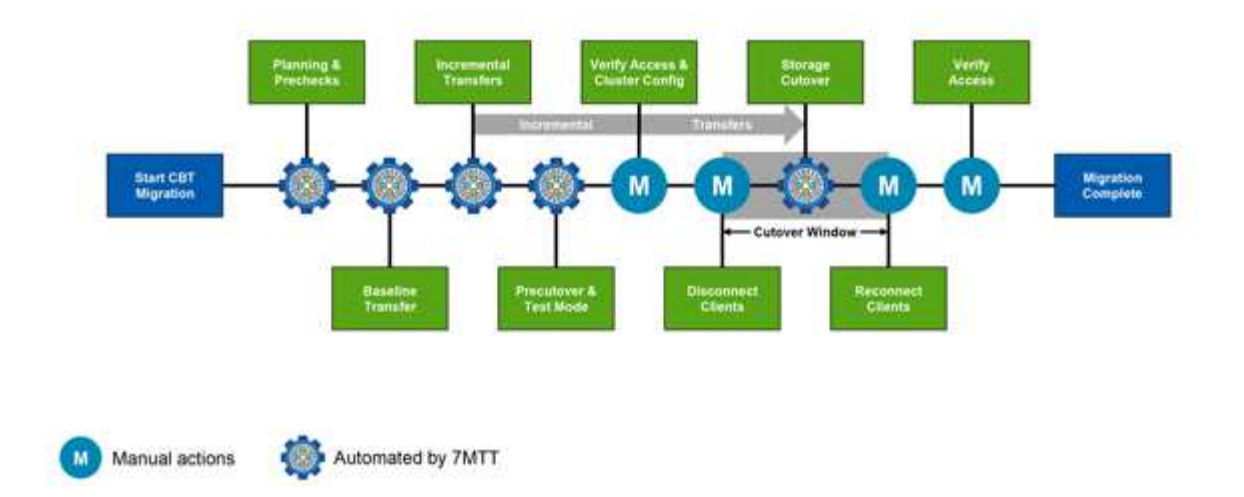

## 准备

在此阶段,将运行预检来验证功能功能。此过程会检查 7- 模式存储系统,以验证卷和配置是否已准备好迁移到 ONTAP 。它会检查集群是否配置正确,并支持过渡。在继续过渡之前,必须解决所有错误。尽管该工具允许您 在不解决警告的情况下继续操作,但在继续过渡之前,您必须了解警告的影响。您可以多次运行预检,以验证所 有错误是否均已解决。

尽管评估期间执行的预检步骤和评估步骤看起来相似,但也存在差异。预检步骤是一个更详细的测试,主要针对 已确定为迁移源( 7- 模式)和目标( ONTAP )系统的特定存储系统。此评估步骤仅评估迁移源系统,并检查 与 ONTAP 的特性和功能差异。

#### 基线数据复制

在 SVM 上创建新卷,在 7- 模式卷和 ONTAP 卷之间建立 SnapMirror 关系,并执行基线传输。基线完成后,增 量传输将根据用户定义的数据复制计划自动运行。完成此步骤后,访问源存储的客户端和服务器将保持联机状 态。

复制数据需要 CPU ,内存和存储访问,这会导致源存储系统上使用更多资源。最佳做法是,将数据复制活动计 划在非高峰期进行(最好是 CPU 使用率约为 50% )。

#### 应用配置(预转换)

此阶段包括 SnapMirror 增量传输;配置信息将应用于 ONTAP 系统, SVM 和卷。您也可以选择在存储转换之 前测试要过渡的 ONTAP 卷。

尽管应用了大多数配置,但某些操作会推迟到存储转换:例如,应用配额。

为过渡选择的 7- 模式 IP 地址将在管理关闭状态下创建。为过渡选择的新 IP 地址将在管理启动状态下创建。这 些新 IP 地址可用于在预转换测试期间验证数据访问。

最佳做法是,在计划转换窗口之前几天或几周运行应用配置(预转换)阶段。此活动有助于验证是否已正确应用 所有配置以及是否需要进行任何更改。

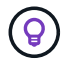

虽然不需要进行增量更新,但最佳做法是尽可能在接近存储转换的位置执行增量传输,以最大限 度地缩短客户端断开连接的时间。

## 存储转换

在存储转换期间,从较高的层面来看,客户端会断开连接,执行最终数据传输, SnapMirror 关系会断开,而客 户端会手动重新连接。

断开客户端或服务器与源存储卷的连接可防止在执行最终副本时执行额外的写入操作。断开客户端连接之前,最 佳做法是执行增量更新,以最大限度地减少停机时间。

只能为要迁移的卷断开存储访问。可以从存储端或客户端中断对存储的访问。最佳做法是从存储端断开连接。例 如,如果 CIFS 客户端正在访问 7- 模式存储系统上名为 "`user01` " 的卷,则可以使用 cifs terminate -v user01 命令禁用对卷上所有 CIFS 共享的访问(从存储端停止客户端访问)。迁移可能会导致 IP 地址, 挂载 点甚至共享名称发生更改,因此客户端访问也可能会中断。只要客户端无法向要迁移的存储容器写入任何新数据 ,您就可以使用其中一种或两种方法来停止访问。

断开客户端连接后, 7- 模式过渡工具将执行最终副本,以使源数据集和目标数据集处于奇偶校验状态。7- 模式 过渡工具可在 SVM 上配置数据 LIF 。此时,在预转换期间未过渡的某些配置更改(例如应用 SAN 配置和配额 )也会应用于 SVM 。

存储转换完成后,您可以手动重新连接客户端并验证数据访问。验证数据访问涉及验证客户端是否正确访问 ONTAP 系统以及所有权限是否按预期工作。

## **SnapLock** 卷的监管链验证

过渡完成后,您可以为项目中的 SnapLock 卷触发监管链操作。此操作不是必需操作,只有在监管链验证对于 SnapLock 卷过渡至关重要时,才需要执行此操作。您可以对项目中的所有 SnapLock 卷或项目中的一部分 SnapLock 卷执行此操作。合规性卷和企业级 SnapLock 卷均支持监管链验证。只有读写 SnapLock 卷才支持监 管链验证,只读 SnapLock 卷不支持监管链验证。

文件名包含非 ASCII 字符的 SnapLock 卷不支持监管链验证。

验证工作流仅在 7- 模式过渡工具 GUI 中受支持,在 CLI 工作流中不受支持。

监管链验证操作将执行以下操作:

 $\left( \, \mathrm{i} \, \right)$ 

- 枚举 7- 模式卷中的所有 WORM 文件
- 计算先前枚举的每个 WORM 文件的指纹 7- 模式卷和过渡后的 ONTAP 卷
- 生成一个报告,其中详细介绍指纹匹配和不匹配的文件数以及不匹配的原因

所有 WORM 文件的指纹数据存储在规划阶段提供的 ONTAP 卷中。

 $\left( \cdot \right)$ 根据 7- 模式卷上的文件数量,监管链验证过程可能需要大量时间(天或周)。

## 如何过渡独立卷

过渡独立卷包括不同的阶段:准备,数据复制,应用配置(预转换)和存储转换。完成过 渡后,您必须先执行一些过渡后步骤,然后才能恢复客户端访问。了解每个阶段发生的情 况有助于您高效地管理过渡。

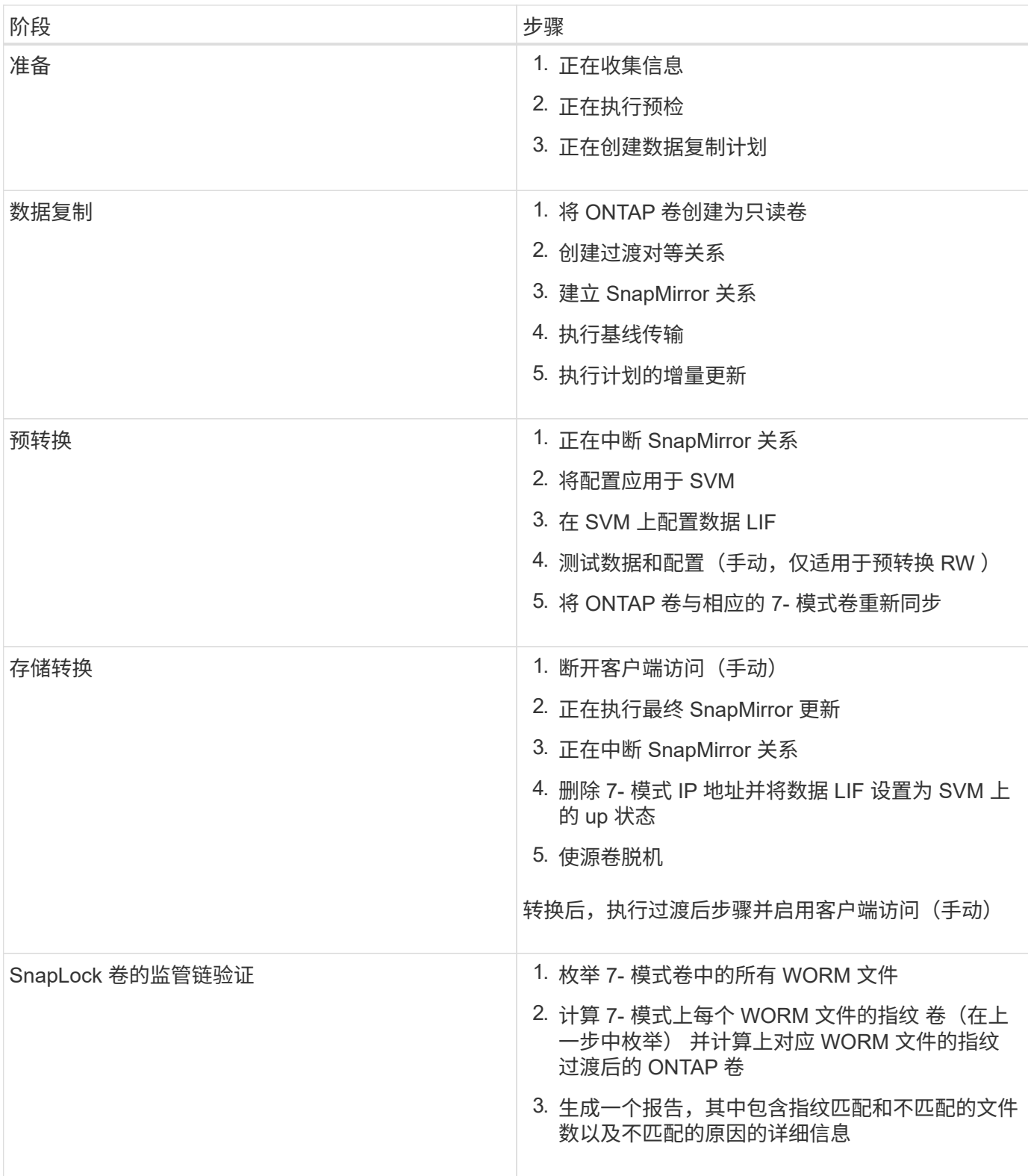

准备阶段

在此阶段,将收集有关 7- 模式系统以及集群,卷和 IP 地址的信息。7- 模式过渡工具在此阶段执行以下任务:

1. 收集并添加 7- 模式存储系统和卷信息。

2. 运行过渡预检。

- 3. 收集并添加集群, SVM 和聚合信息。
- 4. 收集必须在 SVM 上配置的 IP 地址:
	- 选择 7- 模式系统上的 IP 地址。
	- 。指定必须在 SVM 上配置的新 IP 地址。注意: 此工具不支持过渡 iSCSI 和 FC LIF ( SAN )。过渡前, 必须在 SVM 上手动配置 SAN LIF 。
- 5. 为基线复制和增量更新创建数据复制计划。
- 6. 如果项目包含 SnapLock 卷,则收集有关需要进行监管链验证的读写 SnapLock 卷的信息,以及存储监管链 验证操作期间生成的指纹数据的 ONTAP 卷的详细信息。

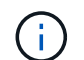

只有文件名只有 ASCII 字符的卷才支持监管链验证操作。

7. 通过选择必须过渡到目标 SVM 和目标卷的 7- 模式配置来规划配置过渡。

在修复预检期间报告的错误和警告之后,不应修改控制器上的对象(卷, IP 地址,系统信息等)。

数据复制阶段

在此阶段, 7- 模式卷中的数据将复制到 ONTAP 卷。7- 模式过渡工具在此阶段执行以下任务:

- 1. 创建具有只读访问权限的 ONTAP 卷。
- 2. 在 7- 模式系统和 SVM 之间设置过渡对等关系。
- 3. 在 7- 模式卷和 ONTAP 卷之间建立过渡 SnapMirror 关系(类型为 TDP )。
- 4. 根据计划输入完成基线数据复制传输。

5. 对 ONTAP 卷执行计划的增量更新。

应用配置(预转换)阶段

最佳做法是,在计划转换窗口之前几天或几周运行预转换操作。此活动用于验证是否已正确应用所有配置以及是 否需要进行任何更改。

在此阶段, 7- 模式卷中的配置将复制到 ONTAP 卷。

应用配置(预转换)阶段有两种模式: \* 预转换只读 \* 和 \* 预转换读 / 写 \* 。

如果项目包含以下内容,则不支持预转换读 / 写模式:

• SAN 卷和目标集群正在运行 Data ONTAP 8.3.1 或更早版本

在这种情况下,应用配置(预转换)阶段不会应用以下配置。相反,它们会在转换阶段应用。

- SAN 配置
- Snapshot 计划配置
- SnapLock 合规性卷

如果项目包含 SnapLock Compliance 卷,则不会在应用配置(预转换)阶段应用 Snapshot 计划配置。而是 在转换阶段应用这些配置。

如果目标集群运行的是 Data ONTAP 8.3.1 或更早版本,并且您希望在读 / 写模式下对 NAS 卷运行应用配置( 预转换)操作,则必须为 NAS 卷和 SAN 卷创建单独的项目。需要执行此操作,因为如果项目中包含 SAN 卷, 则不支持预转换读 / 写模式。

如果项目包含 SnapLock Compliance 卷,并且您希望对非 SnapLock Compliance 卷以读 / 写模式运行应用配置 (预转换)操作,则必须为 SnapLock Compliance 卷和非 SnapLock Compliance 卷创建单独的项目。需要执 行此操作,因为如果项目中包含 SnapLock Compliance 卷,则不支持预转换读 / 写模式。

该工具在 \* 预转换只读模式 \* 下执行以下步骤:

1. 执行从 7- 模式卷到 ONTAP 卷的增量更新。

2. 中断 7- 模式卷和 ONTAP 卷之间的 SnapMirror 关系。

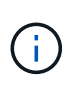

对于 SnapLock Compliance 卷, 7- 模式卷与 ONTAP 卷之间的 SnapMirror 关系不会中 断。SnapMirror 关系未中断,因为 SnapLock Compliance 卷不支持在 7- 模式卷和 ONTAP 卷之间执行 SnapMirror 重新同步操作。

3. 从 7- 模式卷收集配置,并将这些配置应用于 ONTAP 卷和 SVM 。

- 4. 在 SVM 上配置数据 LIF :
	- 现有的 7- 模式 IP 地址会在管理关闭状态下在 SVM 上创建。
	- $\,^\circ$  在管理状态为 up 的情况下,在 SVM 上创建新的 IP 地址。
- 5. 重新同步 7- 模式卷和 ONTAP 卷之间的 SnapMirror 关系

该工具在 \* 预转换读 / 写模式 \* 下执行以下步骤:

- 1. 执行从 7- 模式卷到 ONTAP 卷的增量更新。
- 2. 中断 7- 模式卷和 ONTAP 卷之间的 SnapMirror 关系。
- 3. 从 7- 模式卷收集配置,并将这些配置应用于 ONTAP 卷和 SVM 。
- 4. 在 SVM 上配置数据 LIF :
	- 现有的 7- 模式 IP 地址会在管理关闭状态下在 SVM 上创建。
	- 在管理状态为 up 的情况下,在 SVM 上创建新的 IP 地址。
- 5. 使 ONTAP 卷可进行读 / 写访问。

应用配置后, ONTAP 卷可进行读 / 写访问, 以便在应用配置 (预转换) 测试期间在这些卷上测试读 / 写数 据访问。您可以在 ONTAP 中手动验证配置和数据访问。

6. 手动触发 " 完成测试 " 操作后,重新同步 ONTAP 卷。

#### 存储转换阶段

7- 模式过渡工具在此阶段执行以下任务:

1. 可选: 执行按需 SnapMirror 更新,以减少转换后的停机时间。

- 2. 手动: 从 7- 模式系统断开客户端访问。
- 3. 执行从 7- 模式卷到 ONTAP 卷的最终 SnapMirror 更新。
- 4. 中断并删除 7- 模式卷与 ONTAP 卷之间的 SnapMirror 关系,使 ONTAP 卷变为读 / 写卷。

如果选定卷是 SnapLock Compliance 卷, 而该卷是 SnapMirror 关系的目标, 则会删除 7- 模式卷与 ONTAP 卷之间的 SnapMirror 关系,而不执行 SnapMirror 中断操作。执行此操作可确保二级 ONTAP SnapLock Compliance 卷保持只读模式。要在主 SnapLock Compliance 卷和二级 ONTAP SnapLock Compliance 卷之 间成功执行重新同步操作,二级 Compliance 卷必须处于只读模式。

- 5. 在以下情况下应用 Snapshot 计划配置:
	- $^{\circ}$  目标集群正在运行集群模式 Data ONTAP 8.3.0 或 8.3.1 ,并且项目包含 SAN 卷。
	- 此项目包含 SnapLock Compliance 卷。
- 6. 如果目标集群运行的是 Data ONTAP 8.3.1 或更早版本,则应用 SAN 配置。
- 7. 应用配额配置(如果有)。
- 8. 从 7- 模式系统删除选择用于过渡的现有 7- 模式 IP 地址,并将 SVM 上的数据 LIF 置于管理启动状态。

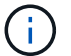

7- 模式过渡工具不会过渡 SAN LIF 。

9. 可选: 使 7- 模式卷脱机。

#### **SnapLock** 卷的监管链验证过程

您必须执行监管链验证操作。启动监管链验证后,该工具将执行以下操作:

- 1. 枚举 7- 模式卷中的所有 WORM 文件。
- 2. 计算 7- 模式卷上每个 WORM 文件的指纹(在上一步中进行了枚举),并计算过渡后的 ONTAP 卷上相应 WORM 文件的指纹。
- 3. 生成一个报告,其中详细介绍指纹匹配和不匹配的文件数以及不匹配的原因。

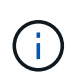

• 只有文件名仅包含 ASCII 字符的读写 SnapLock 卷才支持监管链验证操作。

• 根据 7- 模式 SnapLock 卷上的文件数量,此操作可能需要大量时间。

#### 过渡后步骤

成功完成存储转换阶段并完成过渡后,您必须执行一些过渡后手动任务:

1. 执行所需步骤以配置未过渡或部分过渡的功能,如预检报告中所示。

例如,过渡后必须手动配置 IPv6 和 FPolicy 。

2. 对于 SAN 过渡,请重新配置主机。

#### ["SAN](http://docs.netapp.com/ontap-9/topic/com.netapp.doc.dot-7mtt-sanspl/home.html) [主机过渡和](http://docs.netapp.com/ontap-9/topic/com.netapp.doc.dot-7mtt-sanspl/home.html)[修](http://docs.netapp.com/ontap-9/topic/com.netapp.doc.dot-7mtt-sanspl/home.html)[复](http://docs.netapp.com/ontap-9/topic/com.netapp.doc.dot-7mtt-sanspl/home.html)["](http://docs.netapp.com/ontap-9/topic/com.netapp.doc.dot-7mtt-sanspl/home.html)

3. 通过验证以下内容,确保 SVM 已准备好向客户端提供数据:

- SVM 上的卷处于联机状态并为读 / 写状态。
- SVM 上的 IP 地址已启动且可访问。
- 4. 将客户端访问重定向到 ONTAP 卷。
	- 相关信息 \*

### [从](#page-65-0) [7-](#page-65-0) [模式卷迁移数据和配置](#page-65-0)

## 如何过渡 **SnapMirror** 关系中的卷

如果要过渡 SnapMirror 关系中的 7- 模式卷,则必须先过渡二级卷。然后,在 7- 模式主卷 和 ONTAP 二级卷之间建立卷 SnapMirror 关系。

过渡主卷后, 7- 模式过渡工具会在 ONTAP 主卷和二级卷之间建立卷 SnapMirror 关系。

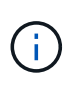

7- 模式过渡工具不会自动过渡 SnapMirror 关系中的 SnapLock 合规性卷。SnapMirror 关系中的 所有 SnapLock Compliance 卷都必须过渡为独立卷。将主 SnapLock Compliance 卷和二级 SnapMirror Compliance 卷过渡到 ONTAP 后,您必须在这些卷之间手动执行 SnapMirror 重新同 步操作。

您可以同时对二级和主项目执行预检,基线复制,增量传输以及应用配置(预转换);但是,必须先对二级项目 执行存储转换。

准备阶段

在此阶段,将选择 7- 模式系统,集群,卷和 IP 地址。7- 模式过渡工具在此阶段执行以下任务:

- 1. 添加 7- 模式存储系统和卷信息
- 2. 收集有关 7- 模式源卷和 SnapMirror 关系的信息:
	- 要过渡二级卷,请收集有关 7- 模式主系统的信息
	- 。要过渡主卷,请收集有关 7- 模式二级系统的信息
- 3. 运行过渡预检
- 4. 添加集群, SVM 和聚合信息
- 5. 收集必须在 SVM 上配置的 IP 地址:
	- 选择 7- 模式系统上的 IP 地址
	- 指定必须在上配置的新 IP 地址 SVM

Ť.

此工具不支持过渡 iSCSI 和 FC LIF ( SAN )。过渡前,必须在 SVM 上手动配置 SAN LIF 。

- 6. 为基线传输和增量传输创建数据复制计划。
- 7. 如果项目包含 SnapLock 卷,则收集有关需要进行监管链验证的读写 SnapLock 卷的信息,以及有关存储监 管链验证操作期间生成的指纹数据的 ONTAP 卷的详细信息。

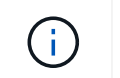

只有读 / 写 7- 模式 SnapLock 卷才支持 SnapLock 监管链验证。只读卷不支持此功能。对于 名称包含非 ASCII 字符的文件的 SnapLock 卷,不支持 SnapLock 监管链验证。

8. 通过选择必须过渡到目标 SVM 和目标卷的 7- 模式配置来规划配置过渡。

修复预检报告的错误和警告后,不得修改控制器上的对象(卷, IP 地址,系统信息等)。

数据复制阶段

在此阶段, 7- 模式卷中的数据将复制到 ONTAP 卷。7- 模式过渡工具在此阶段执行以下任务:

- 1. 创建具有只读访问权限的 ONTAP 卷
- 2. 在 7- 模式系统之间设置过渡对等关系 和 SVM
- 3. 在 7- 模式卷和 ONTAP 之间建立 SnapMirror 关系 卷
- 4. 根据计划输入完成基线数据传输
- 5. 对 ONTAP 卷执行计划的 SnapMirror 数据复制更新

应用配置(预转换)阶段

最佳做法是在计划转换窗口之前几天或几周运行 \* 应用配置 \* 。通过此预检,您可以有足够的时间来验证所有配 置是否均已正确应用以及是否需要进行任何更改。

在此阶段, 7- 模式卷中的配置将复制到 ONTAP 卷。

应用配置(预转换)阶段有两种模式: 预转换只读和预转换读 / 写。

如果项目包含以下内容,则不支持预转换读 / 写模式:

• SAN 卷和目标集群正在运行 Data ONTAP 8.3.1 或更早版本

在这种情况下,以下配置不会在应用配置(预转换)阶段应用,而是会在转换阶段应用:

- SAN 配置
- Snapshot 计划配置
- SnapLock 合规性卷

如果项目包含 SnapLock Compliance 卷,则不会在应用配置(预转换)阶段应用 Snapshot 计划配置。而是 在转换阶段应用这些配置。

[过渡](#page-42-0) [SnapLock Compliance](#page-42-0) [卷的](#page-42-0)[注意事](#page-42-0)[项](#page-42-0)。

如果目标集群运行的是 Data ONTAP 8.3.1 或更早版本,并且您希望在读 / 写模式下对 NAS 卷运行应用配置( 预转换)操作,则必须为 NAS 卷和 SAN 卷创建单独的项目。需要执行此操作,因为如果项目中包含 SAN 卷, 则不支持应用配置(预转换)读 / 写模式。

如果项目包含 SnapLock Compliance 卷,并且您希望对非 SnapLock Compliance 卷以读 / 写模式运行应用配置 (预转换) 操作, 则必须为 SnapLock Compliance 卷和非 SnapLock Compliance 卷创建单独的项目。需要执 行此操作,因为如果项目中包含 SnapLock Compliance 卷, 则不支持应用配置(预转换)读 / 写模式。

该工具在 \* 预转换只读模式 \* 下执行以下步骤:

- 1. 执行从 7- 模式卷到 ONTAP 卷的增量更新
- 2. 中断 7- 模式卷和 ONTAP 卷之间的 SnapMirror 关系

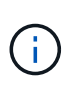

对于 SnapLock Compliance 卷, 7- 模式卷与 ONTAP 卷之间的 SnapMirror 关系不会中断。 这是因为 SnapLock Compliance 卷不支持在 7- 模式卷和 ONTAP 卷之间执行 SnapMirror 重 新同步操作。

- 3. 从 7- 模式卷收集配置并将这些配置应用于 ONTAP 卷和 SVM
- 4. 在 SVM 上配置数据 LIF :
	- 现有的 7- 模式 IP 地址会在管理关闭状态下在 SVM 上创建。
	- 在管理状态为 up 的情况下,在 SVM 上创建新的 IP 地址。
- 5. 重新同步 7- 模式卷和 ONTAP 卷之间的 SnapMirror 关系
- 在 \* 预转换读 / 写模式 \* 下执行以下步骤:
- 1. 执行从 7- 模式卷到 ONTAP 卷的增量更新
- 2. 中断 7- 模式卷和 ONTAP 卷之间的 SnapMirror 关系
- 3. 从 7- 模式卷收集配置并将这些配置应用于 ONTAP 卷和 SVM
- 4. 在 SVM 上配置数据 LIF :
	- 现有的 7- 模式 IP 地址会在管理关闭状态下在 SVM 上创建。
	- 在管理状态为 up 的情况下,在 SVM 上创建新的 IP 地址。
- 5. 测试期间对 ONTAP 卷的读 / 写数据访问 应用配置 (预转换) 测试

应用此配置后,这些 ONTAP 卷将可进行读 / 写访问。应用配置后, ONTAP 卷可进行读 / 写访问,以便在 应用配置(预转换)测试期间在这些卷上测试读 / 写数据访问。

- 6. 手动: 验证 ONTAP 中的配置和数据访问
- 7. 手动:完成测试

ONTAP 卷已重新同步。

存储转换 (二级卷) 阶段

下图显示了二级卷的过渡:

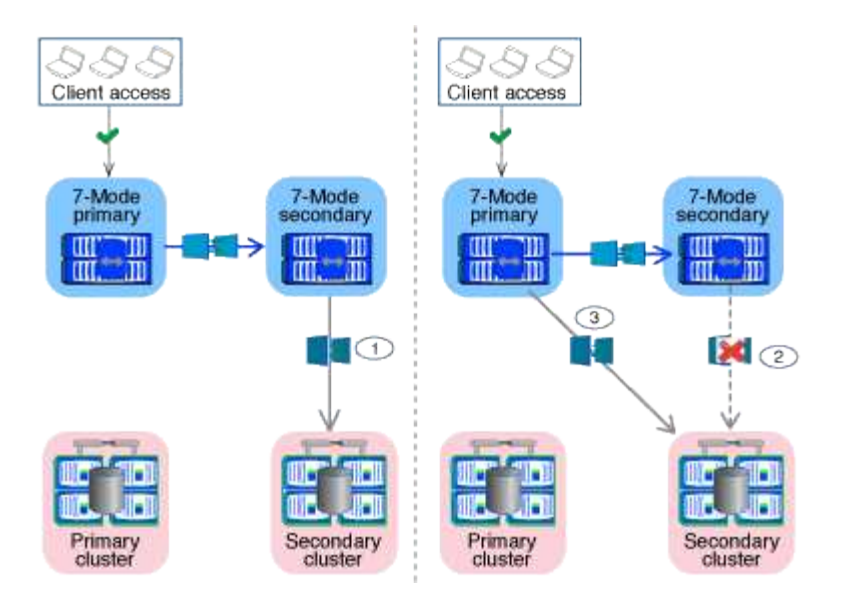

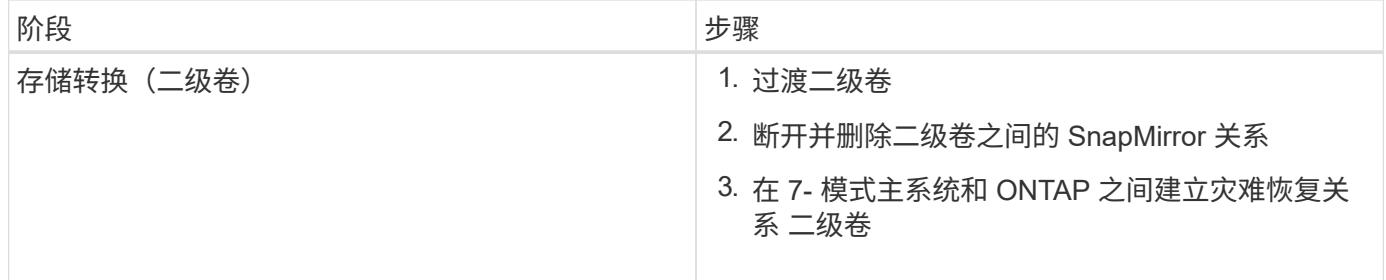

7- 模式过渡工具在此阶段执行以下任务:

1. 可选:对 ONTAP 二级卷执行按需 SnapMirror 更新

2. 手动:根据需要断开客户端访问

3. 从 7- 模式二级卷执行最终 SnapMirror 更新 到 ONTAP 二级卷

4. 中断并删除 7- 模式二级卷与 ONTAP 二级卷之间的 SnapMirror 关系,并使目标卷变为读 / 写卷

 $5.$  如果目标集群运行的是 Data ONTAP  $8.3.0 \times 8.3.1$  日项目包含 SAN 卷,则应用 Snapshot 计划配置

6. 如果目标集群运行的是 Data ONTAP 8.3.1 或更早版本, 则应用 SAN 配置

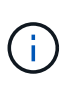

在此操作期间,系统将创建所有必需的 igroup 。对于二级卷,转换操作期间不支持将 LUN 映 射到 igroup 。在完成主卷的存储转换操作后,您必须手动映射二级 LUN 。但是,对于二级项 目中包含的独立卷, LUN 会在此操作期间映射到 igroup 。

- 7. 应用配额配置(如果有)
- 8. 在 7- 模式上的卷之间建立 SnapMirror 关系 主系统和 ONTAP 二级卷

用于更新 7- 模式主卷和 7- 模式二级卷之间的 SnapMirror 关系的 SnapMirror 计划将应用于 7- 模式主卷和 ONTAP 二级卷之间的 SnapMirror 关系。

9. 删除选择用于过渡的现有 7- 模式 IP 地址 7- 模式系统并在上引入数据 LIF SVM 处于管理启动状态

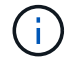

7- 模式过渡工具不会过渡 SAN LIF 。

10. 可选:使 7- 模式卷脱机

存储转换(主卷)阶段

下图说明了主卷的过渡:

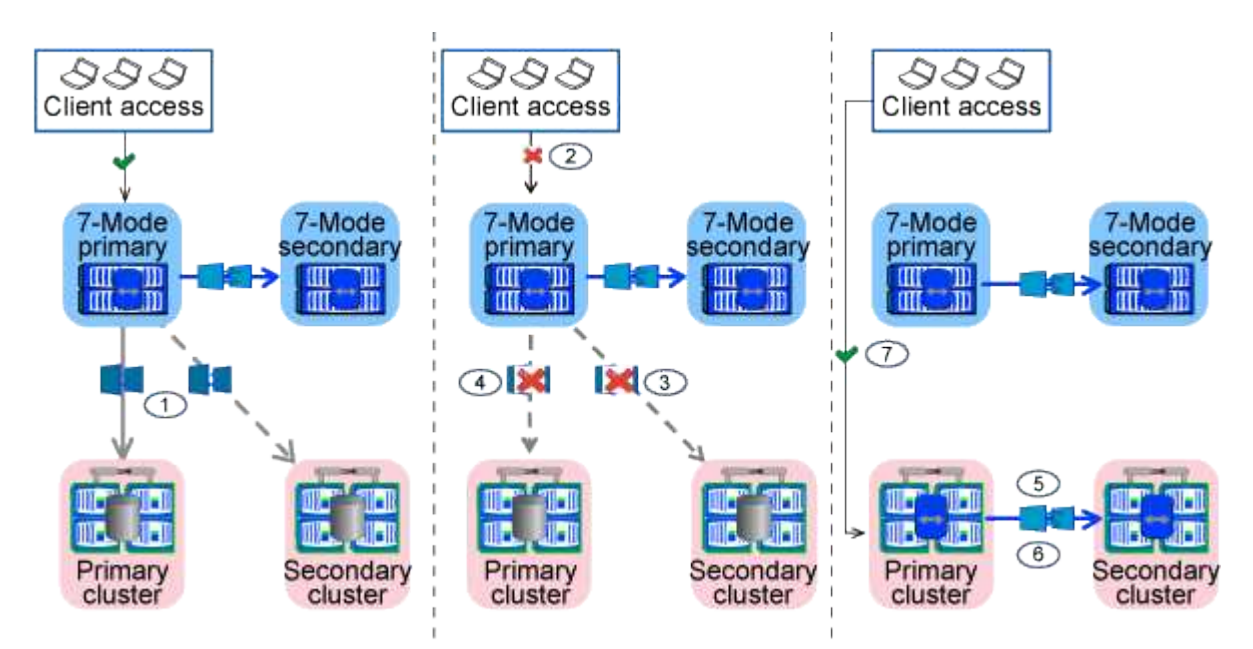

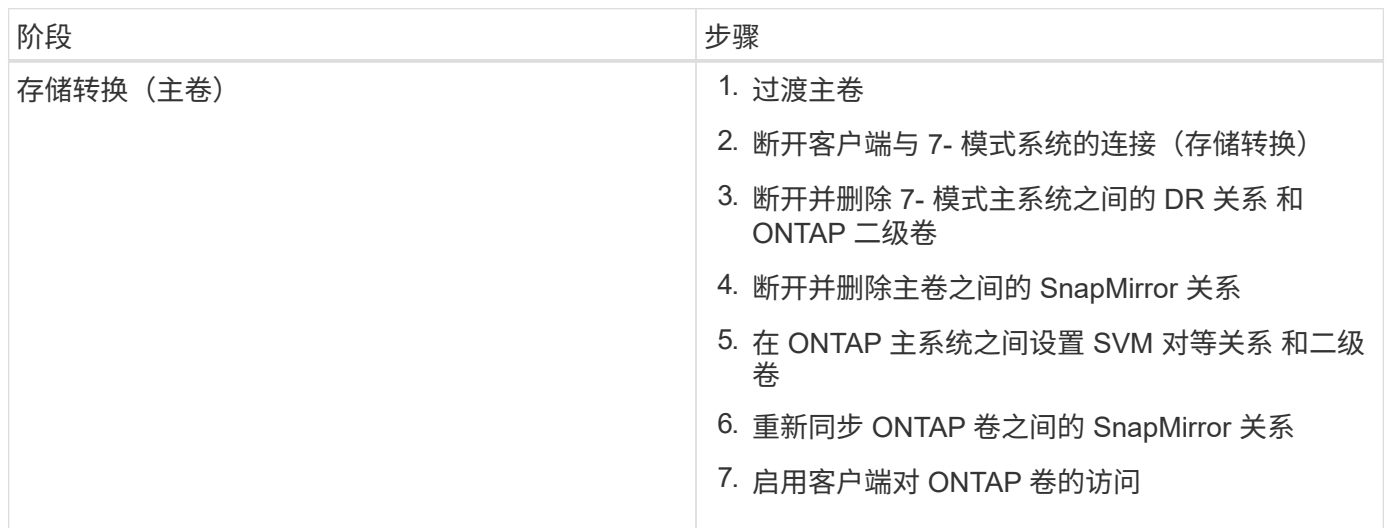

7- 模式过渡工具在此阶段执行以下任务:

- 1. 可选:对 ONTAP 二级卷执行按需 SnapMirror 更新
- 2. 手动:断开客户端访问与 7- 模式系统的连接
- 3. 从 7- 模式主卷执行最终增量更新 和 ONTAP 主卷
- 4. 中断并删除 7- 模式主卷与 ONTAP 主卷之间的 SnapMirror 关系,并使目标卷变为读 / 写卷
- 5. 如果目标集群为, 则应用 Snapshot 计划配置 运行 Data ONTAP 8.3.0 或 8.3.1, 并且项目包含 SAN 卷
- 6. 如果目标集群运行的是 Data ONTAP 8.3.1 或更早版本,则应用 SAN 配置
- 7. 应用配额配置(如果有)
- 8. 中断并删除 7- 模式主系统之间的 SnapMirror 关系 卷和 ONTAP 二级卷
- 9. 在之间设置集群对等和 SVM 对等关系 主集群和二级集群
- 10. 在主卷和二级卷之间设置 SnapMirror 关系 ONTAP 卷
- 11. 重新同步 ONTAP 卷之间的 SnapMirror 关系
- 12. 删除选择用于过渡的现有 7- 模式 IP 地址 7- 模式系统并在上引入数据 LIF 主 SVM 处于管理启动状态

Ĥ.

7- 模式过渡工具不会过渡 SAN LIF 。

13. 可选:使 7-模式卷脱机

#### **SnapLock** 卷的监管链验证过程

#### 执行监管链验证操作。

- 1. 枚举 7- 模式卷中的所有 WORM 文件
- 2. 计算 7- 模式卷上每个 WORM 文件的指纹(在上一步中进行了枚举),并计算过渡后的 ONTAP 卷上相应 WORM 文件的指纹。
- 3. 生成一个报告,其中详细介绍指纹匹配和不匹配的文件数以及不匹配的原因

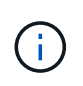

• 只有文件名仅包含 ASCII 字符的读写 SnapLock 卷才支持监管链验证操作。

• 根据 7- 模式 SnapLock 卷上的文件数量,此操作可能需要大量时间。

#### 过渡后步骤

成功完成转换阶段并完成过渡后,您必须执行以下过渡后任务:

- 1. 执行任何手动步骤以过渡 7- 模式系统上可用但未通过该工具自动过渡到 SVM 的功能。
- 2. 如果目标集群运行的是 Data ONTAP 8.3.1 或更早版本,则必须手动映射二级 LUN 。
- 3. 对于 SAN 过渡, 请手动重新配置主机。

#### ["SAN](http://docs.netapp.com/ontap-9/topic/com.netapp.doc.dot-7mtt-sanspl/home.html) [主机过渡和](http://docs.netapp.com/ontap-9/topic/com.netapp.doc.dot-7mtt-sanspl/home.html)[修](http://docs.netapp.com/ontap-9/topic/com.netapp.doc.dot-7mtt-sanspl/home.html)[复](http://docs.netapp.com/ontap-9/topic/com.netapp.doc.dot-7mtt-sanspl/home.html)["](http://docs.netapp.com/ontap-9/topic/com.netapp.doc.dot-7mtt-sanspl/home.html)

- 4. 通过验证以下内容,确保 SVM 已准备好向客户端提供数据:
	- SVM 上的卷处于联机状态并为读 / 写状态。
	- SVM 上的已过渡 IP 地址已启动且可访问。
- 5. 将客户端访问重定向到 ONTAP 卷。
	- 相关信息 \*

### [从](#page-65-0) [7-](#page-65-0) [模式卷迁移数据和配置](#page-65-0)

## <span id="page-27-0"></span>为基于副本的过渡做准备

在从 7- 模式启动到 ONTAP 的数据复制操作之前,您必须了解迁移的要求和限制,并完成

## 7- 模式系统和集群上的某些任务。

过渡前,您必须确保满足以下要求:

- 必须可从安装了该工具的主机访问 7- 模式和 ONTAP 系统。
- 7- 模式系统必须运行支持的 Data ONTAP 版本。
- SnapMirror 必须在 7- 模式系统上获得许可。
- 如果 7- 模式系统上存在所需的功能许可证,则必须在集群上安装这些许可证。
- 必须配置 NTP 服务器,并且必须在 7- 模式系统和集群之间同步时间。
- 必须完成 7- 模式系统上的所有准备任务。
- 必须完成集群上的所有准备任务。
- 相关信息 \*

### [过渡](#page-65-1)[准备](#page-65-1)[检查清单](#page-65-1)

["7MTT v2.0/Transitioned Data ONTAP](https://kb.netapp.com/Advice_and_Troubleshooting/Data_Storage_Software/ONTAP_OS/7MTT_v2.0%2F%2FTransitioned_Data_ONTAP_features) [功能](https://kb.netapp.com/Advice_and_Troubleshooting/Data_Storage_Software/ONTAP_OS/7MTT_v2.0%2F%2FTransitioned_Data_ONTAP_features)["](https://kb.netapp.com/Advice_and_Troubleshooting/Data_Storage_Software/ONTAP_OS/7MTT_v2.0%2F%2FTransitioned_Data_ONTAP_features)

["NetApp](https://mysupport.netapp.com/matrix/imt.jsp?components=68128;&solution=1&isHWU&src=IMT) [互](https://mysupport.netapp.com/matrix/imt.jsp?components=68128;&solution=1&isHWU&src=IMT)[操作性](https://mysupport.netapp.com/matrix/imt.jsp?components=68128;&solution=1&isHWU&src=IMT)[表](https://mysupport.netapp.com/matrix/imt.jsp?components=68128;&solution=1&isHWU&src=IMT)[工具](https://mysupport.netapp.com/matrix/imt.jsp?components=68128;&solution=1&isHWU&src=IMT)["](https://mysupport.netapp.com/matrix/imt.jsp?components=68128;&solution=1&isHWU&src=IMT)

## <span id="page-28-0"></span>基于副本的过渡的要求

您必须了解基于副本的过渡的 ONTAP 版本要求,许可要求和 7- 模式过渡工具要求。

• \* Data ONTAP 7- 模式源系统 \*

有关 7- 模式过渡工具支持迁移的 7- 模式版本列表,请参见 ["NetApp](https://mysupport.netapp.com/matrix) [互](https://mysupport.netapp.com/matrix)[操作性](https://mysupport.netapp.com/matrix)[表](https://mysupport.netapp.com/matrix)[工具](https://mysupport.netapp.com/matrix)["](https://mysupport.netapp.com/matrix)。

• \* ONTAP 目标系统 \*

这些 ONTAP 目标版本支持基于副本的过渡。

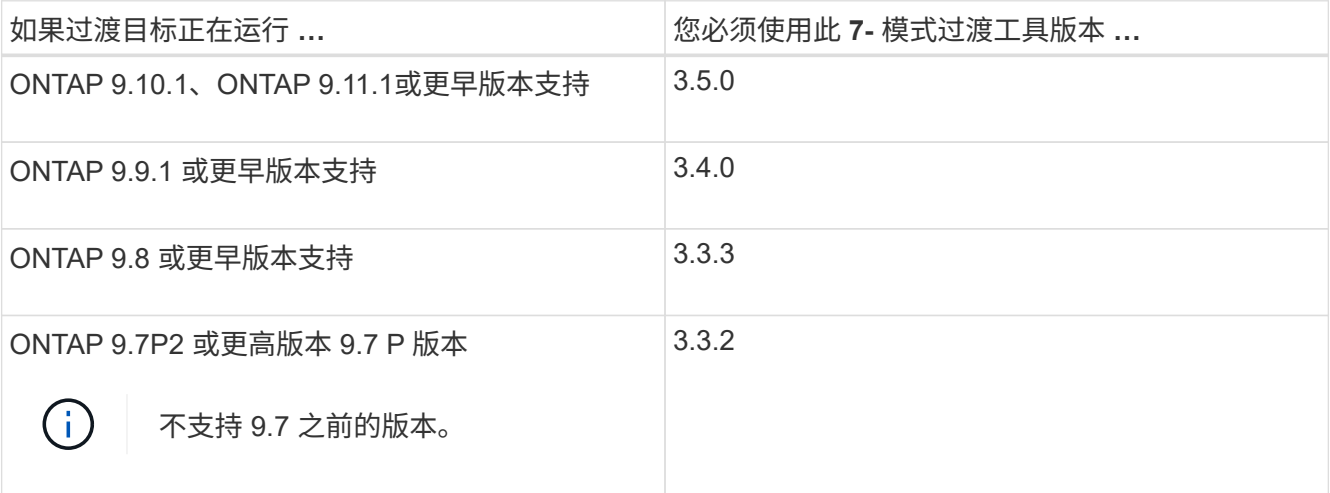

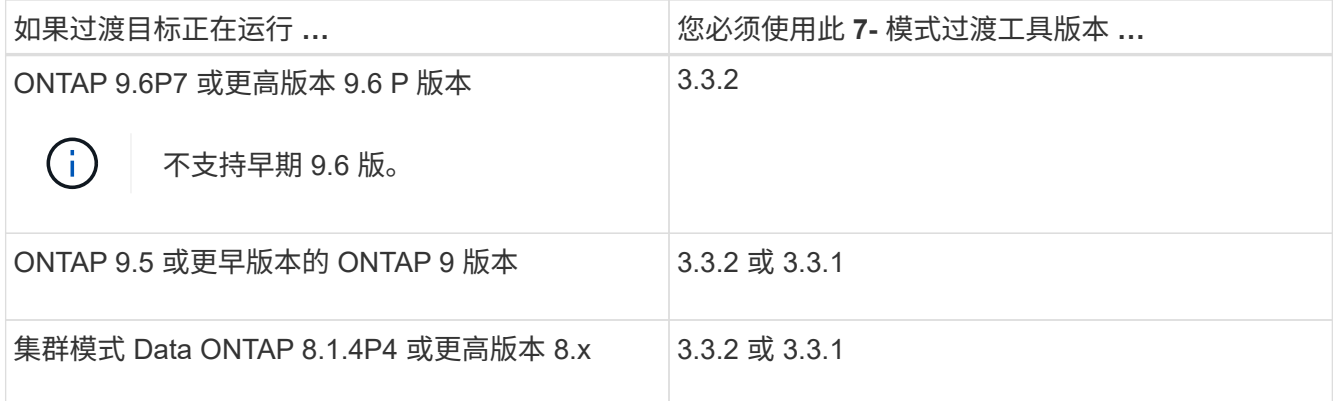

• \* 许可要求 \*

SnapMirror 必须在 7- 模式存储系统上获得许可。如果 7- 模式系统没有 SnapMirror 许可证,您可以从销售 代表处获取一个临时 SnapMirror 许可证以进行过渡。

如果必须执行监管链验证,则必须在目标集群上获得 SnapLock 的许可。

• \* 7- 模式过渡工具服务 \*

要使数据复制计划生效, 7- 模式过渡工具服务必须始终在安装了该工具的 Windows 或 Linux 系统上启动并 运行。但是,它不要求 Web 界面处于活动状态或处于打开状态,计划才能生效。您可以关闭 Web 界面,并 在需要时重新登录。

• \* 用于过渡评估的存储,主机和 FC 交换机版本要求 \*

有关支持由 7- 模式过渡工具评估的 7- 模式版本,主机和 FC 交换机的列表,请参见 ["NetApp](https://mysupport.netapp.com/matrix) [互](https://mysupport.netapp.com/matrix)[操作性](https://mysupport.netapp.com/matrix)[表](https://mysupport.netapp.com/matrix)[工](https://mysupport.netapp.com/matrix) [具](https://mysupport.netapp.com/matrix)["](https://mysupport.netapp.com/matrix)。

与 **7-** 模式过渡工具通信的端口要求

7- 模式过渡工具通过特定端口与 7- 模式系统和集群进行通信。您必须确保 7- 模式系统和 集群上的这些端口处于打开状态,以允许与 7- 模式过渡工具进行通信。

必须在 **7-** 模式系统上打开的端口

7- 模式过渡工具使用 HTTPS 在端口 443 上与 7- 模式系统进行通信。

集群需要使用以下端口与 7- 模式系统进行通信以进行 SnapMirror 复制:

- 1055/TCP
- 1056/TCP
- 10567TCP
- 10568/TCP
- 10569/TCP
- 10670/TCP

必须在集群上打开的端口

7- 模式过渡工具使用 HTTPS 在端口 443 上与集群进行通信。

7- 模式系统需要使用以下端口与集群进行通信以进行 SnapMirror 复制:

- 1055/TCP
- 1056/TCP
- 10567TCP
- 10568/TCP
- 10569/TCP
- 10670/TCP
- 11105/TCP

此外, 7- 模式过渡工具会从集群间 LIF 执行 ping 操作,并将其连接到 7- 模式系统的数据副本 IP 地址,以验证 可访问性。

必须在 **7-** 模式过渡工具上打开的端口

必须为 Web 界面打开 7- 模式过渡工具的端口 8444 。

要过渡网络组和 CIFS 本地用户和组,必须满足以下要求:

• 7- 模式过渡工具的端口 8088 必须可用。

要替代端口 8088 ,您必须更改 7- 模式过渡工具安装目录的 transition-tool.conf 文件中的 tool.http.port 参数指定的端口。

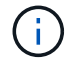

更改配置文件中的端口后,必须重新启动 7- 模式过渡工具服务。

- 集群中的每个节点必须至少为目标 SVM 配置一个数据 LIF 。
- 所有 SVM 数据 LIF 都必须能够与 7- 模式过渡工具端口 8088 或 transition-tool.conf 文件中的 tool.http.port 参数指定的端口进行通信。

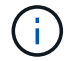

您必须确认防火墙不会阻止此流量。

## 过渡限制

您必须了解过渡某些 7- 模式卷和配置时的某些限制。

- 只有在同一项目中的所有卷完成基线传输后,才能转换同一项目中的任何卷。
- 如果要在 7- 模式源卷和目标卷都运行 Data ONTAP 7.3.x 或 8.0.x 时过渡 7- 模式主卷和二级卷,则只有在 7- 模式主卷没有数据更新时,才必须开始过渡 7- 模式二级卷。

您必须确认 7- 模式主卷到 7- 模式二级卷的数据更新计划与 7- 模式二级卷到 ONTAP 二级卷的计划不冲突。

• 在 7- 模式系统或集群上的聚合从 32 位升级到 64 位格式时,不得启动过渡;否则过渡将失败。

• 7- 模式过渡工具不会过渡 qtree 作为 qtree SnapMirror 关系目标的卷。

必须先断开 qtree SnapMirror 关系, 然后才能过渡卷。

• 您不能使用 7- 模式过渡工具 Web 界面过渡扇出 SnapMirror 关系(与不同控制器中多个二级卷存在 SnapMirror 关系的主卷)。

要过渡扇出配置中的 SnapMirror 关系,必须使用 7- 模式过渡工具 CLI 。您应该为每个二级卷创建单独的项 目,完成二级项目的过渡,然后创建并完成主卷的过渡。

• 您不能同时将卷从不同的 vFiler 单元或不同的 7- 模式控制器过渡到同一个 SVM 。

您必须先完成从给定 vFiler 单元或 7- 模式控制器的卷过渡,然后才能开始从另一个 vFiler 单元或 7- 模式控 制器过渡卷。

• 7- 模式过渡工具不会将 vFiler 单元作为单个实体进行过渡。

但是,您可以通过选择 vFiler 单元中的所有卷作为一个或多个项目的一部分来过渡这些卷。

- 如果根卷基于属于默认 vFiler 单元的 qtree ,则 7- 模式过渡工具不会过渡 vFiler 单元的根卷。
- 如果卷和 qtree 属于不同的 vFiler 单元,则 7- 模式过渡工具不会过渡具有 qtree 的卷。

过渡此类卷会导致无法访问 qtree 。

预检操作将显示有关其中某些限制的信息。

准备 **7-** 模式系统以进行过渡

开始过渡之前,您必须在 7- 模式系统上完成某些任务,例如添加 SnapMirror 许可证,启 用 7- 模式系统与目标集群通信以及启用 TLS 。

要过渡的所有 7- 模式卷都必须联机。

#### 步骤

1. 在 7- 模式系统上添加并启用 SnapMirror 许可证:

a. 在 7- 模式系统上添加 SnapMirror 许可证:

` \* 许可证添加 *license\_code*\*`

` license\_code\_cr` 是您购买的许可证代码。

- a. 启用 SnapMirror 功能: + ` \* options snapmirror.enable on\*`
- 2. 通过选择以下选项之一,配置 7- 模式系统和目标集群以彼此通信:
	- <sup>将</sup> snapmirror.access 选项设置为 all 。
	- <sup>将</sup> snapmirror.access 选项的值设置为集群上所有集群间 LIF 的 IP 地址。
	- 。如果 snapmirror.access 选项为 legacy 而 snapmirror.checkip.enable 选项为 off ,请将 SVM 名称添加到 ` /etc/snapmirror.allow` 文件中。

。如果 snapmirror.access 选项为 legacy 而 snapmirror.checkip.enable 选项为 on , 请将集 群间 LIF 的 IP 地址添加到 ` /etc/snapmirror.allow` 文件中。

3. 如果存储系统上未启用 HTTPS, 请启用 HTTPS:

` \* options httpd.admin.ssl.enable on\*`

默认情况下, HTTPS 处于启用状态。

- 4. 在 7- 模式存储系统上启用 TLS ,以使 7- 模式过渡工具能够与 7- 模式系统通信:
	- a. 如果存储系统上尚未启用 SSL, 请设置并启动 SSL:

` \* 安全管理员设置 SSL\*`

默认情况下,为存储系统设置 SSL 。如果先前已为存储系统设置 SSL ,系统会询问您是否要继续。如 果您不想进行任何更改,可以退出 SSL 设置。

b. 启用 SSL :

` \* 选项 ssl.enable on\*`

要允许通过 TLS 进行通信,必须启用此选项。

- c. 启用 TLS :
	- ` \* 选项 tls.enable on\*`
- d. 在 7- 模式系统上禁用 SSLv2 和 SSLv3 :
	- ` \* 选项 ssl.v2.enable off\*`
	- ` \* 选项 ssl.v3.enable off\*`

7- 模式过渡工具使用 TLS 或 SSL 协议与 7- 模式存储系统进行通信。如果在存储系统上启用了 TLS , 则该工具将使用 TLS 协议与存储系统进行通信。如果在存储系统上禁用了 TLS 且启用了 SSLv3 ,则该 工具将使用 SSLv3 与存储系统进行通信。

+ 重要信息:最佳实践是启用 TLS 并禁用 SSLv2 和 SSLv3 ,以避免出现安全漏洞。

5. 根据 7- 模式系统的 Data ONTAP 版本,执行以下步骤:

a. 允许所有接口上的 SnapMirror 流量:

` \* options interface.blocked.snapmirror ""\*`

- b. 如果您运行的是 Data ONTAP 7.3.7 , 8.0.3 或 8.1 版,并且使用 e0M 接口的 IP 地址作为管理 IP 地址 来与 7- 模式过渡工具进行交互,请允许在 e0M 接口上传输数据流量:
	- `\* options interface.blocked.mgmt\_data\_traffic off\*`
- 6. 如果已在卷上设置 I2P , 读取分配或 NVFAIL 选项, 请执行以下步骤:
	- a. 确认禁用这些选项后,其他操作不会受到影响。

b. 禁用选项:

- `\* vol options vol name no i2p off\*`
- `\* vol options vol name read realloc off\*`
- `\* vol options vol name nvfail off\*`

准备网络以进行过渡

您必须通过创建逻辑端口( VLAN 和接口组)来准备要过渡的集群数据网络。

必须配置 NTP 服务器,并且必须在 7- 模式系统和集群之间同步时间。

#### 步骤

- 1. 根据需要在目标集群节点上创建 VLAN 或接口组:
	- ` \* 网络端口 vlan cre\*`

#### 或

` \* 网络端口 ifgrp cre\*`

要在过渡后提供网络连接,您应将 7- 模式 IP 地址过渡到 ONTAP 中类似的网络拓扑。例如,如果在物理端 口上配置了 7- 模式 IP 地址,则应将 IP 地址过渡到 ONTAP 中的相应物理端口。同样,在 VLAN 端口或接 口组上配置的 IP 地址应过渡到 ONTAP 中的相应 VLAN 端口或接口组。

2. 如果希望 SVM 位于非默认 IP 空间中,请创建所需的 IP 空间:

` \* 网络 IP 空间 cre\*`

选择进行过渡的 7- 模式 IP 地址或新 LIF 将在映射的 SVM 的 IP 空间中创建。

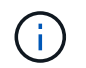

IPv6 地址无法过渡,必须在过渡后手动配置。

◦ 相关信息 \*

#### ["](https://docs.netapp.com/us-en/ontap/networking/index.html)[网络](https://docs.netapp.com/us-en/ontap/networking/index.html)[和](https://docs.netapp.com/us-en/ontap/networking/index.html) [LIF](https://docs.netapp.com/us-en/ontap/networking/index.html) [管理](https://docs.netapp.com/us-en/ontap/networking/index.html)["](https://docs.netapp.com/us-en/ontap/networking/index.html)

过渡 **7-** 模式 **IP** 地址的注意事项

在 ONTAP 中将 7- 模式 IP 地址过渡到 Storage Virtual Machine ( SVM ) 时, 您必须了 解某些注意事项。

- 您可以使用 7- 模式过渡工具过渡现有的 7- 模式 IP 地址或指定要在 SVM 上配置的新 IP 地址。
	- $\,^\circ$  在应用配置(预转换)阶段的管理 d自有 状态下,在 SVM 上创建现有的 7- 模式 IP 地址。
	- 在应用配置(预转换)阶段的管理 up 状态下,在 SVM 上创建新的 IP 地址。
- IPv6 地址无法过渡,必须在过渡后手动配置。

• iSCSI 和 FC LIF 不会过渡,必须在过渡后手动配置。

准备集群以进行过渡

过渡之前,您必须确保集群满足各种要求,例如允许 HTTPS ,设置集群间 LIF 以及验证 过渡所需的网络连接。

• 必须已设置集群和 SVM 。

#### ["](https://docs.netapp.com/ontap-9/topic/com.netapp.doc.dot-cm-ssg/home.html)[软件](https://docs.netapp.com/ontap-9/topic/com.netapp.doc.dot-cm-ssg/home.html)[设置](https://docs.netapp.com/ontap-9/topic/com.netapp.doc.dot-cm-ssg/home.html)["](https://docs.netapp.com/ontap-9/topic/com.netapp.doc.dot-cm-ssg/home.html)

目标 SVM 不能处于 SVM 灾难恢复关系中。

- 集群必须运行状况良好,并且所有节点都不能处于接管模式。
- 要包含过渡后的卷的目标聚合必须具有 SFO 策略。
- 聚合必须位于尚未达到卷上限的节点上。
- 如果要将卷从 7- 模式系统的 32 位聚合过渡到 Data ONTAP 8.2.x 集群的 64 位聚合,则必须在目标聚合中 额外提供 5% 的空间。

要将过渡后的卷升级到 64 位格式,需要额外的空间。

["](https://docs.netapp.com/ontap-9/topic/com.netapp.doc.dot-cm-psmg/home.html)[磁盘](https://docs.netapp.com/ontap-9/topic/com.netapp.doc.dot-cm-psmg/home.html)[和](https://docs.netapp.com/ontap-9/topic/com.netapp.doc.dot-cm-psmg/home.html)[聚](https://docs.netapp.com/ontap-9/topic/com.netapp.doc.dot-cm-psmg/home.html)[合](https://docs.netapp.com/ontap-9/topic/com.netapp.doc.dot-cm-psmg/home.html)[管理](https://docs.netapp.com/ontap-9/topic/com.netapp.doc.dot-cm-psmg/home.html)["](https://docs.netapp.com/ontap-9/topic/com.netapp.doc.dot-cm-psmg/home.html)

- 要在过渡卷 SnapMirror 关系时建立 SVM 对等关系,必须满足以下条件:
	- 二级集群不应具有与主 SVM 同名的 SVM 。
	- 主集群的 SVM 不应与二级 SVM 同名。
	- 源 7- 模式系统的名称不应与任何已建立对等关系的本地 SVM 或 SVM 冲突。

过渡期间,不应将集群升级到其他 ONTAP 版本。

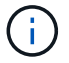

如果需要,您可以将集群升级到相同 ONTAP 版本的修补程序版本。

步骤

1. 从管理主机中,使用集群管理 LIF 验证集群是否可访问:

` \* ssh *username@cluster\_mgmt\_IP*\*`

2. 在集群上启用 SSLv3 或 FIPS :

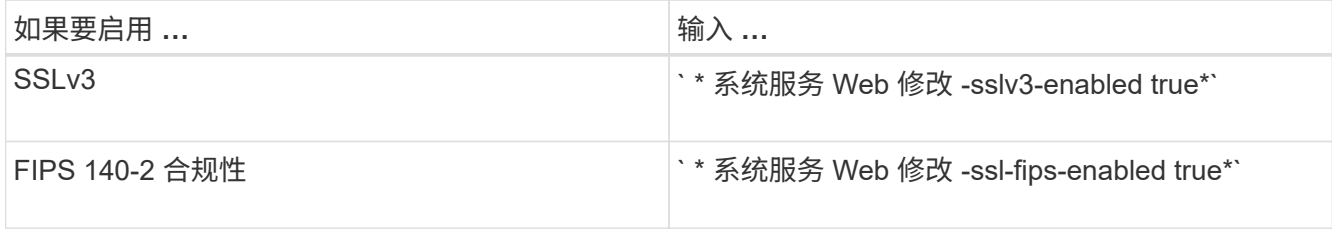

启用 FIPS 140-2 合规性后, SSLv3 将被禁用。启用 FIPS 140-2 合规性后, ONTAP 会阻止您启用 SSLv3 。如果启用 FIPS 140-2 后又将其禁用, SSLv3 将保持禁用状态。

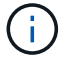

最佳做法是,由于 SSLv3 中存在安全漏洞,启用 FIPS 。

- 3. 验证集群管理 LIF 是否允许使用 HTTPS :
	- a. 查看集群管理 LIF 的防火墙策略:
		- ` \* 网络接口 show -vserver *svm\_name* -lif *cluster\_mgmt\_lif* -fields firewall-policy\*`

```
cluster1::> network interface show -vserver cluster1 -lif
cluster mgmt -fields firewall-policy
vserver lif firewall-policy
------- ------------ ---------------
cluster1 cluster mgmt mgmt
```
- b. 验证与集群管理 LIF 关联的防火墙策略是否允许 HTTPS 访问:
	- ` \* 系统服务防火墙策略 show -policy mgm\*`

```
cluster1::> system services firewall policy show -policy mgmt
Policy Service Action IP-List
                 ---------------- ---------- ------ --------------------
mgmt
                 dns allow 0.0.0.0/0, ::/0
               http allow 0.0.0.0/0, ::/0  https allow 0.0.0.0/0, ::/0
                 ndmp allow 0.0.0.0/0, ::/0
                 ntp allow 0.0.0.0/0, ::/0
                 rsh deny 0.0.0.0/0, ::/0
               snmp allow 0.0.0.0/0, ::/0
                 ssh allow 0.0.0.0/0, ::/0
                 telnet deny 0.0.0.0/0, ::/0
9 entries were displayed.
```
#### ["](https://docs.netapp.com/ontap-9/topic/com.netapp.doc.dot-cm-sag/home.html)[系统管理](https://docs.netapp.com/ontap-9/topic/com.netapp.doc.dot-cm-sag/home.html)["](https://docs.netapp.com/ontap-9/topic/com.netapp.doc.dot-cm-sag/home.html)

- 4. 在集群的每个节点上创建一个集群间 LIF , 以便在集群和 7- 模式系统之间进行通信:
	- a. ` \* 网络接口 create -vserver *svm\_name* -lif *intercluster\_lif* -role intercluster -home-node *home\_node* -home-port *home\_port* -address *ip\_address* -netmask *netmask*\*`

```
cluster1::> network interface create -vserver cluster1-01 -lif
intercluster_lif -role intercluster -home-node cluster1-01 -home-port
e0c -address 192.0.2.130 -netmask 255.255.255.0
```
#### b. 创建静态路由。

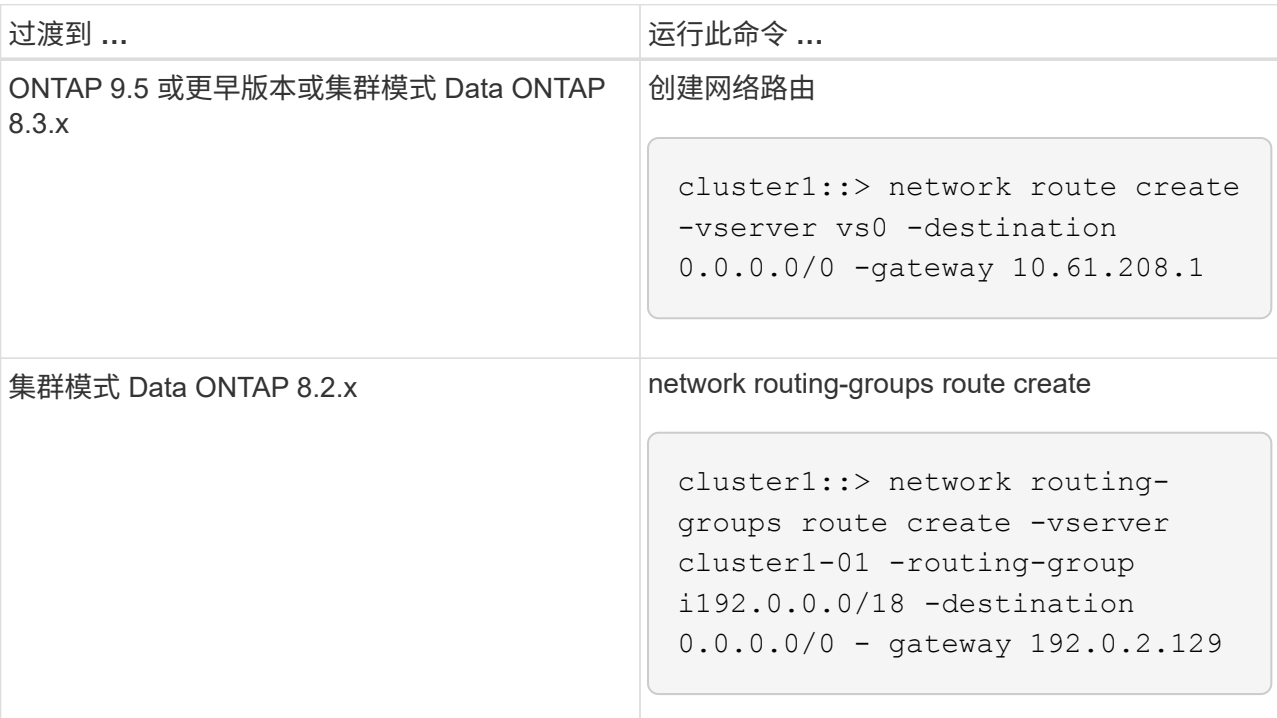

c. 验证是否可以使用集群间 LIF 对 7- 模式系统执行 ping 操作:

` \* network ping -lif *intercluster\_lif* -vserver *svm\_name* -destination *remote\_inetaddress*\*`

```
cluster1::> network ping -lif intercluster lif -vserver cluster1
-destination system7mode
system7mode is alive
```
对于多路径,每个节点上必须有两个集群间 LIF 。

["](https://docs.netapp.com/us-en/ontap/networking/index.html)[网络](https://docs.netapp.com/us-en/ontap/networking/index.html)[和](https://docs.netapp.com/us-en/ontap/networking/index.html) [LIF](https://docs.netapp.com/us-en/ontap/networking/index.html) [管理](https://docs.netapp.com/us-en/ontap/networking/index.html)["](https://docs.netapp.com/us-en/ontap/networking/index.html)

准备 **7-** 模式聚合和卷以进行过渡

过渡之前,您必须确保 7- 模式聚合和卷符合过渡条件,并在过渡之前执行一些手动步骤。 例如,某些卷类型无法过渡,过渡前必须从 7- 模式系统中删除任何 32 位数据。

过渡 **7-** 模式卷的限制

您必须了解过渡 7- 模式卷的某些限制。某些限制是由于 ONTAP 不支持的功能造成的。对 于某些限制,您可以执行更正操作以继续过渡。

卷类型

不支持过渡以下类型的卷:

• 传统卷

您可以使用基于主机的过渡方法过渡传统卷。

["NetApp](http://www.netapp.com/us/media/tr-4052.pdf) [技术](http://www.netapp.com/us/media/tr-4052.pdf)[报告](http://www.netapp.com/us/media/tr-4052.pdf) 4052[:《成功过渡到集群模式](http://www.netapp.com/us/media/tr-4052.pdf) [Data ONTAP](http://www.netapp.com/us/media/tr-4052.pdf) [》\(](http://www.netapp.com/us/media/tr-4052.pdf)Data ONTAP 8.2.x [和](http://www.netapp.com/us/media/tr-4052.pdf) [8.3](http://www.netapp.com/us/media/tr-4052.pdf) [\)](http://www.netapp.com/us/media/tr-4052.pdf)["](http://www.netapp.com/us/media/tr-4052.pdf)

• FlexCache 卷

卷状态

如果为过渡选择的任何 7- 模式卷处于以下状态之一,则过渡将被阻止:

- 脱机
- 受限
- 不一致(WAFL inconsistent )

包含属于其他 **vFiler** 单元的 **qtree** 的卷

您不能过渡具有 qtree 的卷,其中 qtree 的所有权与卷的 vFiler 单元不同。过渡之前,必须执行以下操作之一, 确保每个卷及其所有 qtree 都属于同一个 vFiler 单元:

- 将 qtree 移动到拥有卷的 vFiler 单元。
- 删除 qtree 。

索引节点到父路径名的转换设置

必须在每个卷上启用索引节点到父路径名的转换。您可以通过关闭 no\_i2p 选项来启用父级到路径名的转换:

` \* vol options *vol\_name* no\_i2p off\*`

您无需等待 I2P 扫描完成,即可继续过渡准备工作。

准备过渡到 **ONTAP 8.3** 及更高版本支持的版本

ONTAP 8.3 及更高版本不支持 32 位聚合,卷和 Snapshot 副本。因此,必须将 32 位聚合 扩展到 64 位, 然后在过渡之前查找并删除 7- 模式系统中的任何 32 位卷和 Snapshot 副 本。由于所有 7- 模式版本都不支持扩展 32 位聚合以及删除 32 位卷和 Snapshot 副本的功 能,因此您可能需要在过渡之前升级 7- 模式系统。

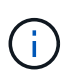

集群模式 Data ONTAP 8.2.x 支持 32 位聚合, 卷和 Snapshot 副本。因此, 您可以将 32 位数据 从 7- 模式系统过渡到运行 Data ONTAP 8.2.x 的目标集群但是,过渡后,如果目标集群必须升级 到 ONTAP 8.3 或更高版本,则必须先将目标集群上的所有现有 32 位数据升级到 64 位格式, 然 后再升级目标集群的 ONTAP 版本。

您应使用以下工作流确定过渡前是否需要升级。

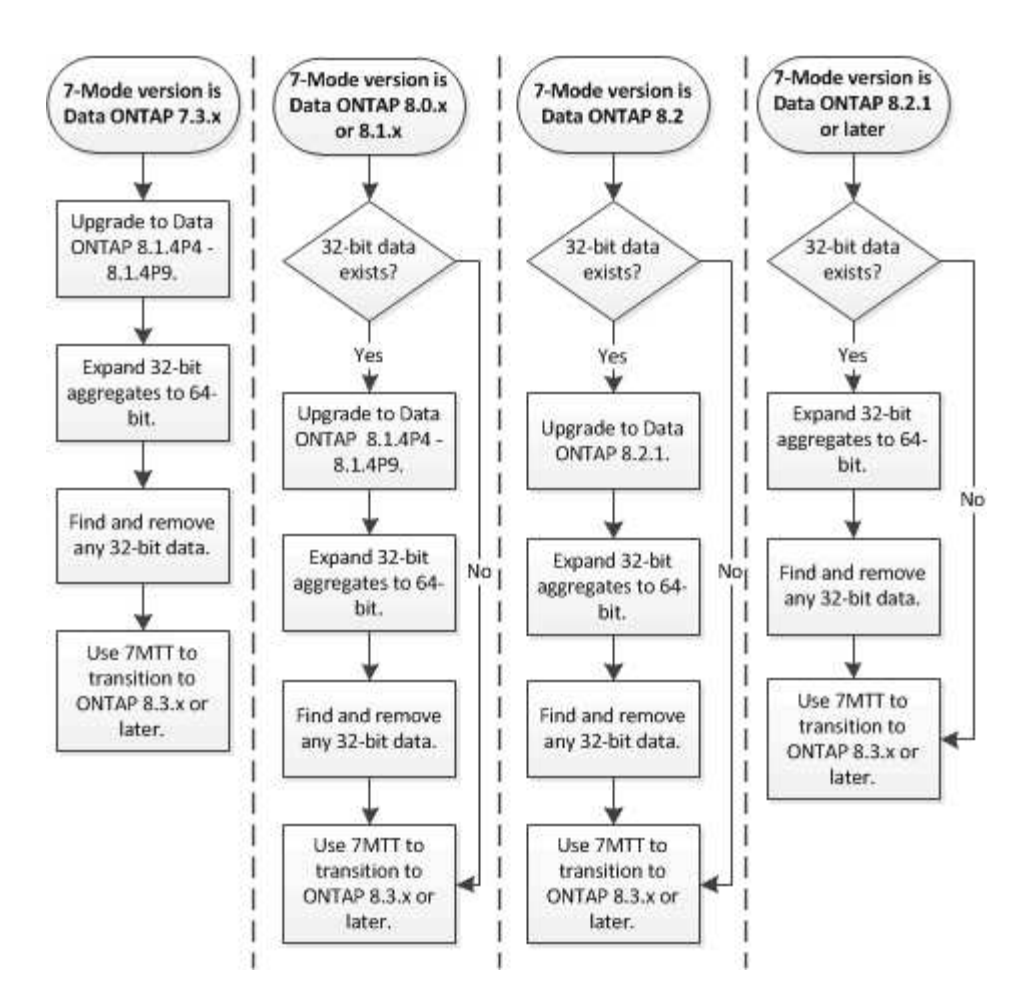

• 相关信息 \*

["NetApp](http://www.netapp.com/us/media/tr-3978.pdf) [技术](http://www.netapp.com/us/media/tr-3978.pdf)[报告](http://www.netapp.com/us/media/tr-3978.pdf) [3978](http://www.netapp.com/us/media/tr-3978.pdf) [:《](http://www.netapp.com/us/media/tr-3978.pdf) [32](http://www.netapp.com/us/media/tr-3978.pdf) [位](http://www.netapp.com/us/media/tr-3978.pdf)[聚](http://www.netapp.com/us/media/tr-3978.pdf)[合](http://www.netapp.com/us/media/tr-3978.pdf)[原](http://www.netapp.com/us/media/tr-3978.pdf)[位](http://www.netapp.com/us/media/tr-3978.pdf)[扩展](http://www.netapp.com/us/media/tr-3978.pdf)[到](http://www.netapp.com/us/media/tr-3978.pdf) [64](http://www.netapp.com/us/media/tr-3978.pdf) [位](http://www.netapp.com/us/media/tr-3978.pdf)[概述和最佳实](http://www.netapp.com/us/media/tr-3978.pdf)践[》](http://www.netapp.com/us/media/tr-3978.pdf)["](http://www.netapp.com/us/media/tr-3978.pdf)

将聚合扩展为 **64** 位格式

如果您的系统包含 32 位聚合, 则必须在过渡到 Data ONTAP 8.3 或更高版本之前的 7- 模 式系统上将其扩展到 64 位格式,因为这些版本的 Data ONTAP 不支持 32 位格式。

• 如果聚合包含与 32 位源卷建立的 SnapMirror 关系的目标卷,则必须先扩展包含源卷的聚合,然后再扩展包 含目标卷的聚合。

对于 SnapMirror 关系中的卷,目标卷会在镜像完好无损的情况下继承源卷的格式。如果要扩展的聚合包含源卷 为 32 位卷的目标卷,并且在扩展聚合之前中断了镜像,则目标卷将扩展为 64 位格式。但是,如果重新建立镜 像,并且源卷仍为 32 位,则目标卷将恢复为 32 位格式。因此,如果要将聚合中的所有 32 位卷扩展为 64 位格 式,则必须先扩展包含源卷的聚合,然后再重新建立 SnapMirror 关系。

步骤

1. 进入高级权限模式:

` \* priv set advanced\*`

- 2. 启动扩展:
	- ` \* aggr 64bit-upgrade start *aggr\_name*\*`

### 3. 执行相应的操作:

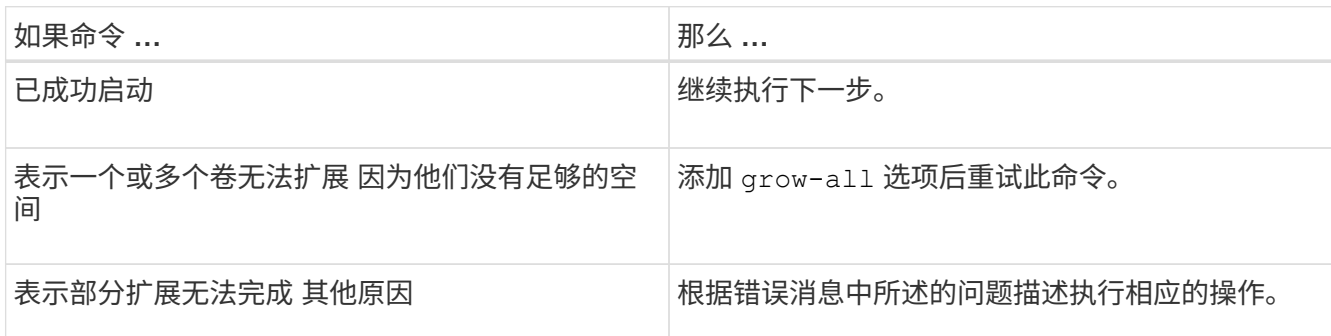

#### 4. 显示扩展的状态:

` \* aggr 64bit-upgrade status *aggr\_name*\*`

此时将显示扩展的当前状态。如果此消息指示没有正在进行的升级,则表示扩展已完成。

- 5. 确认聚合中的所有卷均为 64 位格式:
	- ` \* aggr 64bit-upgrade status *aggr\_name* -all\*`
- 6. 返回到管理权限模式:
	- ` \* priv set admin\*`

聚合扩展为 64 位格式。但是,即使所有卷均已扩展,也可能会保留一些 32 位 Snapshot 副本。如果源卷中存 在 32 位 Snapshot 副本,则无法升级或过渡到 Data ONTAP 8.3 或更高版本。

查找和删除 **32** 位卷和 **Snapshot** 副本

即使您已将所有聚合扩展为 64 位格式,也可以保留某些 32 位或混合格式的 FlexVol 卷或 Snapshot 副本。必须先删除这些卷和 Snapshot 副本,然后运行 Data ONTAP 8.3 或更高 版本的集群才能访问您的数据。

• 您必须已将系统上的所有 32 位聚合扩展到 64 位格式。

您必须对包含 32 位卷和 Snapshot 副本的每个聚合重复此任务中的步骤。

#### 步骤

1. 进入高级模式:

- ` \* priv set advanced\*`
- 2. 显示聚合中所有卷的格式:
	- ` \* aggr 64bit-upgrade status *aggr\_name* -all\*`

聚合中的每个卷都会按其格式显示。

3. 对于每个 32 位或混合格式的卷,确定卷未扩展到 64 位格式的原因,然后采取相应的措施。

如果无法确定卷未扩展的原因,请重试聚合扩展。

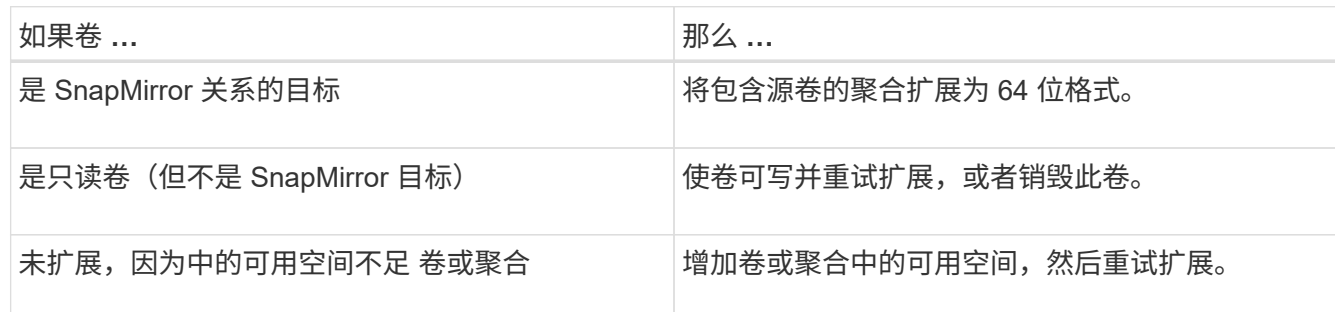

聚合中的所有 32 位和混合格式卷现在都是 64 位卷。您可以通过重复上一步来确认此操作。

4. 显示系统上所有 Snapshot 副本的格式:

` \* snap list -fs-block-format\*`

5. 使用 snap delete 命令删除 32 位 Snapshot 副本。

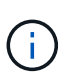

此操作将删除 Snapshot 副本中的数据。在删除 Snapshot 副本之前,必须确保不需要保留这 些副本。或者,您也可以等待 32 位 Snapshot 副本过期。所需时间取决于 Snapshot 副本计 划。

如果 Snapshot 副本是 FlexClone 卷的基本 Snapshot 副本,则必须先将 FlexClone 卷从其父卷拆分,然后 才能删除 Snapshot 副本。

删除所有 32 位 Snapshot 副本。您可以通过重复上一步来确认此操作。

6. 返回到管理权限级别:

` \* priv set admin\*`

重复数据删除和数据压缩注意事项

使用数据压缩时,源卷和目标卷必须属于 64 位聚合。在过渡期间,源卷上的所有数据压 缩和重复数据删除节省的空间都会通过网络保留下来。过渡后,目标卷将从源卷继承所有 数据压缩和重复数据删除属性以及存储节省。

过渡经过重复数据删除和压缩的数据有助于在过渡期间减少网络带宽,原因如下:

- 共享块仅传输一次。
- 数据压缩在整个传输过程中保持不变。
- •由于数据压缩和重复数据删除节省了空间,因此数据压缩和重复数据删除所涉及的传输大小会更小;因此, 传输完成速度会更快。

过渡期间,不应对源卷上的现有数据启动数据压缩或重复数据删除。如果正在进行重复数据删除或数据压缩,则 只有在完成重复数据删除或数据压缩操作后,才应开始过渡。因此,未经过重复数据删除或未压缩的数据以及其 他临时元数据文件不会通过网络发送到目标卷。

要使重复数据删除和数据压缩对写入到 ONTAP 卷上的任何新数据生效,必须在过渡后启用重复数据删除和数据

压缩计划。

从 Data ONTAP 8.1 开始,重复数据删除会在卷中保留一个部分顺序的指纹数据库以及聚合副本。因此,目标系 统将从源卷节省空间,并获得订购指纹数据库的副本。迁移后,当首次在新卷上运行卷效率时,聚合指纹数据库 会自动通过目标卷中的副本构建。这可能会一次性增加完成卷效率操作所需的时间。

如果源卷运行的是在 8.1 之前的 7- 模式下运行的 Data ONTAP ,则必须使用`-scan-old-data option` 参数运行 volume efficiency start 命令以优化空间节省。迁移完成后,您应验证重复数据删除计划是否满足集群上 的要求,并考虑切换到卷效率策略。

**FlexClone** 卷的注意事项

将 FlexClone 卷过渡到 SVM 时,克隆将从父卷拆分,并作为 FlexVol 卷过渡到目标集群。 因此,克隆层次结构和存储效率在过渡过程中会丢失。

如果目标集群运行的是 Data ONTAP 8.3 或更早版本,则无法使用从 7- 模式过渡的 Snapshot 副本创建 FlexClone 卷。只能从在将 FlexClone 卷过渡到 ONTAP 后创建的新 Snapshot 副本创建 FlexClone 卷。从集群 模式 Data ONTAP 8.3.1 开始,您可以从从 7- 模式过渡的 Snapshot 副本创建 FlexClone 卷。

配额注意事项

您必须了解在只读和读写模式下运行 "`apply configuration` " (预转换) 时如何过渡配额。

在预转换阶段,可以通过以下方式应用配额:

• 只读模式

配额不会在 ONTAP 系统的预转换只读模式下应用;它们仅会在存储转换阶段应用。

• 读写模式

配额会在 ONTAP 系统上以预转换读写模式应用,以便您可以在 ONTAP 中对其进行测试。但是,在 ONTAP 卷重新同步(测试完成后)期间会删除这些配额。配额将在存储转换阶段再次应用。

# 支持过渡 **SnapLock** 卷

7- 模式过渡工具支持将 SnapLock 卷过渡到运行除 9.6 以外的任何 ONTAP 9.0 版本的目 标集群。

支持将 SnapLock 企业卷和 SnapLock 合规卷过渡到运行除 9.6 以外的任何 ONTAP 版本的目标集群。但是,不 支持将 SnapLock Compliance 卷过渡到 MetroCluster 配置中的目标集群。

过渡 **SnapLock** 企业卷的注意事项

7- 模式过渡工具支持过渡 SnapMirror 关系中的独立 SnapLock 企业卷和 SnapLock 企业 卷。

过渡 SnapLock 企业卷的工作流与过渡 FlexVol 卷的工作流相同。

过渡期间会保留 SnapMirror 关系。

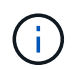

7- 模式过渡工具仅支持对 SnapLock 企业卷的 SnapMirror 关系进行类似的过渡。也就是说,源 卷和目标卷都必须是 SnapLock 企业卷。

### 过渡 **SnapLock Compliance** 卷的注意事项

7- 模式过渡工具支持过渡 SnapMirror 关系中的独立 SnapLock Compliance 卷和 SnapLock Compliance 卷。

过渡独立 SnapLock Compliance 卷的工作流与过渡 FlexVol 卷的工作流相同。

7- 模式过渡工具不会自动过渡 SnapLock Compliance 卷的 SnapMirror 关系。您必须将主 SnapLock Compliance 卷和二级 Compliance 卷作为独立卷进行过渡,然后手动重新同步这些关系。

您可以在独立,主和二级项目中将 SnapLock Compliance 卷(独立卷和 SnapMirror 关系中的卷)作为独立卷包 括在内。

使用 SnapLock Compliance 卷的项目不支持预转换读 / 写模式。最佳做法是为 SnapLock Compliance 卷和非 SnapLock Compliance 卷创建单独的项目,因为如果项目中包含 SnapLock Compliance 卷, 则不支持预转换读 / 写模式。

在转换操作期间,如果选定卷是 SnapLock Compliance 卷且它是 SnapMirror 关系的目标,则会删除 7- 模式卷 与 ONTAP 卷之间的 SnapMirror 关系,而不执行 SnapMirror 中断操作。此操作可使二级 ONTAP SnapLock Compliance 卷保持只读模式。要在主 SnapLock Compliance 卷和二级 ONTAP SnapLock Compliance 卷之间 成功执行重新同步操作,二级 Compliance 卷必须处于只读模式。

请参见 ["](https://kb.netapp.com/Advice_and_Troubleshooting/Data_Protection_and_Security/SnapMirror/How_to_transition_the_7-Mode_SnapLock_Compliance_volumes_with_SnapMirror_relationship_to_clustered_Data_ONTAP)[如何使用](https://kb.netapp.com/Advice_and_Troubleshooting/Data_Protection_and_Security/SnapMirror/How_to_transition_the_7-Mode_SnapLock_Compliance_volumes_with_SnapMirror_relationship_to_clustered_Data_ONTAP) [SnapMirror](https://kb.netapp.com/Advice_and_Troubleshooting/Data_Protection_and_Security/SnapMirror/How_to_transition_the_7-Mode_SnapLock_Compliance_volumes_with_SnapMirror_relationship_to_clustered_Data_ONTAP) [过渡](https://kb.netapp.com/Advice_and_Troubleshooting/Data_Protection_and_Security/SnapMirror/How_to_transition_the_7-Mode_SnapLock_Compliance_volumes_with_SnapMirror_relationship_to_clustered_Data_ONTAP) [7-](https://kb.netapp.com/Advice_and_Troubleshooting/Data_Protection_and_Security/SnapMirror/How_to_transition_the_7-Mode_SnapLock_Compliance_volumes_with_SnapMirror_relationship_to_clustered_Data_ONTAP) [模式](https://kb.netapp.com/Advice_and_Troubleshooting/Data_Protection_and_Security/SnapMirror/How_to_transition_the_7-Mode_SnapLock_Compliance_volumes_with_SnapMirror_relationship_to_clustered_Data_ONTAP) [SnapLock](https://kb.netapp.com/Advice_and_Troubleshooting/Data_Protection_and_Security/SnapMirror/How_to_transition_the_7-Mode_SnapLock_Compliance_volumes_with_SnapMirror_relationship_to_clustered_Data_ONTAP) [合](https://kb.netapp.com/Advice_and_Troubleshooting/Data_Protection_and_Security/SnapMirror/How_to_transition_the_7-Mode_SnapLock_Compliance_volumes_with_SnapMirror_relationship_to_clustered_Data_ONTAP)[规性卷](https://kb.netapp.com/Advice_and_Troubleshooting/Data_Protection_and_Security/SnapMirror/How_to_transition_the_7-Mode_SnapLock_Compliance_volumes_with_SnapMirror_relationship_to_clustered_Data_ONTAP) [与](https://kb.netapp.com/Advice_and_Troubleshooting/Data_Protection_and_Security/SnapMirror/How_to_transition_the_7-Mode_SnapLock_Compliance_volumes_with_SnapMirror_relationship_to_clustered_Data_ONTAP)[集群模式](https://kb.netapp.com/Advice_and_Troubleshooting/Data_Protection_and_Security/SnapMirror/How_to_transition_the_7-Mode_SnapLock_Compliance_volumes_with_SnapMirror_relationship_to_clustered_Data_ONTAP) [Data ONTAP](https://kb.netapp.com/Advice_and_Troubleshooting/Data_Protection_and_Security/SnapMirror/How_to_transition_the_7-Mode_SnapLock_Compliance_volumes_with_SnapMirror_relationship_to_clustered_Data_ONTAP) [的关系](https://kb.netapp.com/Advice_and_Troubleshooting/Data_Protection_and_Security/SnapMirror/How_to_transition_the_7-Mode_SnapLock_Compliance_volumes_with_SnapMirror_relationship_to_clustered_Data_ONTAP)["](https://kb.netapp.com/Advice_and_Troubleshooting/Data_Protection_and_Security/SnapMirror/How_to_transition_the_7-Mode_SnapLock_Compliance_volumes_with_SnapMirror_relationship_to_clustered_Data_ONTAP)

过渡 **SnapLock** 审核卷的注意事项

7- 模式过渡工具支持过渡 SnapLock 审核卷。过渡 SnapLock 审核卷的工作流与过渡 SnapLock Compliance 卷相同。

将审核卷过渡到 ONTAP 后,必须手动将过渡后的审核卷指定为目标 SVM 的 SnapLock 审核卷。

在 ONTAP 中,审核卷在 SVM 级别进行配置。在以 7- 模式运行的 Data ONTAP 中,审核卷用作 vFiler 单元中 控制器中所有卷的整合存储库。

SnapLock 审核卷是一种 SnapLock 合规性卷。如果目标集群采用 MetroCluster 配置, 则不支持过渡 SnapLock 审核卷。

请参见 ["](https://kb.netapp.com/Advice_and_Troubleshooting/Data_Storage_Software/ONTAP_OS/How_to_configure_audit_volume_in_clustered_Data_ONTAP_for_the_transitioned_SnapLock_volumes)[如何在集群模式](https://kb.netapp.com/Advice_and_Troubleshooting/Data_Storage_Software/ONTAP_OS/How_to_configure_audit_volume_in_clustered_Data_ONTAP_for_the_transitioned_SnapLock_volumes) [Data ONTAP](https://kb.netapp.com/Advice_and_Troubleshooting/Data_Storage_Software/ONTAP_OS/How_to_configure_audit_volume_in_clustered_Data_ONTAP_for_the_transitioned_SnapLock_volumes) [中配置](https://kb.netapp.com/Advice_and_Troubleshooting/Data_Storage_Software/ONTAP_OS/How_to_configure_audit_volume_in_clustered_Data_ONTAP_for_the_transitioned_SnapLock_volumes)[审核](https://kb.netapp.com/Advice_and_Troubleshooting/Data_Storage_Software/ONTAP_OS/How_to_configure_audit_volume_in_clustered_Data_ONTAP_for_the_transitioned_SnapLock_volumes)[卷](https://kb.netapp.com/Advice_and_Troubleshooting/Data_Storage_Software/ONTAP_OS/How_to_configure_audit_volume_in_clustered_Data_ONTAP_for_the_transitioned_SnapLock_volumes) [过渡后的](https://kb.netapp.com/Advice_and_Troubleshooting/Data_Storage_Software/ONTAP_OS/How_to_configure_audit_volume_in_clustered_Data_ONTAP_for_the_transitioned_SnapLock_volumes) [SnapLock](https://kb.netapp.com/Advice_and_Troubleshooting/Data_Storage_Software/ONTAP_OS/How_to_configure_audit_volume_in_clustered_Data_ONTAP_for_the_transitioned_SnapLock_volumes) [卷](https://kb.netapp.com/Advice_and_Troubleshooting/Data_Storage_Software/ONTAP_OS/How_to_configure_audit_volume_in_clustered_Data_ONTAP_for_the_transitioned_SnapLock_volumes)["](https://kb.netapp.com/Advice_and_Troubleshooting/Data_Storage_Software/ONTAP_OS/How_to_configure_audit_volume_in_clustered_Data_ONTAP_for_the_transitioned_SnapLock_volumes)

过渡 **7-** 模式 **SnapLock** 选项的注意事项

7- 模式过渡工具支持过渡一些与 SnapLock 卷相关的 7- 模式选项。

在 7- 模式下运行的 Data ONTAP 具有以下与 SnapLock 卷相关的选项:

• snaplock.autocommit\_period

此选项在 ONTAP 中处于卷级别,并在过渡期间过渡到 ONTAP 。

• snaplock.compliance.write verify

此选项不适用于 ONTAP 。

- \* snaplock.log.default retention
- snaplock.log.max\_size

虽然 ONTAP 支持 snaplock.log.default retention 和 snaplock.log.max size 选项,但 7- 模式过 渡工具不会过渡这些选项中配置的设置。过渡完成后,您必须手动为审核卷设置这些选项。

对 **7-** 模式 **SnapLock** 使用监管链验证的注意事项 卷

您应了解对 7- 模式 SnapLock 卷使用监管链验证的注意事项。

• 只有在过渡 SnapLock 卷时需要执行 SnapLock 监管链验证时,才能执行此验证。

您可以对项目中的所有或部分 SnapLock 卷执行监管链验证。

- 根据 7- 模式 SnapLock 卷上的文件数量, SnapLock 监管链验证可能需要大量时间。
- 只有读 / 写才支持监管链验证 7- 模式 SnapLock 卷

只读卷不支持监管链验证。

• 对于包含名称包含非 ASCII 字符的文件的 SnapLock 卷,不支持监管链验证。

正在准备过渡名称服务

名称服务配置,包括 DNS , LDAP , NIS ,主机,名称服务开关, 7- 模式过渡工具可过 渡 UNIX 用户和组以及网络组配置。过渡名称服务配置之前,您必须了解一些注意事项。

名称服务过渡:支持和不支持的配置以及所需的手动步骤

您必须了解 7- 模式过渡工具过渡的名称服务配置。某些名称服务配置不会过渡到 ONTAP ,因为这些配置在 ONTAP 中不受支持,或者必须手动过渡。

您应验证所有预检错误和警告消息,以评估此类配置对过渡的影响。

#### 已过渡的配置

概括地说,以下名称服务配置由 7- 模式过渡工具过渡:

- DNS 配置 (`/etc/resolv.conf`)
- LDAP 配置
- NIS 配置
- 名称服务交换机配置(` /etc/nsswitch.conf` 和 ` /etc/resolv.conf` )
- 主机配置(` /etc/hosts` )
- UNIX 用户和组(` /etc/passwd` 和 ` /etc/group` )

• 网络组配置(` /etc/netgroup` )

有关这些名称服务配置的详细信息,请参见预检结果。

**ONTAP** 中不支持的配置

- NIS 从属服务器
- NIS 广播
- NIS 组缓存
- 动态 DNS
- DNS 缓存
- 影子数据库
- 文件或 DNS 以外的主机数据库源

ONTAP 仅支持使用文件和 DNS 进行主机查找;不支持其他数据库源。过渡期间会忽略 ` /etc/nsswitch.conf` 中的主机查找顺序。

#### 必须手动配置的配置

您必须在 SVM 上手动配置以下 LDAP 选项:

- ldap.usermap.attribute.unixaccount
- ldap.password
- ldap.usermap.base
- ldap.ssl.enable
- 相关信息 \*

["NFS](https://docs.netapp.com/ontap-9/topic/com.netapp.doc.cdot-famg-nfs/home.html) [管理](https://docs.netapp.com/ontap-9/topic/com.netapp.doc.cdot-famg-nfs/home.html)["](https://docs.netapp.com/ontap-9/topic/com.netapp.doc.cdot-famg-nfs/home.html)

["](https://docs.netapp.com/us-en/ontap/networking/index.html)[网络](https://docs.netapp.com/us-en/ontap/networking/index.html)[和](https://docs.netapp.com/us-en/ontap/networking/index.html) [LIF](https://docs.netapp.com/us-en/ontap/networking/index.html) [管理](https://docs.netapp.com/us-en/ontap/networking/index.html)["](https://docs.netapp.com/us-en/ontap/networking/index.html)

过渡 **DNS** , **NIS** 和 **LDAP** 配置的注意事项

您应了解如何过渡在 7- 模式下运行的 Data ONTAP 中的 DNS , NIS 和 LDAP 配置并将 其应用到 ONTAP 中。

**DNS** 过渡注意事项

对于 DNS 配置, ONTAP 最多支持每个 SVM 使用 6 个域名和 3 个名称服务器。如果 7- 模式系统和目标 SVM 之间的唯一域名或名称服务器数量超过支持的限制,则 7- 模式过渡工具会报告阻止错误。要继续过渡,您应忽 略该工具中的 DNS 配置过渡。

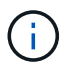

如果忽略了 DNS 配置的过渡,则必须在目标 SVM 上手动配置 DNS 。

- 7- 模式系统上的 NIS 域名长度不得超过 64 个字符。
- 要过渡到运行 ONTAP 9.1 或更早版本的目标集群版本, 7- 模式系统上的 nis.servers 选项必须仅配置 IP 地址,而不是完全限定域名( FQDN )。

如果要过渡到运行 ONTAP 9.1 或更早版本的集群,则过渡前必须使用 IP 地址在 7- 模式系统上配置 nis.servers 选项。如果在配置了 FQDN 的 7- 模式系统上使用 nis.servers 选项,并且要过渡到运行 9.2 到 9.5 之间的任何 ONTAP 版本的集群,则支持过渡。

**LDAP** 过渡注意事项

• 如果为 ldap.base , ldap.base.passwd , ldap.base.group 或 ldap.base.netgroup 选项设置了 多个基本值和范围值,并且要过渡到集群模式 Data ONTAP 8.2 或 8.2.1, 则每个选项只过渡一个值。

过渡后,这些选项可能会出现查找问题。过渡后,必须手动添加基本值和范围值。

- 如果为 ldap.base , ldap.base.passwd , ldap.base.group 或 ldap.base.netgroup 选项设置 了多个范围值,并且要过渡到集群模式 Data ONTAP 8.2.2 , 则每个选项只过渡一个值。
- 如果为 7- 模式系统中的用户映射(ldap.usermap.base )和用户密码(ldap.base.passwd )查找指 定了单独的基本值和范围值,则仅过渡用户密码的基本值和范围值。

基本值和范围值用于 ONTAP 中的用户映射和用户密码查找,这可能会导致发生原因安全问题。过渡后,如 果需要,必须手动将用于用户映射的基本值和范围值添加到 ONTAP 中的用户可分辨名称( User Distinguished Name, DN) 选项中。

过渡网络组以及 **UNIX** 用户和组的注意事项

只有当 7- 模式 `/etc/netgroup` 文件小于 5 MB 时,才会过渡网络组配置。只有当 SVM 上 的 UNIX 用户和组总数不超过 ONTAP 中用户和组的限制时,才会过渡 UNIX 用户和组。

网络组注意事项

如果 7- 模式上的 ` /etc/netgroup` 文件大于 5 MB ,则不会过渡网络组配置。要继续过渡,必须执行以下操作之 一:

- 排除网络组的过渡。
- 过渡前,将网络组配置移动到 NIS 或 LDAP 服务器。

#### **UNIX** 用户和组的注意事项

如果过渡的 UNIX 用户和组总数超过 ONTAP 中 UNIX 用户和组的限制, 7- 模式过渡工具将阻止过渡。要继续 过渡,必须执行以下操作之一:

- 排除 UNIX 用户和组的过渡。
- 过渡前,将 UNIX 用户和组移动到 NIS 或 LDAP 服务器。
- 相关信息 \*

["NFS](https://docs.netapp.com/ontap-9/topic/com.netapp.doc.cdot-famg-nfs/home.html) [管理](https://docs.netapp.com/ontap-9/topic/com.netapp.doc.cdot-famg-nfs/home.html)["](https://docs.netapp.com/ontap-9/topic/com.netapp.doc.cdot-famg-nfs/home.html)

### 为 **NFS** 过渡做准备

如果 NFS 已获得许可,并且 NFS 服务正在 7- 模式系统上运行,则必须手动准备集群和目 标 SVM 以过渡 NFS 配置。此外,您还必须了解要过渡的配置。

ONTAP 不支持某些在 7- 模式下运行的 NFS 配置。某些配置不会通过 7- 模式过渡工具进行过渡,必须手动应用 于 SVM 。

过渡 **NFS** 配置的前提条件

只有在 7- 模式系统和集群满足特定前提条件时, 7- 模式过渡工具才会过渡 NFS 配置。如 果不满足任何条件,该工具将不会过渡配置。

- **7-** 模式前提条件
	- NFS 必须获得许可。
	- 如果 MultiStore 已获得许可,则必须在拥有过渡卷的 vFiler 单元上启用 NFS 。
	- •要将基于 Microsoft Active Directory ( AD )的 Kerberos 服务器过渡到新的 SVM , AD 域必须存在 DNS 条目。

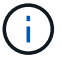

要过渡 Kerberos 配置,必须在项目中至少过渡一个 LIF ,并且 LIF 必须可解析为主机名。

• 如果要过渡内存导出规则,必须在过渡前将其添加到 ` /etc/exports` 文件中。

7- 模式过渡工具仅过渡在 ` /etc/exports` 文件中定义的持久导出规则。

#### 集群前提条件

- NFS 必须获得许可。
- 要将基于 Microsoft AD 的 Kerberos 服务器过渡到配置了 DNS 的现有 SVM , AD 域必须存在 DNS 条目。
- Kerberos 密钥分发中心( KDC )和 ONTAP 系统之间的时钟偏差必须小于或等于 5 分钟。
- 相关信息 \*

#### [NFS](#page-48-0) [导出](#page-48-0)[的过渡方式](#page-48-0)

#### ["NetApp](http://docs.netapp.com/ontap-9/index.jsp) [文档:](http://docs.netapp.com/ontap-9/index.jsp) [ONTAP 9"](http://docs.netapp.com/ontap-9/index.jsp)

**NFS** 过渡:支持和不支持的配置以及所需的手动步骤

某些 NFS 配置不会过渡到 ONTAP ,因为它们在 ONTAP 中不受支持,与 7- 模式存在功 能差异,或者必须手动过渡。您应验证所有预检错误和警告消息,以评估此类配置对过渡 的影响。

#### 支持过渡的配置

从较高层面来看, 7- 模式过渡工具会过渡以下 NFS 配置:

#### • NFS 选项:

- nfs.udp.xfersize
- nfs.v4.id.domain
- nfs.v4.acl.max.aces
- nfs.tcp.xfersize
- nfs.rpcsec.ctx.high
- nfs.rpcsec.ctx.idle
- nfs.response.trigger
- wafl.default\_nt\_user
- nfs.mount\_rootonly
- nfs.tcp.enable
- nfs.udp.enable
- nfs.response.trace
- nfs.v4.read\_delegation
- nfs.v4.write\_delegation
- nfs.v4.acl.enable
- nfs.vStorage.enable
- nfs.v3.enable
- nfs.v4.enable
- NFS 导出规则:

如果导出规则配置了`-actual`选项,则会忽略导出的路径(别名路径),并使用实际路径配置导出规则。

- 具有 Kerberos 安全 krb5p 的导出规则
- Kerberos 配置

有关这些 NFS 配置的详细信息,请参见预检结果。

#### **ONTAP** 中不支持的配置

ONTAP 不支持以下 NFS 配置:

- 除 qtree 级 NFS 导出以外的子卷 NFS 导出
- WebNFS
- PC-NFS
- NFSv2
- 从一个或多个文件系统隔离 NFS 客户端 路径
- 一些 NFS 选项

有关不支持的选项的完整列表,请参见预检警告消息。

必须手动过渡的配置

ONTAP 中支持某些 NFS 配置, 但 7- 模式过渡工具不会过渡这些配置。

以下 NFS 配置会在预检操作中生成警告消息,您必须在 SVM 上手动应用这些配置:

#### • NFS 审核配置

- NFS 选项:
	- rpc.Nsm.tcp.port
	- rpc.Nsm.udp.port
	- rpc.mount.tcp.port
	- rpc.mount.udp.port
	- nfs.export.neg.timeout
	- nfs.export.pos.timeout
	- nfs.export.harvest.timeout 使用 vserver nfs modify 命令修改启用了 NFS 的 Storage Virtual Machine ( SVM ) 的配置。
- 具有 Kerberos 安全 krb5p 的导出规则

#### 在 **ONTAP** 中功能不同的配置

以下 NFS 配置在 ONTAP 中的功能有所不同:

- NFS 导出规则
- NFS 导出访问缓存
- NFS 诊断命令
- 支持 showmount 命令
- NFS Kerberos 加密
- NLM 版本支持
- 相关信息 \*

#### ["NFS](https://docs.netapp.com/ontap-9/topic/com.netapp.doc.cdot-famg-nfs/home.html) [管理](https://docs.netapp.com/ontap-9/topic/com.netapp.doc.cdot-famg-nfs/home.html)["](https://docs.netapp.com/ontap-9/topic/com.netapp.doc.cdot-famg-nfs/home.html)

<span id="page-48-0"></span>**NFS** 导出的过渡方式

您必须了解过渡后如何在 SVM 上配置 NFS 导出。如果 ONTAP 不支持 7- 模式导出配置, 则可能需要执行一些手动步骤。

您必须了解有关 NFS 导出过渡的以下注意事项:

• 如果未导出 SVM 根卷以允许对所有 NFS 客户端进行只读访问,则 7- 模式过渡工具会创建一个新的导出策 略,允许所有 NFS 客户端进行只读访问,并使用新的导出策略导出 SVM 的根卷。

要确保所有过渡后的卷或 qtree 均可挂载,必须允许所有 NFS 客户端对 SVM 的根卷进行只读访问。

• 过渡具有 ONTAP 不支持的导出配置的 7- 模式卷时,系统会导出这些卷,以便为 SVM 上的所有 NFS 客户 端提供只读权限。

过渡后,必须手动配置这些卷的导出策略,以提供所需的访问权限。

・过渡具有 ONTAP 不支持的导出配置的 7- 模式 qtree 时,它们将继承父卷的导出策略。

过渡后,必须手动配置这些 qtree 的导出策略,以提供所需的访问权限。

• 在 ONTAP 中,要使 NFS 客户端能够挂载 qtree , NFS 客户端必须在所有父接合路径上具有只读权限,直 到 SVM 的根卷接合路径(即 / )为止。

要使 NFS 客户端能够挂载 qtree , qtree 必须属于具有只读权限的卷。如果在卷级别没有只读权限, NFS 客户端将无法挂载 qtree 。

• 如果在只读,读写和 root 访问权限列表的组合中指定了同一主机,则必须在过渡后评估过渡后的导出规则, 以确定这些主机的适当访问权限。

["NetApp](http://www.netapp.com/us/media/tr-4067.pdf) [技术](http://www.netapp.com/us/media/tr-4067.pdf)[报告](http://www.netapp.com/us/media/tr-4067.pdf) [4067](http://www.netapp.com/us/media/tr-4067.pdf) [:《](http://www.netapp.com/us/media/tr-4067.pdf) [NFS](http://www.netapp.com/us/media/tr-4067.pdf) [最佳实](http://www.netapp.com/us/media/tr-4067.pdf)[践](http://www.netapp.com/us/media/tr-4067.pdf)[和实施指南》](http://www.netapp.com/us/media/tr-4067.pdf)["](http://www.netapp.com/us/media/tr-4067.pdf)

示例:修改卷的导出策略以允许访问 **qtree**

请考虑在 7- 模式存储系统 ( 192.168.26.18 )中配置的以下导出规则,该规则允许 NFS 客户端 192.168.10.10 对卷 volstd10 和 qtree qtree1 进行读 / 写访问:

/vol/volstd10/qtree1 -sec=sys,rw=192.168.10.10,nosuid /vol/volstd10 -sec=sys,rw=192.168.11.11,nosuid

过渡后, ONTAP 中卷 volsdt10 的导出策略如下所示:

```
cluster-01::> export-policy rule show -vserver std_22 -policyname std_2226
-instance
  (vserver export-policy rule show)
                                                    Vserver: std_22
                                                Policy Name: std_2226
                                                Rule Index: 1
                                           Access Protocol: any
Client Match Hostname, IP Address, Netgroup, or Domain: 192.168.11.11
                                            RO Access Rule: sys
                                            RW Access Rule: sys
             User ID To Which Anonymous Users Are Mapped:65534
                                  Superuser Security Types: none
                             Honor SetUID Bits in SETATTR: false
                                Allow Creation of Devices: true
cluster-01::>
```
过渡后, ONTAP 中 qtree qtree1 的导出策略如下所示:

```
 cluster-01::> export-policy rule show -vserver std_22 -policyname
std_2225 -instance
   (vserver export-policy rule show)
                                        Vserver: std_22
                                    Policy Name: std_2225
                                     Rule Index: 1
                               Access Protocol: any
Client Match Hostname, IP Address, Netgroup, or Domain: 192.168.10.10
                                RO Access Rule: sys
                                RW Access Rule: sys
User ID To Which Anonymous Users Are Mapped: 65534
                      Superuser Security Types: none
                 Honor SetUID Bits in SETATTR: false
                    Allow Creation of Devices: true
cluster-01::>
```
要使 NFS 客户端 192.168.10.10 能够访问 qtree , NFS 客户端 192.168.10.10 必须对 qtree 的父卷具有只读访 问权限。

以下输出显示 NFS 客户端在挂载 qtree 时被拒绝访问:

```
 [root@192.168.10.10 ]# mount 192.168.35.223:/vol/volstd10/qtree1
transition volume qtreemount:192.168.35.223:/vol/volstd10/qtree1 failed,
reason
given by server: Permission denied [root@192.168.10.10 ]#
```
您必须手动修改卷的导出策略,以便为 NFS 客户端 192.168.10.10 提供只读访问权限。

```
cluster-01::> export-policy rule create -vserver std_22 -policyname
std 2226 -clientmatch
192.168.10.10 -rorule sys -rwrule never -allow-suid false -allow-dev true
-superuser none -protocol nfs
    (vserver export-policy rule create)
cluster-01::> export-policy rule show -vserver std_22 -policyname std_2226
-instance
    (vserver export-policy rule show)
                                      Vserver: std_22
                                  Policy Name: std_2226
                                   Rule Index: 1
                              Access Protocol: any
Client Match Hostname, IP Address, Netgroup, or Domain: 192.168.11.11
                               RO Access Rule: sys
                               RW Access Rule: sys
User ID To Which Anonymous Users Are Mapped: 65534
                     Superuser Security Types: none
                 Honor SetUID Bits in SETATTR: false
                    Allow Creation of Devices: true
** Vserver: std_22
                                  Policy Name: std_2226
                                   Rule Index: 2
                              Access Protocol: nfs
Client Match Hostname, IP Address, Netgroup, or Domain: 192.168.10.10
                               RO Access Rule: sys
                               RW Access Rule: never
User ID To Which Anonymous Users Are Mapped: 65534
                     Superuser Security Types: none
                 Honor SetUID Bits in SETATTR: false
                    Allow Creation of Devices: true**
cluster-01::>
```
示例: **qtree** 导出规则在 **7-** 模式和 **ONTAP** 中有何不同

在 7- 模式存储系统中,当 NFS 客户端通过 qtree 的父卷的挂载点访问 qtree 时, qtree 导出规则将被忽略,其 父卷的导出规则将生效。但是,在 ONTAP 中,无论 NFS 客户端是直接挂载到 qtree ,还是通过 qtree 的父卷 的挂载点访问 qtree , qtree 导出规则始终会强制执行。此示例专门适用于 NFSv4 。

以下是 7- 模式存储系统( 192.168.26.18 )上的导出规则示例:

/vol/volstd10/qtree1 -sec=sys,ro=192.168.10.10,nosuid /vol/volstd10 -sec=sys,rw=192.168.10.10,nosuid

在 7- 模式存储系统上, NFS 客户端 192.168.10.10 仅对 qtree 具有只读访问权限。但是,当客户端通过其父卷 的挂载点访问 qtree 时,客户端可以向 qtree 写入数据,因为客户端对卷具有读 / 写访问权限。

```
[root@192.168.10.10]# mount 192.168.26.18:/vol/volstd10 transition_volume
[root@192.168.10.10]# cd transition_volume/qtree1
[root@192.168.10.10]# ls transition_volume/qtree1
[root@192.168.10.10]# mkdir new_folder
[root@192.168.10.10]# ls
new_folder
[root@192.168.10.10]#
```
在 ONTAP 中,当 NFS 客户端 192.168.10.10 直接访问 qtree qtree1 或通过 qtree 父卷的挂载点访问 qtree 时, 该客户端仅对该 qtree 具有只读访问权限。

过渡后,您必须评估强制实施 NFS 导出策略的影响,如果需要,请将这些过程修改为在 ONTAP 中强制实施 NFS 导出策略的新方式。

• 相关信息 \*

["NFS](https://docs.netapp.com/ontap-9/topic/com.netapp.doc.cdot-famg-nfs/home.html) [管理](https://docs.netapp.com/ontap-9/topic/com.netapp.doc.cdot-famg-nfs/home.html)["](https://docs.netapp.com/ontap-9/topic/com.netapp.doc.cdot-famg-nfs/home.html)

为 **SMB/CIFS** 过渡做准备

如果 SMB/CIFS 已获得许可,而 SMB/CIFS 服务正在 7- 模式系统上运行,则必须在目标 集群和 SVM 上手动执行一些任务,例如添加 SMB/CIFS 许可证和创建 SMB/CIFS 服务器 ,以便过渡 SMB/CIFS 配置。

此外,您还必须了解要过渡的配置。ONTAP 不支持某些在 7- 模式下运行的 SMB/CIFS 配置。某些配置不会通 过 7- 模式过渡工具进行过渡,必须手动应用于 SVM 。

过渡 **CIFS** 配置的前提条件

只有在 7- 模式系统和集群满足特定前提条件时, 7- 模式过渡工具才会过渡 CIFS 配置。 如果不满足任何条件,该工具将不会过渡配置。

#### **7-** 模式前提条件

- 必须添加 CIFS 许可证。
- 如果启用了 MultiStore 许可证,则必须将 CIFS 添加到拥有过渡卷的 vFiler 单元的允许协议列表中。
- 过渡期间必须设置并运行 CIFS 。
- CIFS 的身份验证类型必须为 Active Directory ( AD )或工作组。

集群前提条件

- 必须添加 CIFS 许可证。
- 必须将 CIFS 添加到 SVM 允许的协议列表中。
- 必须为 SVM 配置 DNS 。
- 不同的 ONTAP 版本支持以下 CIFS 身份验证方法:
	- 集群模式 Data ONTAP 8.2.x 和 8.3.x 支持 AD 身份验证。
	- ONTAP 9.0 或更高版本支持 AD 身份验证和工作组身份验证。
- 使用下表确定必须在目标 SVM 上使用的身份验证:

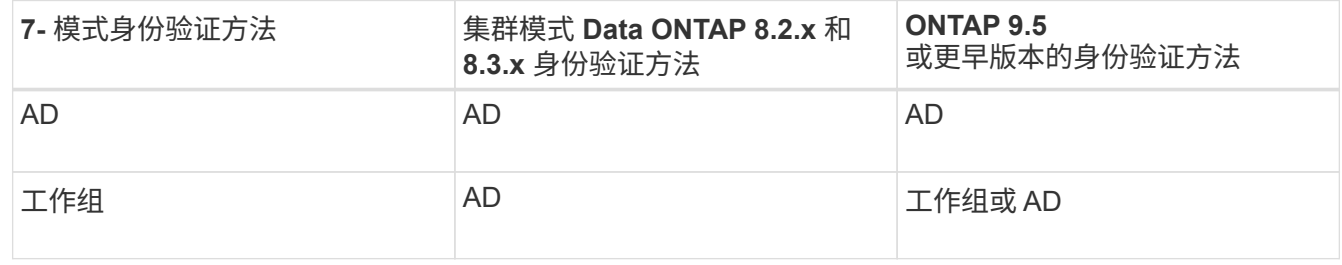

- 如果 7- 模式 CIFS 服务器和目标 SVM CIFS 服务器之间的 AD 域不匹配,则可以将 CIFS 配置从 7- 模式过 渡到 ONTAP 。检测到 AD 域名不匹配时,该工具会触发可忽略的阻止错误。要继续过渡,请确认阻止错 误。
- 必须在应用配置阶段(预转换)之前手动配置 CIFS 服务器。

您可以通过以下两种方式在 SVM 上创建 CIFS 服务器:

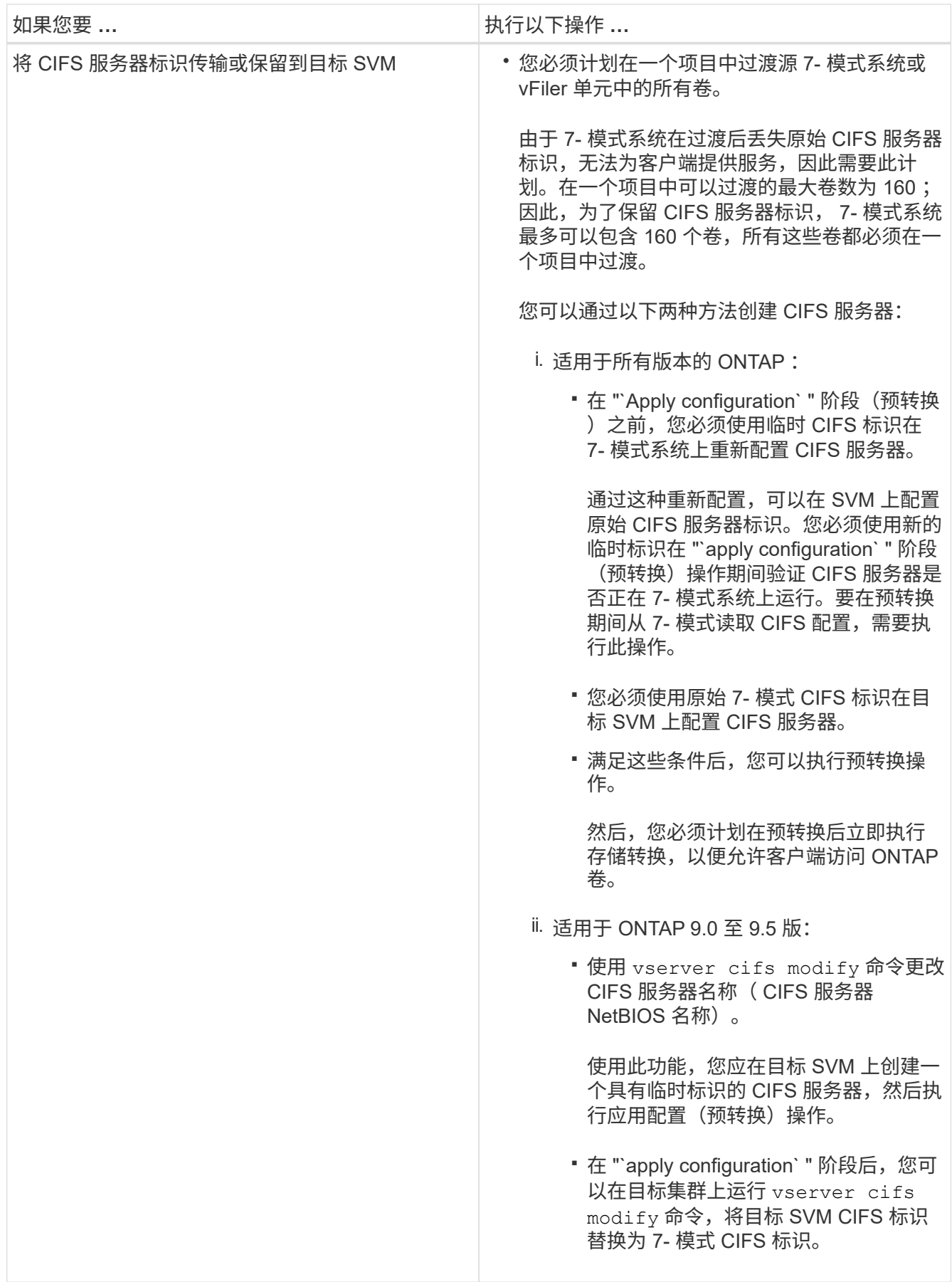

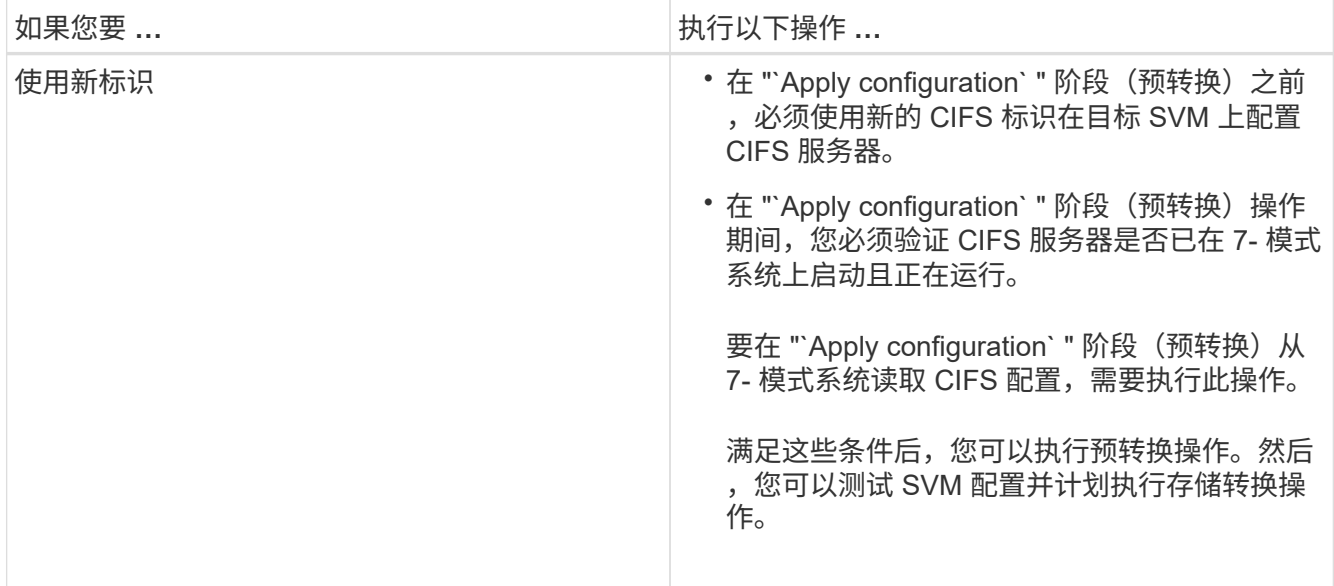

### • 相关信息 \*

[过渡](#page-57-0) [CIFS](#page-57-0) [本地用户和组的](#page-57-0)[注意事](#page-57-0)[项](#page-57-0)

过渡到 **ONTAP** 时支持和不支持的 **CIFS** 配置

某些 CIFS 配置不会过渡到 ONTAP , 因为它们在 ONTAP 中不受支持或必须手动过渡。 您应验证所有预检错误和警告消息,以评估此类配置对过渡的影响。

支持过渡的配置

从较高层面来看, 7- 模式过渡工具会过渡以下 CIFS 配置:

- CIFS 首选 DC 配置
- 用户映射配置:
	- ` /etc/usermap.cfg`
	- ` WAFL.NT\_admin\_priv\_map\_to\_root\_`
- CIFS 本地用户和组
- 符号链接和 Widelink 配置 (` /etc/symlink.translations`)
- CIFS 审核配置
- CIFS 共享
- CIFS 共享 ACL
- CIFS 主目录配置
- CIFS 选项:
	- cifs.GPO.enable
	- cifs.smb2.enable
	- cifs.smb2.signation.required
- cifs.Wins\_servers
- cifs.grant\_implicit\_exe\_perms
- cifs.restrict\_anonymous
- SMB2 连接到外部服务器,例如域控制器。以下命令可实现此支持:
	- ` \* cifs security modify -vserver SVM1 -smb2-enableed-for-dc-connections\*`
- FPolicy 原生文件阻止配置

有关这些 CIFS 配置的详细信息,请参见预检结果。

#### **ONTAP** 不支持的配置

ONTAP 不支持以下 7- 模式配置。因此,无法过渡这些配置。

- NT4 和密码身份验证类型
- SMB1 和 SMB2 签名的不同选项
- 每个客户端的 CIFS 统计信息 \*

◦ 对 Windows NT 之前的客户端进行身份验证

- 审核本地用户和组的帐户管理事件
- 包含 IP 地址,主机名,网络名称或以点分表示法指定子网的网络名称的用户映射条目
- 对计算机帐户具有访问限制的 CIFS 共享

过渡后,计算机帐户可以访问所有共享。

必须手动过渡的配置

ONTAP 支持某些 CIFS 配置, 但 7- 模式过渡工具不会过渡这些配置。

以下 CIFS 配置会在预检中生成警告消息。您必须在 SVM 上手动应用以下配置:

- 防病毒设置
- FPolicy 配置

7- 模式 FPolicy 和防病毒服务器不支持 ONTAP 。要升级这些服务器,您必须联系服务器供应商。但是,在 提交过渡之前,不得停用 7- 模式 FPolicy 和防病毒服务器。如果您决定回滚过渡,则必须执行这些操作。

- BranchCache 配置
- 字符映射配置( charmap )
- 用于使用创建文件的 CIFS 共享的 Forcegroup 属性 已将 UNIX 组指定为所属组
- 指定最大数量的 CIFS 共享的 Maxusers 属性 允许同时连接到 7- 模式 CIFS 共享的数量
- 存储级别访问防护( SLAG )配置
- 具有 UNIX 模式权限的共享级 ACL
- 为 UNIX 用户和组共享 ACL
- LAN Manager 身份验证级别
- NetBIOS 别名
- CIFS 搜索域
- 某些 CIFS 选项

有关这些选项的详细信息,请参见预检结果。

<span id="page-57-0"></span>过渡 **CIFS** 本地用户和组的注意事项

迁移 CIFS 本地用户和组时,您必须了解运行过渡操作的注意事项。

・如果目标集群运行的是集群模式 Data ONTAP 8.2 ,则不应尝试过渡正在提供 CIFS 数据且正由本地用户和 组访问的 7- 模式卷。

7- 模式过渡工具不支持将本地用户和组过渡到集群模式 Data ONTAP 8.2 。

• 不支持将 CIFS 数据提供卷从具有本地用户和组的 7- 模式控制器或 vFiler 单元过渡到具有非 BUILTIN CIFS 本地用户和组的 SVM 。

要进行过渡, SVM 只能具有 BUILTIN CIFS 本地用户和组。

将本地用户和组从特定的 7- 模式控制器或 vFiler 单元过渡到特定的 SVM 时,第一个过渡项目中的本地用户 和组将被过渡。在后续将具有相同 7- 模式控制器或 vFiler 单元的项目过渡到同一 SVM 时,虽然过渡成功, 但会忽略本地用户和组的过渡。7- 模式系统上的本地用户名不得与 SVM 上的 CIFS 服务器名相同。

- 您必须了解集群模式 Data ONTAP 8.2.1 及更高版本中支持的本地用户和组数量限制。
- 在 7- 模式系统中,密码为空的本地用户帐户或密码超过 14 个字符的本地用户帐户将过渡到密码为 ` \* cifsUser@1\*` 的 ONTAP 软件。

过渡完成后,您可以使用密码 ` \* cifsUser@1\*` 从 Windows 系统访问这些用户。然后,您必须使用以下命令 手动更改 SVM 上此类 CIFS 本地用户的密码:

` \* cifs users-and-groups local-user set-password -vserver *svm\_name* -user-name *user\_name*\*` 。

- ・如果无法从目标 ONTAP 软件访问 7- 模式过渡工具 IP 地址,则 7- 模式过渡工具会阻止在预检阶段将 CIFS 本地用户和组过渡到 ONTAP 软件。如果您在预检阶段发现此错误,请使用
	- ` \* 网络 ping -node local -destination *ip\_address*\*`

命令以确保可从目标 ONTAP 软件访问 7- 模式过渡工具 IP 地址。您可以编辑随 7- 模式过渡工具安装的 ` \etc\conf\transition-tool.conf` 文件,以修改该工具使用的任何配置选项,例如 7- 模式过渡工具 IP 地址。

- 要将本地用户和组过渡到的 SVM 必须具有数据 LIF 。
- 如果本地组将多个成员系统标识符( SID )映射到 7- 模式系统上的单个域用户或组,则 7- 模式过渡工具会 阻止在预检阶段将本地用户和组过渡到 ONTAP 。

如果您在预检阶段看到此错误,则必须手动删除映射到 7- 模式系统上的单个域用户或组的其他 SID 。然后 ,您必须重新运行预检操作,并且仅将一个 SID 映射到域用户或组。

["](https://kb.netapp.com/Advice_and_Troubleshooting/Data_Storage_Software/ONTAP_OS/Troubleshooting_Workflow%3A_CIFS%3A_Device_attached_to_the_system_is_not_functioning)[故障排除](https://kb.netapp.com/Advice_and_Troubleshooting/Data_Storage_Software/ONTAP_OS/Troubleshooting_Workflow%3A_CIFS%3A_Device_attached_to_the_system_is_not_functioning)[工作](https://kb.netapp.com/Advice_and_Troubleshooting/Data_Storage_Software/ONTAP_OS/Troubleshooting_Workflow%3A_CIFS%3A_Device_attached_to_the_system_is_not_functioning)[流](https://kb.netapp.com/Advice_and_Troubleshooting/Data_Storage_Software/ONTAP_OS/Troubleshooting_Workflow%3A_CIFS%3A_Device_attached_to_the_system_is_not_functioning)[:](https://kb.netapp.com/Advice_and_Troubleshooting/Data_Storage_Software/ONTAP_OS/Troubleshooting_Workflow%3A_CIFS%3A_Device_attached_to_the_system_is_not_functioning) CIFS: 连接到系统的设[备无](https://kb.netapp.com/Advice_and_Troubleshooting/Data_Storage_Software/ONTAP_OS/Troubleshooting_Workflow%3A_CIFS%3A_Device_attached_to_the_system_is_not_functioning)[法正](https://kb.netapp.com/Advice_and_Troubleshooting/Data_Storage_Software/ONTAP_OS/Troubleshooting_Workflow%3A_CIFS%3A_Device_attached_to_the_system_is_not_functioning)[常](https://kb.netapp.com/Advice_and_Troubleshooting/Data_Storage_Software/ONTAP_OS/Troubleshooting_Workflow%3A_CIFS%3A_Device_attached_to_the_system_is_not_functioning)[运行](https://kb.netapp.com/Advice_and_Troubleshooting/Data_Storage_Software/ONTAP_OS/Troubleshooting_Workflow%3A_CIFS%3A_Device_attached_to_the_system_is_not_functioning)"

• 相关信息 \*

["SMB/CIFS](http://docs.netapp.com/ontap-9/topic/com.netapp.doc.cdot-famg-cifs/home.html) [管理](http://docs.netapp.com/ontap-9/topic/com.netapp.doc.cdot-famg-cifs/home.html)["](http://docs.netapp.com/ontap-9/topic/com.netapp.doc.cdot-famg-cifs/home.html)

# 为 **MetroCluster** 配置过渡做准备

过渡到 MetroCluster 配置之前,您必须了解在 ONTAP 中将 7- 模式卷过渡到 MetroCluster 配置的要求和注意事项。

前提条件

- 必须已在 ONTAP 中设置 MetroCluster 配置。
- SVM 类型必须为 sync-source 。
- 7- 模式控制器不能处于接管状态或正在等待交还。
- ONTAP 中 MetroCluster 配置中的节点不能切换或等待切回。

注意事项

- 如果目标集群采用 MetroCluster 配置,则不支持过渡 SnapLock Compliance 卷。
- 您可以将卷作为独立卷从 7- 模式控制器, HA 配置或 MetroCluster 配置过渡到 ONTAP 中的 MetroCluster 配置。
- 如果 7- 模式 MetroCluster 配置中的卷与另一个 7- 模式控制器中的卷存在卷 SnapMirror 关系,则可以将 SnapMirror 关系作为主关系和二级关系进行过渡。

您应在每个 MetroCluster 站点上安装 7- 模式过渡工具,并从每个站点过渡卷。

- 无法在 ONTAP 的 MetroCluster 配置上配置为 7- 模式光纤 MetroCluster 配置配置的不同子网。
- 无法在 ONTAP 中为 MetroCluster 配置配置配置在 7- 模式光纤 MetroCluster 配置中配置的首选端口。
- 如果 7- 模式光纤 MetroCluster 配置使用的是 Brocade 6510 交换机,则可以与 ONTAP 中的新 MetroCluster 配置共享现有交换机网络结构。

最好仅在过渡期间共享交换机网络结构。

["](https://docs.netapp.com/ontap-9/topic/com.netapp.doc.dot-mcc-inst-cnfg-fabric/home.html)[光纤](https://docs.netapp.com/ontap-9/topic/com.netapp.doc.dot-mcc-inst-cnfg-fabric/home.html)[连接](https://docs.netapp.com/ontap-9/topic/com.netapp.doc.dot-mcc-inst-cnfg-fabric/home.html) [MetroCluster](https://docs.netapp.com/ontap-9/topic/com.netapp.doc.dot-mcc-inst-cnfg-fabric/home.html) [安装](https://docs.netapp.com/ontap-9/topic/com.netapp.doc.dot-mcc-inst-cnfg-fabric/home.html)[和配置,](https://docs.netapp.com/ontap-9/topic/com.netapp.doc.dot-mcc-inst-cnfg-fabric/home.html) [ONTAP 9.8](https://docs.netapp.com/ontap-9/topic/com.netapp.doc.dot-mcc-inst-cnfg-fabric/home.html) [或更](https://docs.netapp.com/ontap-9/topic/com.netapp.doc.dot-mcc-inst-cnfg-fabric/home.html)[早](https://docs.netapp.com/ontap-9/topic/com.netapp.doc.dot-mcc-inst-cnfg-fabric/home.html)[版本](https://docs.netapp.com/ontap-9/topic/com.netapp.doc.dot-mcc-inst-cnfg-fabric/home.html)["](https://docs.netapp.com/ontap-9/topic/com.netapp.doc.dot-mcc-inst-cnfg-fabric/home.html)

["](https://docs.netapp.com/us-en/ontap-metrocluster/install-fc/index.html)[光纤](https://docs.netapp.com/us-en/ontap-metrocluster/install-fc/index.html)[连接的](https://docs.netapp.com/us-en/ontap-metrocluster/install-fc/index.html) [MetroCluster](https://docs.netapp.com/us-en/ontap-metrocluster/install-fc/index.html) [安装](https://docs.netapp.com/us-en/ontap-metrocluster/install-fc/index.html)[和配置,](https://docs.netapp.com/us-en/ontap-metrocluster/install-fc/index.html) [ONTAP 9.9.1"](https://docs.netapp.com/us-en/ontap-metrocluster/install-fc/index.html)

• 过渡期间创建的 cron 作业计划不会复制到远程站点,因此过渡后协商切换将失败。

过渡后,您必须在远程站点上手动创建 cron 作业计划。

• 相关信息 \*

[过渡后在](#page-108-0)[远](#page-108-0)[程](#page-108-0)[站](#page-108-0)[点上配置](#page-108-0) [cron](#page-108-0) [作](#page-108-0)[业](#page-108-0)[计划](#page-108-0) [MetroCluster](#page-108-0) [配置](#page-108-0)

[接管和交还对过渡的](#page-65-0)[影响](#page-65-0)

[过渡](#page-122-0)[因](#page-122-0)[切](#page-122-0)[换或而](#page-122-0)[失败](#page-122-0)[的](#page-122-0) [MetroCluster](#page-122-0) [配置](#page-122-0) [切](#page-122-0)[回](#page-122-0)

### 为 **SAN** 过渡做准备

过渡 SAN 环境之前,您必须了解 SAN 过渡支持哪些配置,在 SVM 上创建 SAN LIF 并为 SAN 主机做好过渡准备。

准备 **SAN** 主机以进行过渡

过渡 SAN 环境之前,您必须执行一些手动步骤来准备要过渡的 SAN 主机。

您必须已使用清单收集工具为 SAN 主机生成清单工作簿。

["](http://docs.netapp.com/ontap-9/topic/com.netapp.doc.dot-ict-icg/home.html)[主机和存储过渡信息收集](http://docs.netapp.com/ontap-9/topic/com.netapp.doc.dot-ict-icg/home.html)["](http://docs.netapp.com/ontap-9/topic/com.netapp.doc.dot-ict-icg/home.html)

#### 步骤

1. 验证主机是否支持过渡。

["NetApp](https://mysupport.netapp.com/matrix) [互](https://mysupport.netapp.com/matrix)[操作性](https://mysupport.netapp.com/matrix)[表](https://mysupport.netapp.com/matrix)[工具](https://mysupport.netapp.com/matrix)["](https://mysupport.netapp.com/matrix)

2. 在主机上执行过渡前步骤。

["SAN](http://docs.netapp.com/ontap-9/topic/com.netapp.doc.dot-7mtt-sanspl/home.html) [主机过渡和](http://docs.netapp.com/ontap-9/topic/com.netapp.doc.dot-7mtt-sanspl/home.html)[修](http://docs.netapp.com/ontap-9/topic/com.netapp.doc.dot-7mtt-sanspl/home.html)[复](http://docs.netapp.com/ontap-9/topic/com.netapp.doc.dot-7mtt-sanspl/home.html)["](http://docs.netapp.com/ontap-9/topic/com.netapp.doc.dot-7mtt-sanspl/home.html)

使用 **FC** 分区计划配置分区

过渡 SAN FC 环境之前,您必须使用 FC 分区规划器对启动程序主机和目标进行分组来配 置分区。

- 集群和启动程序主机必须连接到交换机。
- FC 分区脚本文件必须可访问。

步骤

1. 如果 7- 模式系统上的 igroup 配置发生任何更改,请修改并重新生成 FC 分区计划。

[通过](#page-8-0)[向](#page-8-0) [7-](#page-8-0) [模式](#page-8-0)[添加](#page-8-0)[系统来生成评估](#page-8-0)[报告](#page-8-0) [过渡工具](#page-8-0)

- 2. 登录到交换机的命令行界面。
- 3. 一次复制并执行一个所需的分区命令。

以下示例将在交换机上运行 zone 命令:

```
switch1:admin>config terminal
# Enable NPIV feature
feature npiv
zone name auto transition igroup d31 194bf3 vsan 10
member pwwn 21:00:00:c0:dd:19:4b:f3
member pwwn 20:07:00:a0:98:32:99:07
member pwwn 20:09:00:a0:98:32:99:07
.......
.......
.......
copy running-config startup-config
```
- 4. 使用测试启动程序主机验证从集群进行的数据访问。
- 5. 验证完成后,请执行以下步骤:
	- a. 断开测试启动程序主机的连接。
	- b. 删除分区配置。

过渡前创建 **SAN LIF**

由于 7- 模式过渡工具不会过渡 FC 和 iSCSI LIF ,因此过渡前必须在 SVM 上创建这些 LIF 。您必须在拥有 LUN 的节点和节点的 HA 配对节点上配置 SAN LIF 。

必须将所需的 SAN ( FC 或 iSCSI ) 许可证添加到集群中。

为了实现冗余,您必须在托管 LUN 的节点及其 HA 配对节点上创建 SAN LIF 。

#### 步骤

1. 根据所使用的协议,在 LUN 过渡到的目标节点上创建 FC 或 iSCSI LIF :

` \* 网络接口 cre\*`

如果要重复使用 iSCSI LIF 的 7- 模式 IP 地址,则必须在管理关闭状态下创建 LIF 。您可以在转换操作后将 这些 LIF 置于管理启动状态。

- 2. 在节点的 HA 配对节点上创建 LIF 。
- 3. 验证是否已正确设置 LIF :
	- ` \* 网络接口显示 \*`
		- 相关信息 \*

#### ["SAN](https://docs.netapp.com/ontap-9/topic/com.netapp.doc.dot-cm-sanag/home.html) [管理](https://docs.netapp.com/ontap-9/topic/com.netapp.doc.dot-cm-sanag/home.html)["](https://docs.netapp.com/ontap-9/topic/com.netapp.doc.dot-cm-sanag/home.html)

**SAN** 过渡:支持和不支持的配置以及所需的手动步骤

您必须了解 7- 模式过渡工具过渡的 SAN 配置。此外,您还应了解 ONTAP 不支持的 7- 模

式 SAN 功能,以便在过渡之前采取任何必要的措施。

您应验证所有预检错误和警告消息,以评估此类配置对过渡的影响。

#### 已过渡的配置

7- 模式过渡工具会过渡以下 SAN 配置:

- FC 和 iSCSI 服务
- igroup 和 LUN 映射
	- 未映射到任何 LUN 的 7- 模式 igroup 不会过渡到目标 SVM 。
	- $\,$ 。对于集群模式 Data ONTAP 8.3.0 和 8.3.1 ,在预转换操作期间不支持过渡 igroup 和 LUN 映射配置。
	- 而是在转换操作期间创建所需的 igroup 。对于主卷和独立卷, LUN 会在转换操作期间映 射到 igroup 。但是,对于二级卷,在转换操作期间不支持将 LUN 映射到 igroup 。完成 主卷的过渡后,必须手动映射二级 LUN 。
		- 对于 ONTAP 8.3.2 及更高版本支持的版本,将在预转换操作期间应用 igroup 和 LUN 映 射配置。

**ONTAP** 中不支持的配置

 $\left(\begin{smallmatrix} 1\\1\end{smallmatrix}\right)$ 

ONTAP 中不支持的配置如下:

• 7- 模式 Snapshot 副本支持的 LUN 克隆

任何还原操作都不支持 Snapshot 副本中存在的 Snapshot 副本支持的 LUN 克隆。在 ONTAP 中无法访问这 些 LUN 。过渡前,必须拆分或删除 7- 模式 Snapshot 副本支持的 LUN 克隆。

• 参数值 ostype vld , image 或任何用户定义的字符串的 LUN

过渡前,您必须更改此类 LUN 的 ostype 参数值或删除这些 LUN 。

• LUN 克隆拆分

过渡前,您必须等待活动的 LUN 克隆拆分操作完成,或者中止 LUN 克隆拆分并删除 LUN 。

以下 7- 模式功能可用于继续过渡过程, 但在 ONTAP 中不受支持:

• 命令 lun share

通过 NAS 协议共享 LUN

• SnapValidator

必须手动过渡的配置

必须手动过渡以下配置:

• SAN LIF

过渡前,必须手动创建 LIF 。

• 端口集

过渡后,必须手动配置绑定到端口集的 igroup 。

- iSCSI 访问列表信息
- iSNS 配置
- iSCSI CHAP 和 RADIUS 配置
- 相关信息 \*

["NFS](https://docs.netapp.com/ontap-9/topic/com.netapp.doc.cdot-famg-nfs/home.html) [管理](https://docs.netapp.com/ontap-9/topic/com.netapp.doc.cdot-famg-nfs/home.html)["](https://docs.netapp.com/ontap-9/topic/com.netapp.doc.cdot-famg-nfs/home.html)

#### ["](https://docs.netapp.com/us-en/ontap/networking/index.html)[网络](https://docs.netapp.com/us-en/ontap/networking/index.html)[和](https://docs.netapp.com/us-en/ontap/networking/index.html) [LIF](https://docs.netapp.com/us-en/ontap/networking/index.html) [管理](https://docs.netapp.com/us-en/ontap/networking/index.html)["](https://docs.netapp.com/us-en/ontap/networking/index.html)

过渡 **SAN** 卷时的空间注意事项

过渡期间,您必须确保卷中有足够的可用空间。除了存储数据和 Snapshot 副本所需的空 间之外,过渡过程还需要每个 LUN 1 MB 的空间来更新某些文件系统元数据。

转换之前,您可以在 7- 模式卷上使用 df -h 命令验证卷中的每个 LUN 是否有 1 MB 的可用空间。卷还应具有 与最终转换前预期写入卷的数据量等效的可用空间。如果卷没有足够的可用空间,则必须向 7- 模式卷添加所需 的空间量。

如果由于目标卷上缺少空间而导致 LUN 过渡失败,则会生成以下 EMS 消息: LUN.vol.proc.fail.no.space: 由于空间不足,对卷 vol1 中 LUN 的处理失败 。

在这种情况下,您必须在目标卷上将 filesys-size-fixed 属性设置为 false,然后为卷中的每个 LUN 添 加 1 MB 的可用空间。

如果卷包含预留了空间的 LUN ,则将每个 LUN 的卷增加 1 MB 可能无法提供足够的空间。在这种情况下,需要 添加的额外空间量是卷的 Snapshot 预留大小。向目标卷添加空间后,您可以使用 lun transition start 命令过渡 LUN 。

• 相关信息 \*

["NetApp](http://docs.netapp.com/ontap-9/index.jsp) [文档:](http://docs.netapp.com/ontap-9/index.jsp) [ONTAP 9"](http://docs.netapp.com/ontap-9/index.jsp)

准备数据保护功能以进行过渡

过渡 7- 模式 SnapMirror 关系时,必须执行一些手动步骤。此外,您还必须了解支持和不 支持过渡的数据保护关系。

数据保护过渡:支持和不支持的配置

您可以过渡属于 SnapMirror 关系的卷。但是,某些数据保护和灾难恢复配置不支持过渡, 因此您必须执行一些手动步骤来过渡这些配置。

#### 支持的配置

您可以使用 7- 模式过渡工具过渡卷 SnapMirror 关系。您还可以在 ONTAP 8.3 及更高版本支持的情况下将 7- 模 式卷从 MetroCluster 配置过渡到 MetroCluster 配置。

#### 不支持的配置

• SnapVault 关系

可以迁移作为 SnapVault 关系源的卷,但不会过渡 SnapVault 关系。作为 SnapVault 关系目标的卷只能在 SnapVault 备份停止后迁移。

["NetApp](http://www.netapp.com/us/media/tr-4052.pdf) [技术](http://www.netapp.com/us/media/tr-4052.pdf)[报告](http://www.netapp.com/us/media/tr-4052.pdf) [4052](http://www.netapp.com/us/media/tr-4052.pdf) [:《成功过渡到集群模式](http://www.netapp.com/us/media/tr-4052.pdf) [Data ONTAP](http://www.netapp.com/us/media/tr-4052.pdf) [》\(](http://www.netapp.com/us/media/tr-4052.pdf) [Data ONTAP 8.2.x](http://www.netapp.com/us/media/tr-4052.pdf) [和](http://www.netapp.com/us/media/tr-4052.pdf) [8.3](http://www.netapp.com/us/media/tr-4052.pdf) [\)](http://www.netapp.com/us/media/tr-4052.pdf)["](http://www.netapp.com/us/media/tr-4052.pdf)

• qtree SnapMirror 关系

可以过渡 qtree 作为 qtree SnapMirror 关系源的卷,但不会过渡 qtree SnapMirror 关系。只有在 qtree SnapMirror 关系中断后,才能迁移 qtree 作为 qtree SnapMirror 关系目标的卷。

• 灾难恢复 vFiler 单元

可以迁移作为灾难恢复 vFiler 单元源的卷;但是,灾难恢复 vFiler 单元不会过渡。只有在删除灾难恢复关系 后,才能迁移作为灾难恢复 vFiler 单元目标的卷。

• NDMP 配置

过渡完成后,您必须在 ONTAP 中手动为过渡后的卷设置备份策略。

["](https://docs.netapp.com/ontap-9/topic/com.netapp.doc.dot-cm-ptbrg/home.html)[使用](https://docs.netapp.com/ontap-9/topic/com.netapp.doc.dot-cm-ptbrg/home.html)[磁带](https://docs.netapp.com/ontap-9/topic/com.netapp.doc.dot-cm-ptbrg/home.html)[备份保护](https://docs.netapp.com/ontap-9/topic/com.netapp.doc.dot-cm-ptbrg/home.html)[数据](https://docs.netapp.com/ontap-9/topic/com.netapp.doc.dot-cm-ptbrg/home.html)["](https://docs.netapp.com/ontap-9/topic/com.netapp.doc.dot-cm-ptbrg/home.html)

• 同步 SnapMirror 关系

ONTAP 不支持此功能;但是,属于此关系一部分的卷可以过渡。

#### 使用 **SnapMirror** 进行过渡的注意事项

您可以为过渡操作创建数据复制计划并自定义 SnapMirror 数据传输,而不会影响现有的 7- 模式到 7- 模式 SnapMirror 或 SnapVault 操作。

#### 并发 **SnapMirror** 传输的最大数量

过渡期间, 7- 模式和 ONTAP 系统支持的并发 SnapMirror 传输的最大数量取决于特定存储系统型号允许的卷 SnapMirror 复制操作的数量。

有关您的系统型号的并发卷 SnapMirror 传输的最大数量的信息,请参见 ["](https://library.netapp.com/ecm/ecm_get_file/ECMP1635994)[《](https://library.netapp.com/ecm/ecm_get_file/ECMP1635994) [Data ONTAP](https://library.netapp.com/ecm/ecm_get_file/ECMP1635994) [数据](https://library.netapp.com/ecm/ecm_get_file/ECMP1635994)[保护联](https://library.netapp.com/ecm/ecm_get_file/ECMP1635994)[机](https://library.netapp.com/ecm/ecm_get_file/ECMP1635994)[备份](https://library.netapp.com/ecm/ecm_get_file/ECMP1635994)[和](https://library.netapp.com/ecm/ecm_get_file/ECMP1635994) [恢](https://library.netapp.com/ecm/ecm_get_file/ECMP1635994)[复指南》](https://library.netapp.com/ecm/ecm_get_file/ECMP1635994) [7-](https://library.netapp.com/ecm/ecm_get_file/ECMP1635994) [模式](https://library.netapp.com/ecm/ecm_get_file/ECMP1635994)["](https://library.netapp.com/ecm/ecm_get_file/ECMP1635994)。

数据复制计划

- 该工具用于运行 SnapMirror 操作(基线,更新或重新同步)的并发 SnapMirror 传输数取决于您在创建项目 时配置的计划。
- 如果不同的项目正在从同一个 7- 模式控制器过渡卷,则必须确保数据复制计划不会在不同的项目之间重

叠。

- 您可以通过以下方式确保现有备份和灾难恢复( DR )操作不受 7- 模式过渡工具过渡操作的影响:
	- 您应为项目创建 SnapMirror 数据复制计划,使其不会与现有的 7- 模式 SnapMirror 或 SnapVault 计划重 叠。
	- 您应将并发 SnapMirror 传输的数量配置为在运行时不会使现有的 7- 模式 SnapMirror 或 SnapVault 计划 失败。

您还可以通过编辑活动计划并将并发卷 SnapMirror 传输的最大数量修改为零来释放某些传输。

• 您必须确保在整个操作期间, 7- 模式存储系统上都有并发 SnapMirror 传输的数量以及为操作(预转换,转 换和按需更新)配置的限制。

即使项目中的某个卷的最终增量更新操作失败,转换操作也会失败。

• 对于二级项目,在转换后, 7- 模式主卷与 ONTAP 二级卷之间的 SnapMirror 关系的增量 SnapMirror 更新基 于 7- 模式到 7- 模式 SnapMirror 关系计划。

您必须确保 7- 模式主控制器上有足够的并发 SnapMirror 传输,才能进行这些更新。

使用多个路径进行过渡

您可以使用数据复制 IP 地址和多路径 IP 地址指定两个过渡路径。但是,这两个路径只能用于负载平衡,而不能 用于故障转移。

• 相关信息 \*

[创建](#page-114-0)[数据复制计划的](#page-114-0)[注意事](#page-114-0)[项](#page-114-0)

[为](#page-110-0) [SnapMirror](#page-110-0) [传输创建](#page-110-0)[数据复制计划](#page-110-0)

确定何时执行转换的准则

由于过渡转换会对客户端造成中断,因此您必须对活动进行规划,以最大限度地减少停机 时间。您必须在活动较少的时段计划转换。在断开客户端连接并启动存储转换之前,您应 更新 ONTAP 卷并等待传输完成,以减少停机时间。

您必须持续监控每个卷的 SnapMirror 状态。如果卷的前几次更新的最后传输持续时间在可接受的限制范围内, 则卷中的大多数数据更改都应已复制,转换期间的最终数据更新时间应在可接受的限制范围内。

您可以根据过渡的卷数量得出大致的停机时间。

为了最大限度地缩短转换时间, 7- 模式过渡工具与存储系统之间的网络延迟应最低。要过渡卷 SnapMirror 关系 ,该工具与主系统之间的网络延迟应最低。

• 相关信息 \*

[执行](#page-80-0)[按](#page-80-0)[需](#page-80-0) [SnapMirror](#page-80-0) [更新](#page-80-0)

<span id="page-65-0"></span>接管和交还对过渡的影响

过渡操作,例如过渡准备,启动,暂停,恢复或完成, 在控制器接管或交还期间失败。

如果过渡操作因接管而失败,则必须等待交还完成,然后再次运行过渡操作。

如果在基线传输期间发生控制器接管,则传输将失败。要从基线传输中止的位置恢复此传输,您必须等待交还完 成。

数据复制将根据配置的计划恢复。

# 从 **7-** 模式卷迁移数据和配置

要使用 7- 模式过渡工具迁移卷或卷 SnapMirror 关系,必须先配置项目,启动基线副本并 完成项目。

• 要包括在过渡中的 7- 模式控制器和集群必须可从安装了该工具的 Windows 主机访问。

- 对于要包括在过渡项目中的控制器和集群,您必须拥有所有管理员级别的特权。
- 7- 模式过渡工具服务必须在安装该服务的计算机上运行。

默认情况下,此服务设置为自动,应在重新启动计算机时启动。

- 您不应同时对控制器执行评估和迁移操作。
- 修复预检报告的错误和警告后,不应修改 7- 模式控制器和集群上的对象(卷, IP 地址,系统信息等)。
- 您应避免使用同时写入同一 SVM 的多个 Web 界面会话,以防止出现意外结果。
- 在过渡过程中,应避免修改控制器和集群密码。
- 您应避免使用 "\* 后退 " 和 "\* 前进 " 浏览器按钮,因为该工具不支持 Web 浏览器导航,并且可能发生原因会 产生不希望的结果。
- 过渡期间应避免刷新浏览器,因为可能发生原因会导致意外结果。

下图显示了迁移过程:

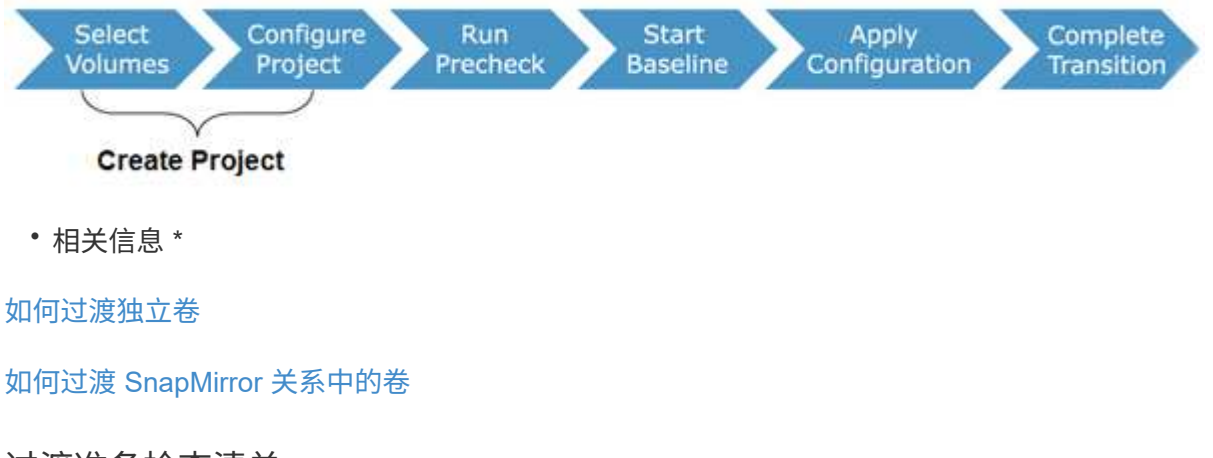

# 过渡准备检查清单

在开始过渡之前,您应确认已满足过渡的所有前提条件。

### **ONTAP** 版本要求

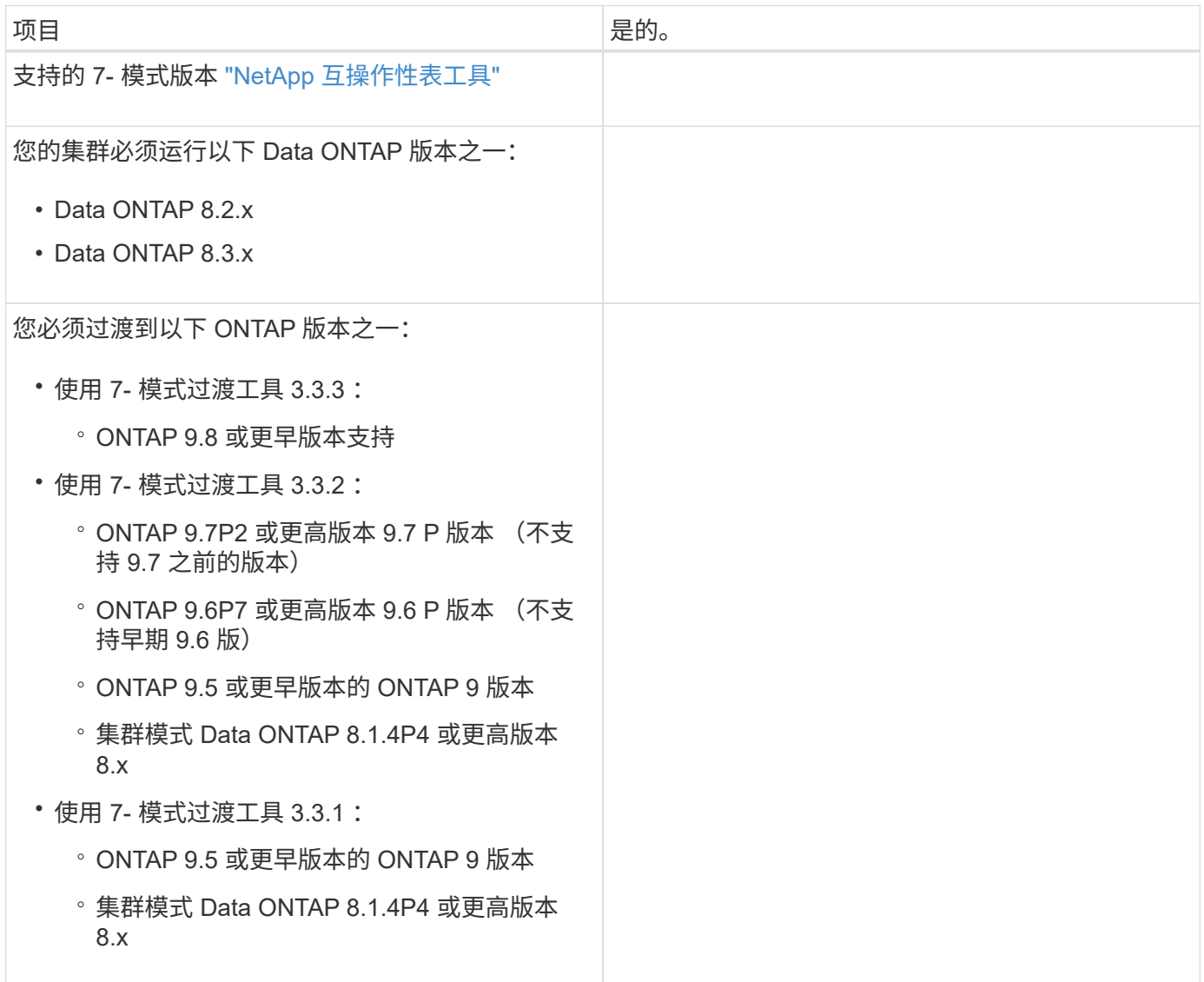

### 许可要求

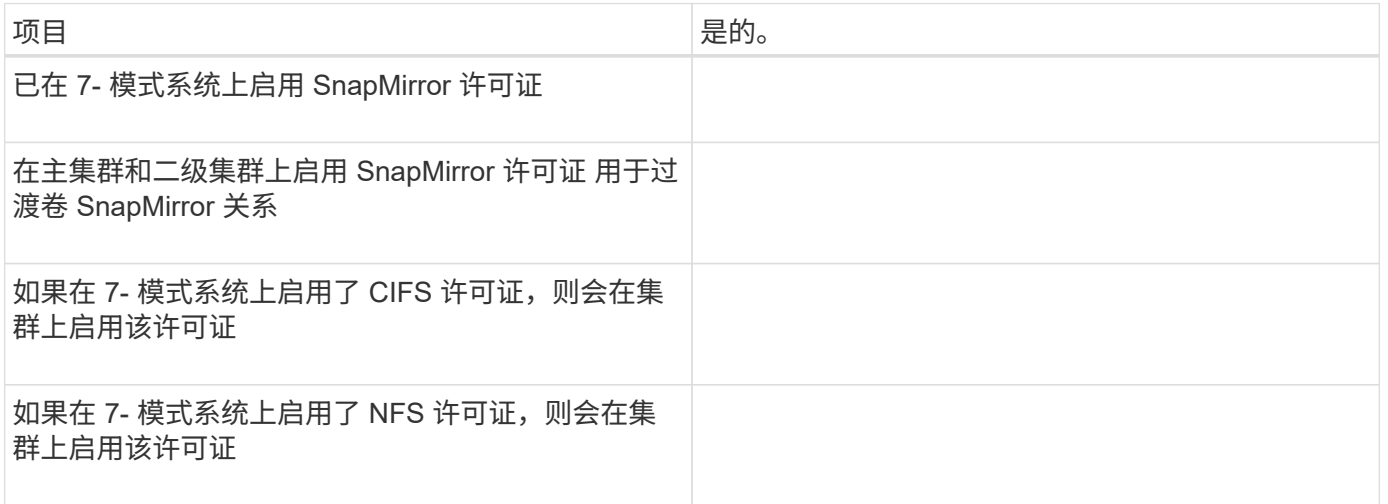

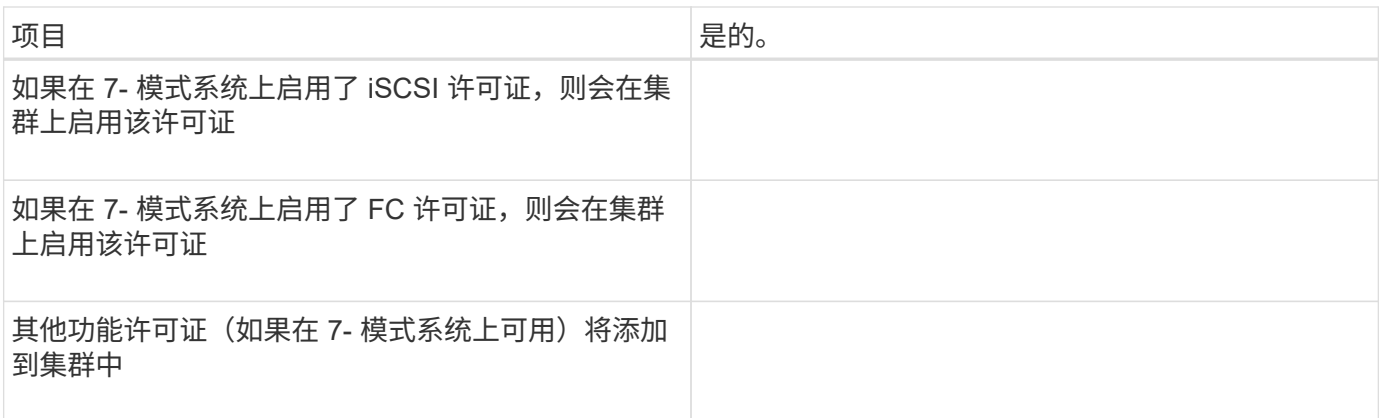

# **7-** 模式系统上的 **SnapMirror** 要求

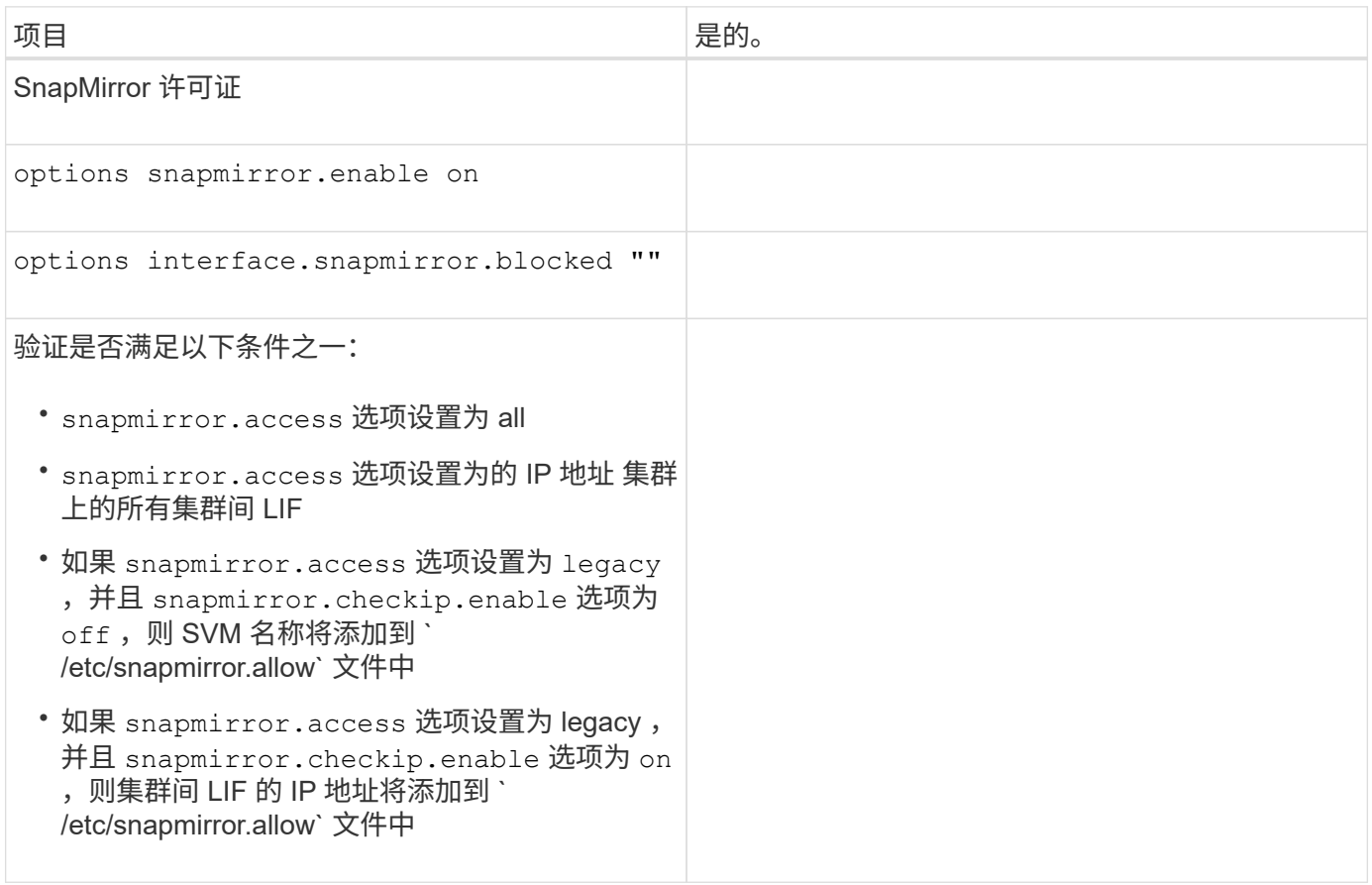

# **7-** 模式系统上的卷设置

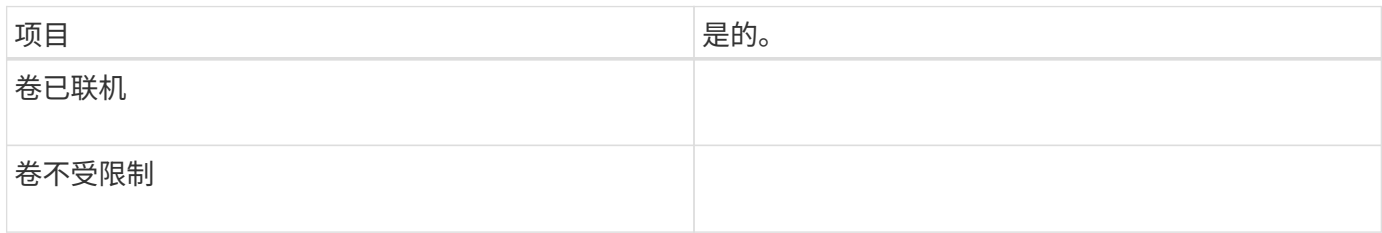

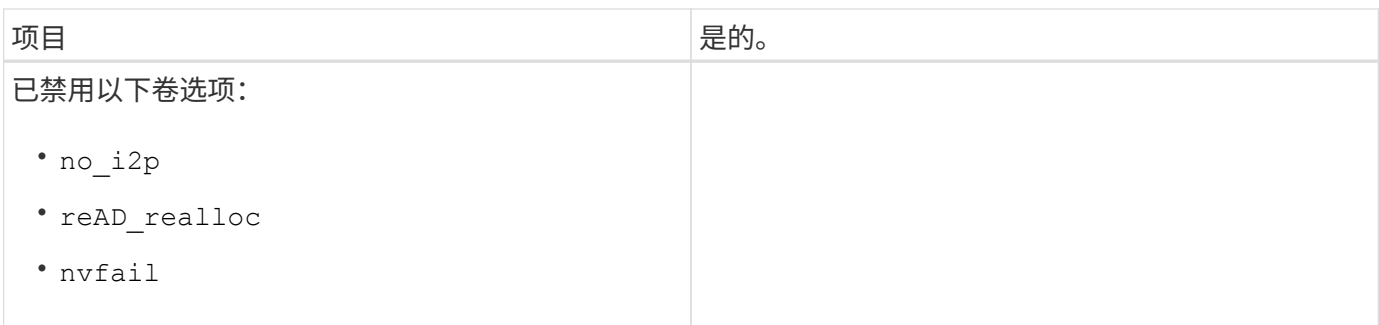

# 管理对集群的访问

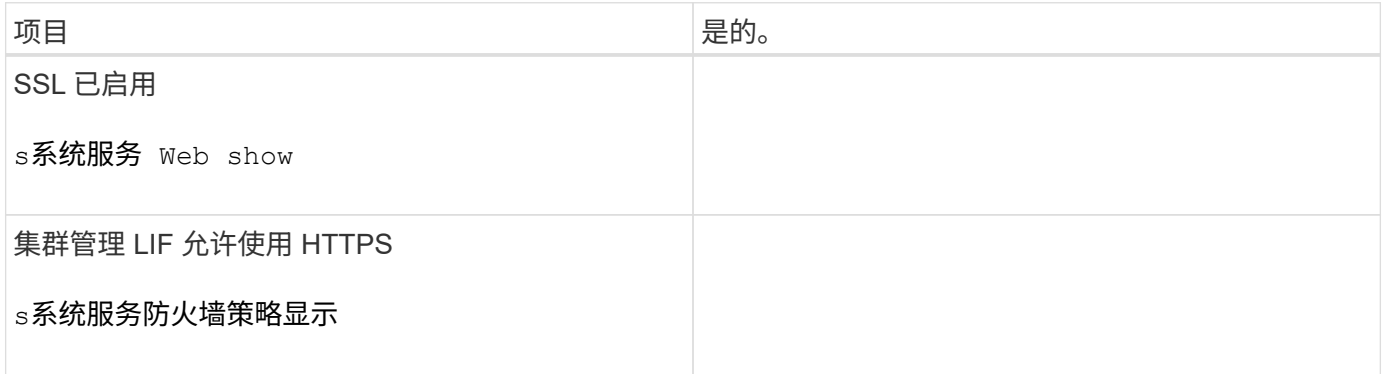

# 管理对 **7-** 模式系统的访问

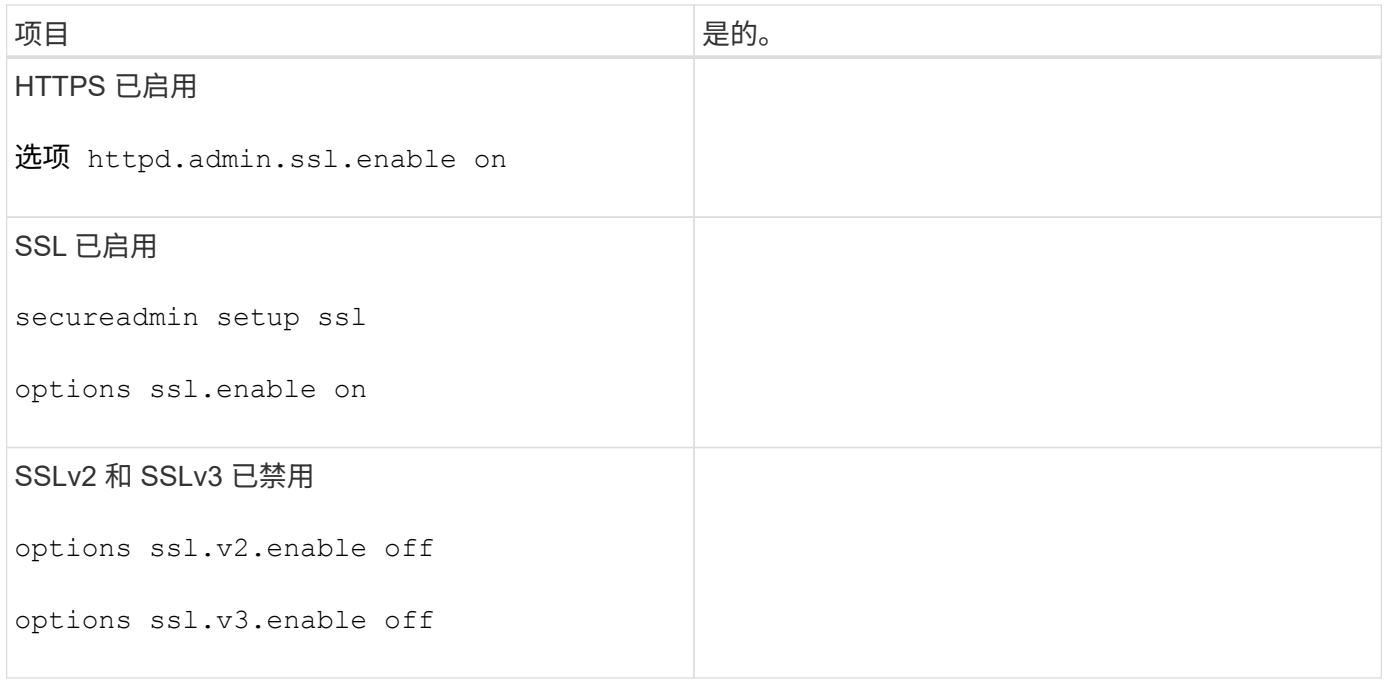

# 网络要求

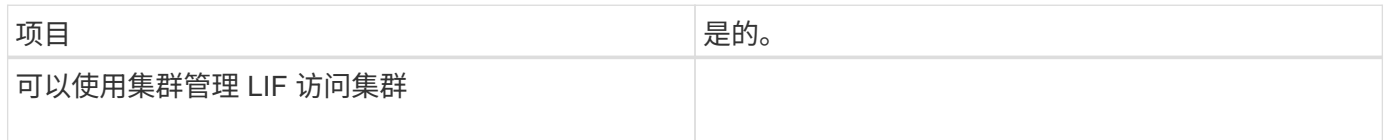

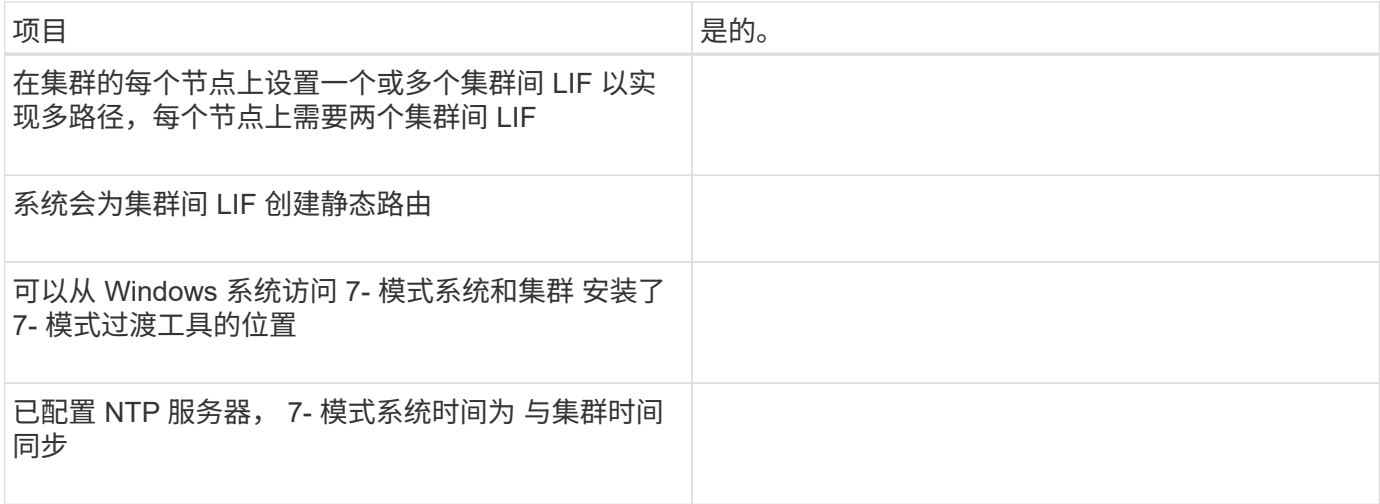

# 端口要求

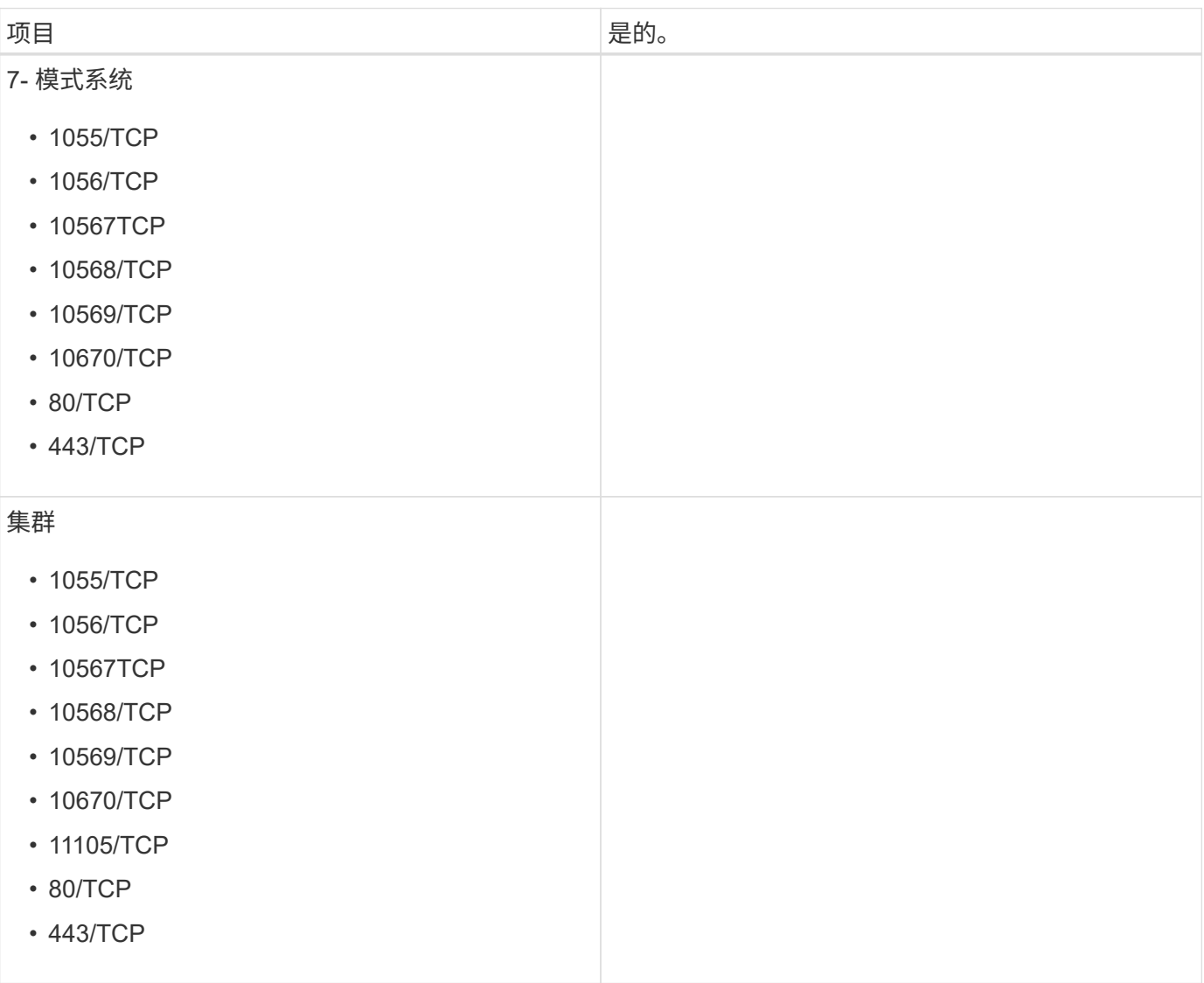

**NFS** 要求

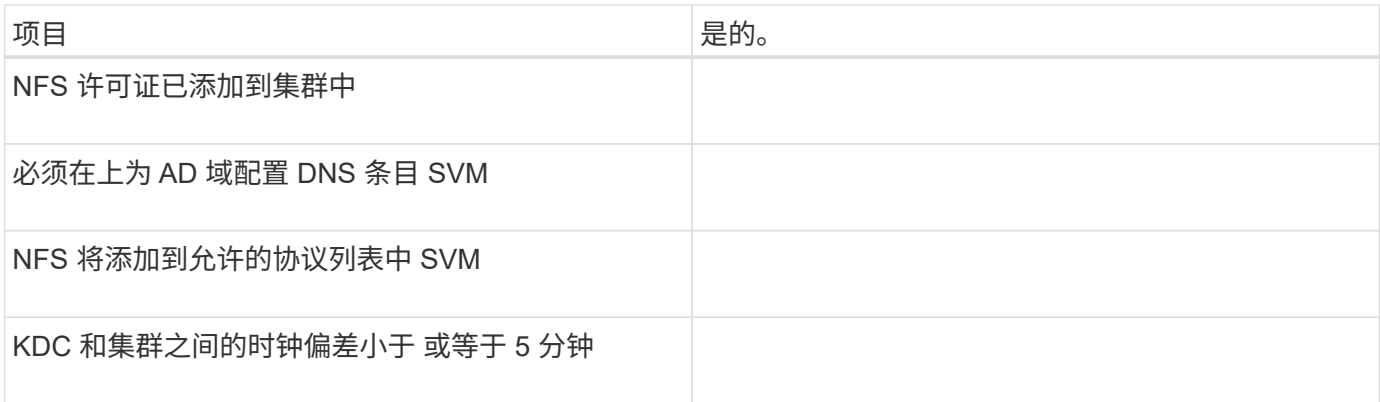

### **CIFS** 要求

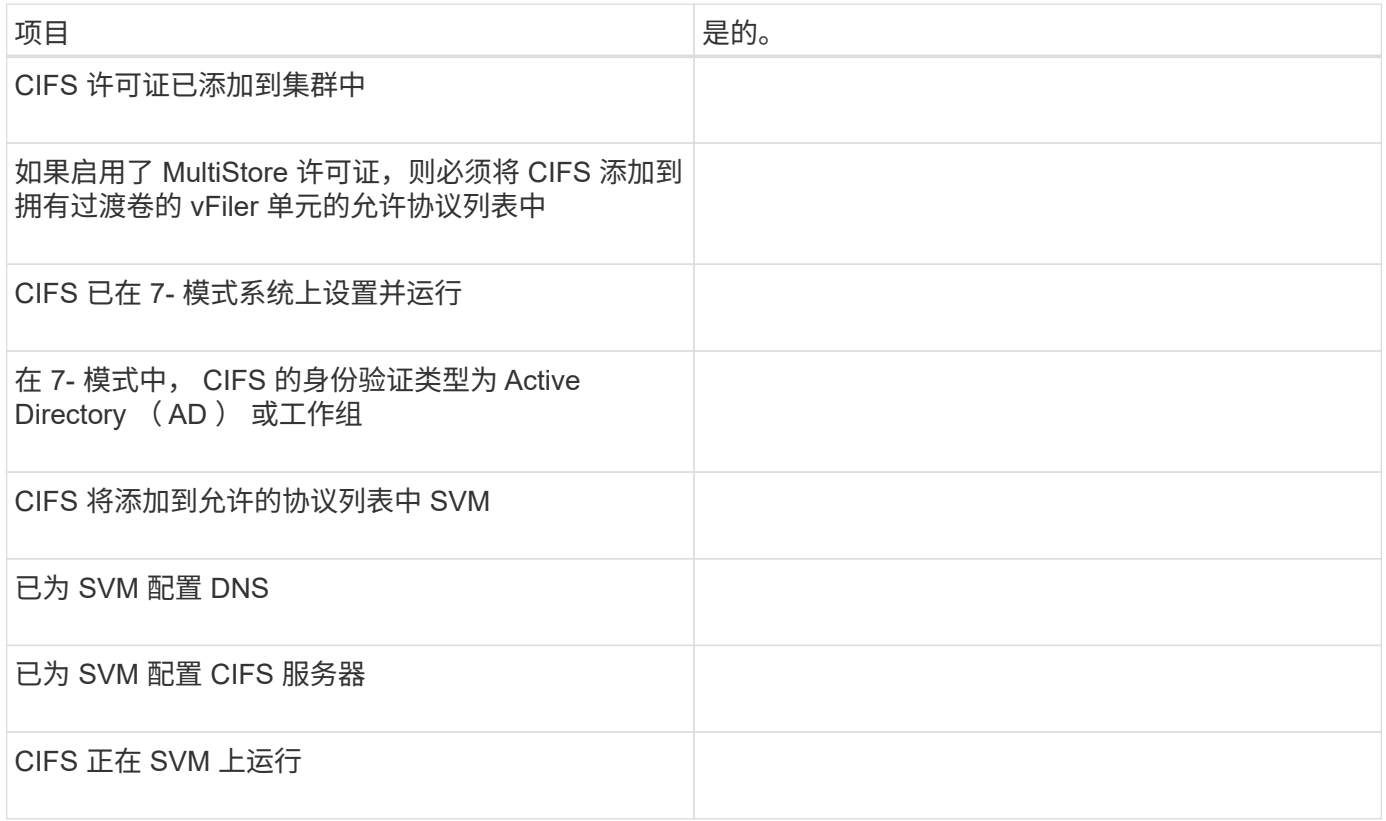

### • 相关信息 \*

[为](#page-27-0)[基于副本的过渡](#page-27-0)[做准备](#page-27-0)

# 添加控制器和集群

开始过渡之前,必须添加过渡所需的 7- 模式控制器和集群。评估所包含的 7- 模式控制器 会自动添加以进行迁移。

• 您提供的 7- 模式控制器和集群信息不是永久性的。

如果 7- 模式过渡工具服务重新启动,该工具将提示您提供有关属于活动项目的控制器和集群的信息。您必 须提供与创建项目时为系统提供的主机名相同的主机名。

- •如果 7- 模式控制器是 HA 对的一部分,则该工具不会请求 7- 模式控制器的 HA 配对节点的凭据(除非 HA 配对节点属于另一个活动项目)。
	- a. 从顶部窗格中,单击 \* 存储系统 \* 。
	- b. 在 \* 主机名 \* 字段中,输入 7- 模式控制器或 ONTAP 系统的 FQDN 或 IP 地址。

对于集群,您可以指定集群管理接口的 IP 地址或 FQDN 。对于 7- 模式控制器,您必须指定默认 vFiler 单元的 IP 地址,因为不接受单个 vFiler 单元的 IP 地址。

#### 步骤

- 1. 输入指定主机的管理员凭据,然后单击 \* 添加 \* 。
	- 7- 模式控制器将添加到 "`7- 模式控制器` " 表中,集群将添加到 "`集群模式 Data ONTAP 系统` " 表中。
- 2. 重复步骤 2 和 3 以添加过渡所需的所有控制器和集群。
- 3. 如果状态列指示系统凭据缺失或凭据与最初在工具中输入的凭据不同,请单击【2】图标,然后重新输入凭 据。

### 创建过渡项目

创建过渡项目包括选择 7- 模式卷并将其映射到 Storage Virtual Machine ( SVM ),映射 接口以及为 SnapMirror 关系创建数据复制计划。

您必须已在集群上创建所需的 SVM 。

项目中的所有卷都会迁移到同一个 SVM 。如果要将卷迁移到不同的 SVM ,则必须创建多个项目。

如果目标集群运行的是 Data ONTAP 8.3.1 或更早版本,并且您希望在读 / 写模式下对 NAS 卷运行预转换操作 ,则必须为 NAS 卷和 SAN 卷创建单独的项目。需要执行此操作,因为如果项目中包含 SAN 卷,则不支持预转 换读 / 写模式。

如果项目包含 SnapLock Compliance 卷,并且您希望对非 SnapLock Compliance 卷以读 / 写模式运行预转换操 作,则必须为 SnapLock Compliance 卷和非 SnapLock Compliance 卷创建单独的项目。需要执行此操作,因 为如果项目中包含 SnapLock Compliance 卷,则不支持预转换读 / 写模式。

#### 步骤

1. 从主页中选择 \* 基于副本的过渡 \* 迁移方法,然后单击 \* 开始规划 \* 。

如果尚未添加新项目所需的控制器和集群,您可以在输入设备凭据窗格中输入详细信息。

2. 确认已将在 7- 模式系统和 ONTAP 系统中运行的所有必需 Data ONTAP 添加到该工具中,然后单击 \* 下一 步 \* 。

此时将显示选择源卷页面。

- 3. 选择要过渡的 7- 模式卷。
	- a. 从 7- 模式控制器窗格中,选择要从中添加卷的 7- 模式控制器或 vFiler 单元。
	- b. 添加要包含在项目组中的卷:
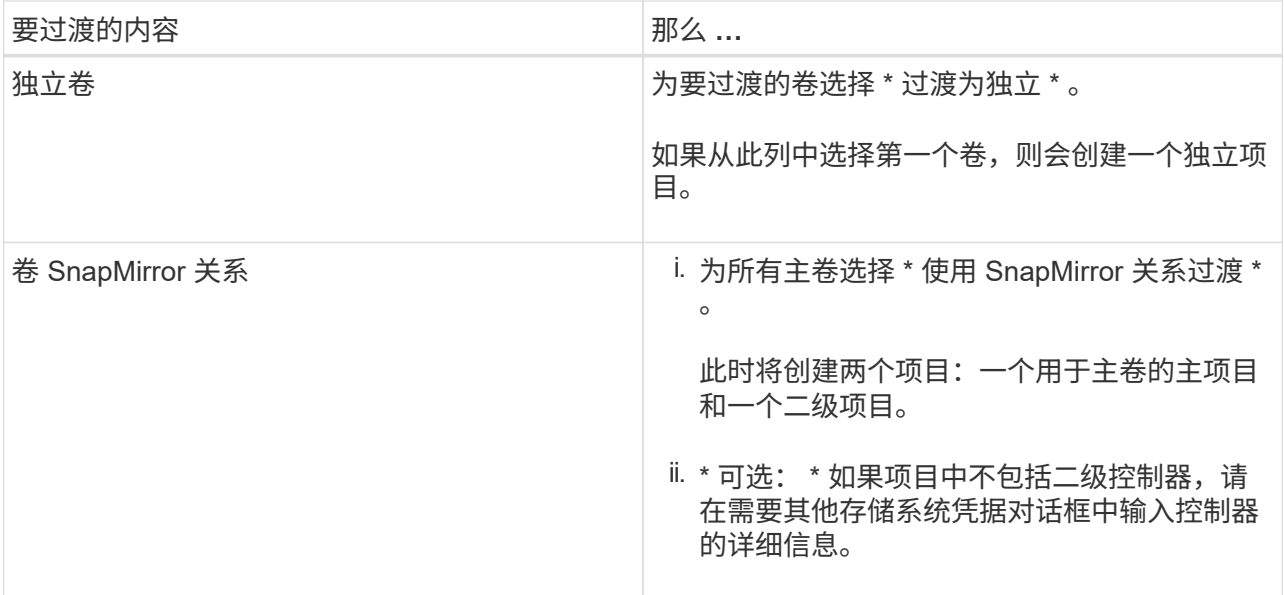

如果卷中至少有一个 LUN, 则卷类型将显示为 SAN。

卷名称上提供的超链接将打开一个对话框,其中列出了卷中的 qtree 和 LUN 及其属性。

 $\left( \mathsf{Q}\right)$ 

最佳做法是,一个项目中的所有卷都具有相同的定义(独立卷,主卷或二级卷)。例如,项 目应包含所有独立卷,而不是混合使用独立和 SnapMirror 关系。

- a. 选择要包括在项目中的所有卷后,单击 \* 创建项目并继续 \* ,在显示的对话框中输入项目名称和项目组 详细信息,然后单击 \* 保存 \* 以创建项目。
- 4. 选择要用于 SnapMirror 数据复制的 7- 模式 IP 地址和多路径 IP 地址。
	- a. 输入 7- 模式数据复制 IP 地址。

默认情况下,此字段会预先填充 7- 模式系统的管理 IP 地址。如果需要,您可以将此 IP 地址更改为具有 数据复制权限的任何有效 IPv4 地址。

- b. 如果要使用多个路径对数据传输进行负载平衡,请在 IP 配置窗格中输入一个 IP 地址,然后单击 \* 下一 步 \* 。
- 5. 从选择 SVM 页面中,选择目标集群和 SVM ,然后按照以下步骤进行操作:
	- a. 通过单击选择集群模式 Data ONTAP 系统下拉列表中的集群名称来选择目标集群。

此时将在选择 SVM 窗格中加载 SVM 。

- b. 从选择 SVM 窗格中选择要过渡卷的目标 SVM 。
- c. 单击 \* 下一步 \* 。

要在 ONTAP 中将 7- 模式卷过渡到 MetroCluster 配置, SVM 子类型必须为 sync-source 。

+ 如果选择属于集群模式 Data ONTAP 8.2 的 SVM ,则会显示一个对话框,确认是否在 7- 模式存储系统上 配置了本地用户和组或 CIFS 共享或文件。7- 模式过渡工具不支持将本地用户和组过渡到集群模式 Data ONTAP 8.2 。如果您有本地用户和组,则可以选择属于 ONTAP 8.2.1 及更高版本支持的 SVM 。

6. 在 SVM 审核日志目标路径对话框中,输入目标 SVM 上的路径,以便从 7- 模式存储系统过渡审核配置。

此路径用于将审核日志保存在 ONTAP 系统中。

7. 从映射卷页面中,选择要过渡的目标卷,以便将每个源卷映射到所需的聚合。

a. 从将原始卷映射到目标集群上的聚合窗格中,选择必须将 7- 模式卷复制到的聚合。

b. 要更改集群上目标卷的名称,请在 \* 目标卷 \* 字段中输入其他名称。

c. 单击 \* 下一步 \* 。

如果项目中包含的所有卷和 gtree 都配置为仅提供 NFS 请求,则不必提供审核路径,因为审核配置不会过 渡(即使提供了审核路径,也会忽略此输入)。

8. 在网络配置窗格中,提供有关必须在 SVM 上创建的 LIF 的信息。

 $\left(\begin{smallmatrix} 1\\1\end{smallmatrix}\right)$ 

无法过渡 FC 和 iSCSI LIF 。您必须在 SVM 上手动创建它们。

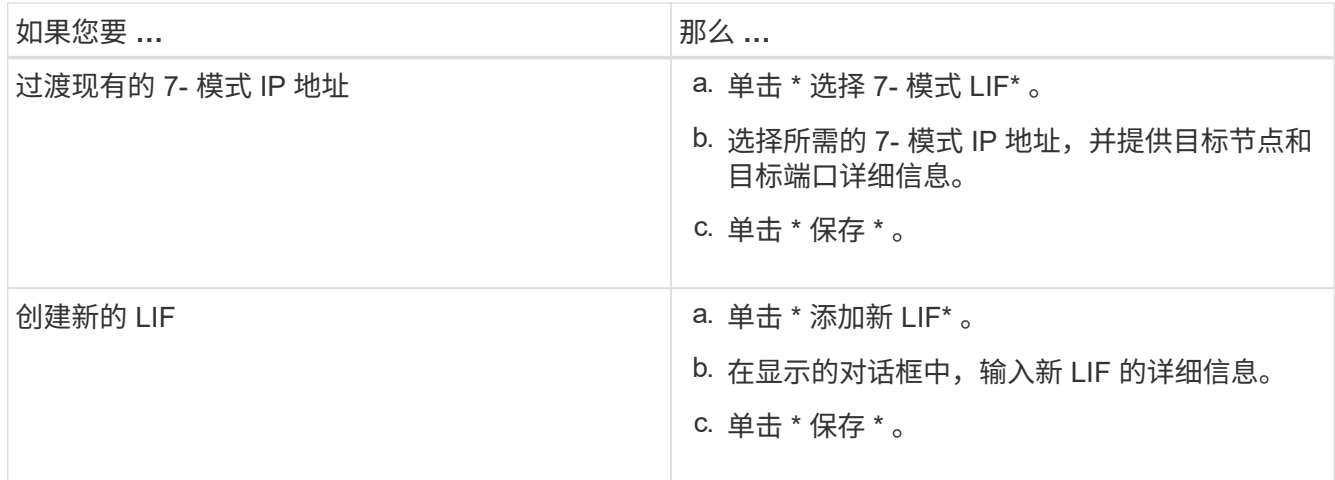

要在成功过渡后提供网络连接,您必须将 7- 模式 IP 地址过渡到 ONTAP 中类似的网络拓扑。例如,如果在 物理端口上配置了 7- 模式 IP 地址,则应将 IP 地址过渡到 ONTAP 中的相应物理端口。同样,在 VLAN 端 口或接口组上配置的 IP 地址应过渡到 ONTAP 中的相应 VLAN 端口或接口组。

- 9. 添加所有必需的 IP 地址后, 单击 \* 下一步 \* 。
- 10. 在配置计划页面中,配置基线和增量传输的数据复制计划,并发卷 SnapMirror 传输的数量以及要过渡的 SnapMirror 传输的限制。

您可以提供数据复制计划和限制,以有效管理灾难恢复和过渡数据复制操作。您可以创建多个计划,每个项 目最多有七个计划。例如,您可以为工作日和周末创建自定义计划。

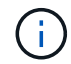

这些计划将根据源 7- 模式控制器时区生效。

- a. 在配置计划窗格中,单击 \* 创建计划 \* 。
- b. 在创建数据复制计划对话框中,输入新计划的名称。
- c. 在重复天数窗格中,选择 \* 每日 \* 或 \* 选择天数 \* 以指定应运行数据复制操作的日期。
- d. 在时间间隔窗格中,指定数据传输的 \* 开始时间 \* 和 \* 持续时间 \* 。

e. 在时间间隔窗格中,指定增量传输的 \* 更新频率 \* 或选择 \* 持续更新 \* 。

如果启用持续更新,则更新开始时的最小延迟为 5 分钟,具体取决于并发 SnapMirror 传输的可用性。

f. 在 "Parameters for Transition Data Copy Operations ( based on Volume SnapMirror ) " (过渡数据 复制操作的参数 (基于卷 SnapMirror )) 窗格中, 指定并发卷 SnapMirror 传输的最大数量 (以运行时 可用 SnapMirror 传输的百分比和数字表示)以及限制(项目中所有卷的最大带宽)。

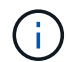

字段中提供的默认值为建议值。更改默认值时,必须分析 7- 模式 SnapMirror 计划,并确 保提供的值不会影响这些计划。

g. 单击 \* 创建 \* 。

新计划将添加到过渡计划窗格中。

- h. 添加所有必需的数据复制计划后,单击 \* 下一步 \* 。
- 11. 如果要过渡 SnapLock 卷, 请规划过渡后需要验证监管链的卷。
	- a. 选择需要验证监管链的源 SnapLock 卷。

只有读 / 写 7- 模式 SnapLock 卷才支持监管链验证过程,只读卷不支持监管链验证过程。监管链验证仅 支持文件名包含 ASCII 字符的 SnapLock 卷。

b. 提供有关用于存储在监管链验证操作期间生成的指纹数据的 ONTAP 卷的详细信息。

ONTAP 卷必须已位于指定的 SVM 上。

- c. 单击 \* 下一步 \* 。
	- 相关信息 \*

[创建](#page-114-0)[数据复制计划的](#page-114-0)[注意事](#page-114-0)[项](#page-114-0)

[为](#page-110-0) [SnapMirror](#page-110-0) [传输创建](#page-110-0)[数据复制计划](#page-110-0)

[管理](#page-110-1) [SnapMirror](#page-110-1) [传输](#page-110-1)[和计划](#page-110-1)

[使用命令行界面](#page-87-0)[自](#page-87-0)[定义](#page-87-0) [7-](#page-87-0) [模式配置的过渡](#page-87-0)

[管理](#page-116-0)[逻辑](#page-116-0)[接](#page-116-0)[口](#page-116-0)

[从项目中](#page-117-0)[删](#page-117-0)[除](#page-117-0)[卷](#page-117-0)

自定义 **7-** 模式配置的过渡

在规划将配置从 7- 模式过渡到 ONTAP 时,您可以通过两种方式自定义配置过渡。您可以 忽略或跳过一个或多个配置的过渡。您可以整合 7- 模式 NFS 导出规则,然后在目标 SVM 上重复使用现有 NFS 导出策略和 Snapshot 策略。

在应用配置(预转换)阶段之前,必须执行此任务。这是因为在此阶段之后,对任何修改都会禁用 " 计划配置 " 窗格。您可以使用 7- 模式过渡工具的命令行界面( CLI )排除转换阶段应用的配置。

7- 模式过渡工具不会对排除的配置执行预检。

默认情况下,所有 7- 模式配置都会选择进行过渡。

最好先对所有配置运行预检,然后在后续运行预检时排除一个或多个配置。这有助于您了解哪些配置已从过渡中 **排除,哪些预检随后会跳过。** 

步骤

1. 从 Plan Configuration 页面的 \* SVM Configuration\* 窗格中选择以下选项:

- 要排除配置过渡,请清除这些配置对应的复选框。
- 要将相似的 7- 模式 NFS 导出规则整合到 ONTAP 中的单个导出策略中,然后将该导出策略应用于过渡 后的卷或 qtree ,请选中 \* 在 7- 模式上整合 NFS 导出策略 \* 复选框。
- 要重复使用 SVM 上与该工具将创建的导出策略匹配的现有 NFS 导出策略,然后将该策略应用于过渡后 的卷或 atree, 请选中 \* 重复使用 SVM\* 的导出策略复选框。
- <sup>。</sup>要将相似的 7- 模式 Snapshot 计划整合到 ONTAP 中的单个 Snapshot 策略中,然后将该策略应用于过 渡后的卷,请选中 \* 整合 7- 模式 Snapshot 策略 \* 复选框。
- 要重复使用 SVM 上与该工具将创建的 Snapshot 策略匹配的现有 Snapshot 策略,然后将该策略应用于 过渡后的卷,请选中 \* 重新使用 SVM\* 的 Snapshot 策略复选框。

2. 单击 \* 保存并转到信息板 \* 。

◦ 相关信息 \*

[过渡到](#page-55-0) [ONTAP](#page-55-0) [时支持和不支持的](#page-55-0) [CIFS](#page-55-0) [配置](#page-55-0)

[NFS](#page-46-0) [过渡:支持和不支持的配置以及所需的](#page-46-0)[手](#page-46-0)[动](#page-46-0)[步骤](#page-46-0)

[名称服](#page-43-0)[务过渡:支持和不支持的配置以及所需的](#page-43-0)[手](#page-43-0)[动](#page-43-0)[步骤](#page-43-0)

[SAN](#page-60-0) [过渡:支持和不支持的配置以及所需的](#page-60-0)[手](#page-60-0)[动](#page-60-0)[步骤](#page-60-0)

[整合](#page-90-0) [NFS](#page-90-0) [导出](#page-90-0)[规](#page-90-0)[则](#page-90-0)[和](#page-90-0) [Snapshot](#page-90-0) [计划的](#page-90-0)[示](#page-90-0)[例](#page-90-0) [过渡](#page-90-0)

[可从过渡中](#page-88-0)[排除](#page-88-0)[的配置](#page-88-0)

正在运行预检

您可以在开始过渡之前运行预检以确定任何问题。预检可验证 7- 模式源, ONTAP 目标和 配置是否适用于您的过渡。您可以多次运行预检。

预检会运行 200 多个不同的检查。例如,该工具会检查卷是否联机以及系统之间是否存在网络访问等项。

步骤

- 1. 从信息板中,选择要为其运行预检的项目。
- 2. 单击 \* 运行预检 \* 。

预检完成后,结果摘要将显示在对话框中。

预检通常只需几分钟即可运行,但预检阶段的持续时间取决于您解决的错误或警告的数量和 类型。

- 3. 在 \* 应用类型筛选器 \* 下选择一个选项以筛选结果:
	- 要查看与安全性相关的所有消息,请选择 \* 错误 \* , \* 警告 \* , \* 信息 \* 和 \* 仅安全性 \* 。
	- 要查看与安全性相关的所有错误消息,请选择 \* 错误 \* 和 \* 仅安全性 \* 。
	- 要查看与安全性相关的所有警告消息,请选择 "\* 警告 "\* 和 "\* 仅安全性 " 。
	- 要查看与安全性相关的所有信息性消息,请选择 \* 信息性 \* 和 \* 仅安全性 \* 。
- $4.$  要以逗号分隔值( CSV )格式保存原始结果并导出结果,请单击 \* 另存为 CSV\* 。

您可以在信息板窗格的操作历史记录选项卡中查看过渡期间执行的过渡操作以及操作类型,状态,开始时间 ,结束时间和结果。

在开始数据复制之前,您必须解决预检检测到的所有错误。此外,最好在继续迁移过程之前解决所有警告。解决 方法可以是解决警告消息的源问题描述,实施临时解决策或接受问题描述的结果。

### 预检消息的严重性级别

 $\left(\mathsf{i}\right)$ 

您可以通过运行过渡预检操作来验证是否可以过渡 7- 模式卷。过渡预检可报告所有过渡问 题。根据问题描述对过渡过程的影响,过渡问题的严重性级别会有所不同。

预检检测到的问题分为以下几类:

• \* 错误 \*

无法过渡的配置。

如果甚至出现一个错误,您也无法继续过渡。以下是 7- 模式系统上出现发生原因错误的几个示例配置:

- 传统卷
- SnapLock 卷
- 使卷脱机
- \* 警告 \*

过渡后可能会出现发生原因小问题的配置。

ONTAP 中支持但未由 7- 模式过渡工具过渡的功能也会生成警告消息。您可以在出现这些警告的情况下继续 过渡。但是,过渡后,您可能会丢失其中一些配置,或者可能需要完成一些手动任务才能在 ONTAP 中启用 这些配置。

以下是 7- 模式系统上生成警告的几个示例配置:

- IPv6
- NFSv2
- NDMP 配置
- 接口组和 VLAN
- 路由信息协议( RIP )
- \* 信息 \*

已成功过渡的配置。

### <span id="page-77-0"></span>正在启动基线数据复制

创建项目并完成预检操作后,必须启动从 7- 模式卷到 ONTAP 的数据复制。您可以为单个 项目启动基线数据复制操作。在数据复制期间,您应停止不必要的系统进程和网络活动。

您必须已创建至少一个数据复制计划。

您可以通过执行测试迁移来估算完成基线传输所需的时间,并评估卷 SnapMirror 传输在您的环境中实现的性 能。以下是可能影响性能的一些因素:

• 已选择过渡数据复制计划选项

此计划控制 SnapMirror 并发传输的最大数量和传输所使用的最大带宽。

- 支持的并发卷 SnapMirror 传输的最大数量 7- 模式源控制器
- 7- 模式源控制器和 ONTAP 目标控制器之间的网络带宽

必须最大限度地减少与迁移活动无关的网络流量,以便最大程度地提高源系统和目标系统之间的吞吐量并最 大限度地缩短响应时间。

• 源控制器和目标控制器的性能

源系统和目标系统应具有最佳的 CPU 利用率和可用内存。

• 数据期间发生的 7- 模式卷 SnapMirror 传输的数量 复制

#### 步骤

- 1. 从信息板中,选择要为其启动基线数据复制的项目。
- 2. 单击 \* 启动基线 \* 。

预检将在后台再次运行,如果未检测到错误,则会根据数据复制计划启动基线传输。操作进度对话框显示有 关基线数据复制期间运行的预检操作的状态的信息。

3. 单击 \* 卷 \* 选项卡可查看基线传输的状态和进度。

要查看每个卷的详细 SnapMirror 详细信息,可以单击 \* 查看过渡详细信息 \* 。并发 SnapMirror 传输的数量 取决于当前活动的计划中提供的输入。您可以从信息板上的数据复制计划选项卡跟踪活动计划。

基线数据复制操作完成后,将根据创建项目时提供的计划开始增量 SnapMirror 更新。

◦ 相关信息 \*

#### [为](#page-110-0) [SnapMirror](#page-110-0) [传输创建](#page-110-0)[数据复制计划](#page-110-0)

# 应用 **7-** 模式配置

基线数据复制完成后,您可以将 7- 模式系统中的所有配置(包括协议和服务配置)复制并 应用到 ONTAP 卷。如果目标集群运行的是 ONTAP 8.3.2 及更高版本支持的任何版本, 则 此阶段将过渡 SAN 配置。

如果要过渡 SAN 卷,则必须为集群中的每个节点至少创建一个使用适当协议 ( iSCSI 或 FC ) 的数据 LIF 。

• 这些配置将应用于应用配置(预转换)阶段,该阶段有两种模式:预转换只读模式和预转换读 / 写模式。

如果项目包含以下内容,则不支持预转换读 / 写模式:

- SAN 卷和目标集群运行的是 Data ONTAP 8.3.1 或更早版本。在这种情况下,以下配置不会在预转换阶段应 用,而是会在转换阶段应用:
	- SAN 配置
	- Snapshot 计划配置
- SnapLock 合规性卷。

如果项目包含 SnapLock Compliance 卷, 则不会在预转换阶段应用 Snapshot 计划配置, 而是会在转换阶段 应用这些配置。

请参见 [过渡](#page-42-0) [SnapLock Compliance](#page-42-0) [卷的](#page-42-0)[注意事](#page-42-0)[项](#page-42-0)。

- 步骤
- 1. 从信息板中,选择项目。
- 2. 应用配置:

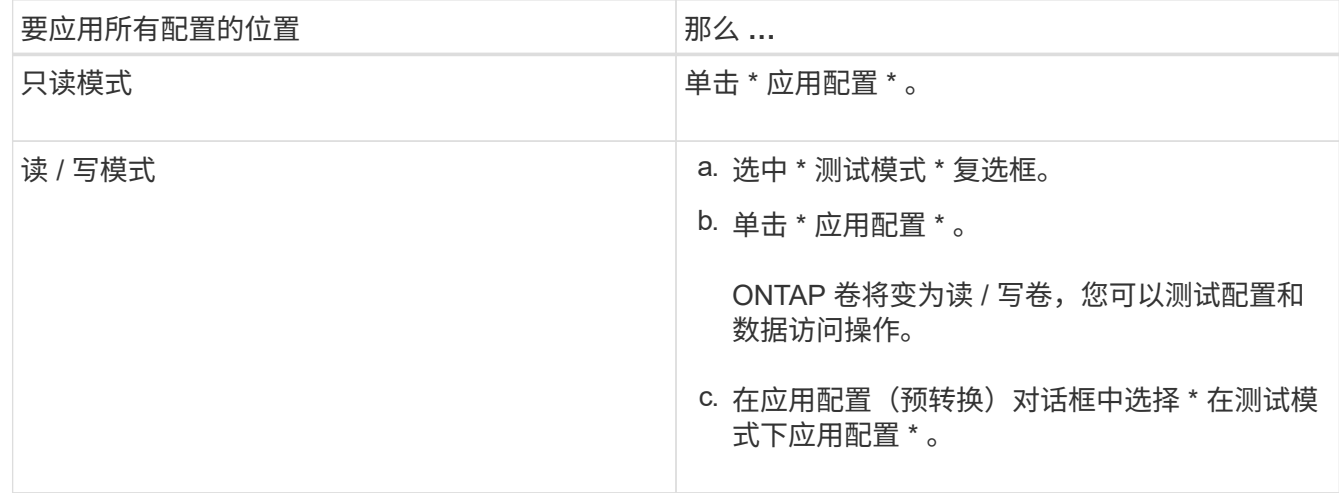

3. 选中 \* 自定义此操作的并发 SnapMirror 传输数和限制 \* 复选框以指定 SnapMirror 数据复制操作数和限制:

a. 输入要在过渡期间运行的并发 SnapMirror 传输的最大数量。

b. 输入可用于 SnapMirror 传输的可用流的百分比。

默认情况下,该工具会使用 50% 的可用卷 SnapMirror 传输。

c. 输入限制或选择 \* 最大 \* 以使用最大带宽。

默认情况下,该工具会对配置过渡使用最大限制。

4. 选中 \* 过渡 Kerberos 配置 \* 复选框可为过渡提供基于 UNIX 或基于 Microsoft AD 的 Kerberos 服务器配置详 细信息。

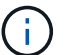

只有在源 7- 模式存储系统上配置了 Kerberos 时,才会启用此选项。

a. 输入 Kerberos 服务器详细信息,例如主机名, IP 地址,用户名和密码。

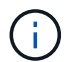

要过渡 Kerberos 配置,必须在项目中至少过渡一个 LIF ,并且 LIF 必须可解析为主机 名。

5. 单击 \* 继续 \* 。

此时将显示操作进度对话框,并启动复制配置操作。

6. 如果在读 / 写模式下执行配置过渡, 请在测试和验证配置完成后单击 \* 完成测试 \* 。

此模式只能用于测试目的。在测试模式下,写入集群中要迁移的卷上的所有数据都将丢失。

该工具将重新建立 SnapMirror 关系并重新同步(根据该项目当时的活动计划) ONTAP 卷。写入 7- 模式的 所有数据都会与 ONTAP 卷重新同步。

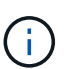

要成功重新同步, 7- 模式卷和集群模式 Data ONTAP 卷之间必须存在一个通用 Snapshot 副 本。您不应手动删除通用 Snapshot 副本;否则,重新同步将失败。

- 7- 模式 IP 地址保持正常运行。可以通过以下方式在 Storage Virtual Machine ( SVM )上配置 LIF:
	- 在管理关闭状态下创建现有的 7- 模式 IP 地址。

在存储转换期间,这些 IP 地址将从 7- 模式系统中删除,相应的 Storage Virtual Machine ( SVM ) LIF 将 置于管理启动状态。如果选择预转换读 / 写模式,则必须使用其他 LIF 来访问要迁移到集群的卷。

• 在管理启动状态下创建新的 IP 地址。

如果选择预转换读 / 写模式, 则可以使用这些 LIF 测试对集群中迁移的卷的访问。

• 相关信息 \*

[管理](#page-116-0)[逻辑](#page-116-0)[接](#page-116-0)[口](#page-116-0)

[配](#page-41-0)[额注意事](#page-41-0)[项](#page-41-0)

["7MTT v2.0/Transitioned Data ONTAP](https://kb.netapp.com/Advice_and_Troubleshooting/Data_Storage_Software/ONTAP_OS/7MTT_v2.0%2F%2FTransitioned_Data_ONTAP_features) [功能](https://kb.netapp.com/Advice_and_Troubleshooting/Data_Storage_Software/ONTAP_OS/7MTT_v2.0%2F%2FTransitioned_Data_ONTAP_features)["](https://kb.netapp.com/Advice_and_Troubleshooting/Data_Storage_Software/ONTAP_OS/7MTT_v2.0%2F%2FTransitioned_Data_ONTAP_features)

使用 **FC** 分区计划配置分区

过渡 SAN FC 环境之前,您必须使用 FC 分区规划器对启动程序主机和目标进行分组来配

# 置分区。

- 集群和启动程序主机必须连接到交换机。
- FC 分区脚本文件必须可访问。

#### 步骤

1. 如果 7- 模式系统上的 igroup 配置发生任何更改,请修改并重新生成 FC 分区计划。

[通过](#page-8-0)[向](#page-8-0) [7-](#page-8-0) [模式](#page-8-0)[添加](#page-8-0)[系统来生成评估](#page-8-0)[报告](#page-8-0) [过渡工具](#page-8-0)

- 2. 登录到交换机的命令行界面。
- 3. 一次复制并执行一个所需的分区命令。

以下示例将在交换机上运行 zone 命令:

```
switch1:admin>config terminal
# Enable NPIV feature
feature npiv
zone name auto transition igroup d31 194bf3 vsan 10
member pwwn 21:00:00:c0:dd:19:4b:f3
member pwwn 20:07:00:a0:98:32:99:07
member pwwn 20:09:00:a0:98:32:99:07
.......
.......
.......
copy running-config startup-config
```
- 4. 使用测试启动程序主机验证从集群进行的数据访问。
- 5. 验证完成后,请执行以下步骤:
	- a. 断开测试启动程序主机的连接。
	- b. 删除分区配置。

### 执行按需 **SnapMirror** 更新

您可以在转换操作之前对所有卷执行 SnapMirror 增量更新,以缩短转换时间。

- 如果在基线数据复制之后和预转换操作之后计划增量数据传输,则无法执行按需 SnapMirror 更新。
- 这是一项可选任务。
	- a. 单击 \* 立即更新 \* 以执行手动 SnapMirror 更新。

此时将显示过渡更新对话框,在此可以选择自定义此操作的 SnapMirror 传输数和限制。

b. 选中 \* 自定义此操作的并发 SnapMirror 传输数和限制 \* 复选框以指定 SnapMirror 数据复制操作数和限 制。

i. 输入要在过渡期间运行的并发 SnapMirror 传输的最大数量。

ii. 输入此工具可用于 SnapMirror 传输的可用流的百分比。

默认情况下,该工具会使用 50% 的可用卷 SnapMirror 传输。

iii. 输入限制以使用最大带宽。

默认情况下,该工具会对配置过渡使用最大限制。

c. 单击 \* 继续 \* 。

• 相关信息 \*

[正在启动基](#page-77-0)[线](#page-77-0)[数据复制](#page-77-0)

[为](#page-110-0) [SnapMirror](#page-110-0) [传输创建](#page-110-0)[数据复制计划](#page-110-0)

### 完成过渡项目

您可以通过完成各个项目来完成过渡。由于此操作会造成中断,因此您应评估何时运行 它。过渡 SnapMirror 关系中的卷时,必须先完成二级项目,然后再完成主项目的过渡。

存储转换只需几分钟即可完成。客户端重新挂载数据所需的时间因情况而异。存储转换或中断窗口的时间取决于 以下因素:

• 最后更新

数据的最终更新取决于自上次更新以来源数据的更改量。增量传输可最大限度地减少转换期间必须传输的数 据量。

• 重新连接客户端

如果需要更新每个客户端才能连接到集群,则必须更新的客户端数量将决定转换时间。

中断仅适用于正在迁移的卷。您无需关闭整个源 7- 模式存储系统。源系统上未迁移的卷可以保持联机并可访 问。

- 1. 从迁移信息板中,选择要完成的项目。
- 2. 手动断开客户端访问。
- 3. 单击 \* 完成过渡 \* 。
	- a. 如果要在过渡后使 7- 模式源卷保持联机,请清除 \* 过渡后使源卷脱机 \* 复选框。

默认情况下,此选项处于选中状态,并且源卷将脱机。

- b. 如果您已选择 SnapLock 卷进行监管链验证,请选中 \* 我了解在监管链验证期间不能使 7- 模式 SnapLock 卷脱机 \* 复选框, 以便在过渡后使 SnapLock 卷保持联机。
- c. 如果您已选择在运行 ONTAP 9.3 或更高版本支持的集群之间过渡 SnapMirror 关系,请选中 \* 我了解必 须手动将 SnapMirror 关系类型从 data\_protection 转换为 extended\_data\_protection\* 复选框。

d. 选中 \* 自定义此操作的并发 SnapMirror 传输数和限制 \* 复选框以指定 SnapMirror 数据复制操作数和限 制。

e. 单击 \* 继续 \* 。

此时将显示转换操作的结果。

从 7- 模式存储系统中取消配置为过渡选择的 7- 模式 IP 地址,并在转换进入管理启动状态之前创建关联的 LIF 。7- 模式卷已脱机。

在集群中,运行 vserver check lif-multitenancy run 命令,以验证是否可使用过渡后的 LIF 访问名称服务器。

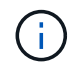

如果您创建了新的 LIF ,则必须在完成所有项目后使用新的 IP 地址和端口将过渡后的卷的用户和 应用程序重新映射到驱动器。

如果您已完成在运行 ONTAP 9.3 或更高版本支持的集群之间过渡 SnapMirror 关系,则必须将 SnapMirror 关系 从类型 DP 转换为类型 XDP 。

["](http://docs.netapp.com/ontap-9/topic/com.netapp.doc.pow-dap/home.html)[数据](http://docs.netapp.com/ontap-9/topic/com.netapp.doc.pow-dap/home.html)[保护](http://docs.netapp.com/ontap-9/topic/com.netapp.doc.pow-dap/home.html)["](http://docs.netapp.com/ontap-9/topic/com.netapp.doc.pow-dap/home.html)

• 相关信息 \*

[确定何时执行](#page-64-0)[转](#page-64-0)[换的](#page-64-0)[准则](#page-64-0)

完成监管链验证

如果为监管链验证选择了一个或多个 SnapLock 卷,则必须执行监管链操作以生成监管链 报告。

您必须已完成项目过渡。

对于文件名仅包含 ASCII 字符的卷,支持 SnapLock 监管链操作。

1. 在迁移信息板中,单击 \* 启动监管链 \* 。

如果要在监管链验证后使 7- 模式 SnapLock 卷保持联机,则应清除 \* 在监管链验证操作完成后使为监管链 验证选择的 7- 模式 SnapLock 卷脱机 \* 复选框。

2. 单击 \* 继续 \* 。

此时将启动监管链验证操作。根据 SnapLock 卷上的文件数量,此操作可能需要大量时间。您可以单击 \* 在 后台运行 \* 在后台执行此操作。

您可以通过单击迁移信息板窗口中的 SnapLock 链选项卡来跟踪监管链验证操作的进度。此选项卡会显示监 管链操作的每个卷进度。

3. 监管链操作完成后,单击 SnapLock 监管链选项卡中的 \* 下载报告 \* 以下载监管链验证报告。

监管链验证报告包含有关 SnapLock 监管链验证是否成功的详细信息。此报告显示为监管链操作选择的每个 7- 模式 SnapLock 卷中的总文件数和非 WORM 文件数。您还可以验证指纹匹配和不匹配的文件数。此报告 还会显示监管链验证失败的 WORM 文件数量以及失败原因。

# 使用 **7-** 模式过渡工具命令行界面过渡卷

7- 模式过渡工具提供了用于过渡 7- 模式卷的命令。如果在 Linux 系统上安装了 7- 模式过 渡工具,则必须使用命令行界面执行过渡。

该工具可收集 7- 模式存储系统的卷和 IP 地址信息,验证 7- 模式配置,并与集群进行交互,以便在 SVM 上应 用此配置。

选择项目中的卷的方案

规划项目构成并确定要在单个过渡操作中过渡的 7- 模式卷有助于减少应用程序的停机时 间。了解一些示例方案有助于您在环境中创建项目。

双向 **SnapMirror** 关系

要过渡双向 SnapMirror 关系,必须为每个卷创建不同的过渡项目。

例如,如下图所示,假设 system1 上的 vf1 : vol1 (主)与 system2 上的 vf2 : vol1 (二级)之间存在卷 SnapMirror 关系。同样, system2 上的 vf2: vol2 (主) 和 system1 上的 vf1: vol2 (二级) 之间也存在另 一个卷 SnapMirror 关系。

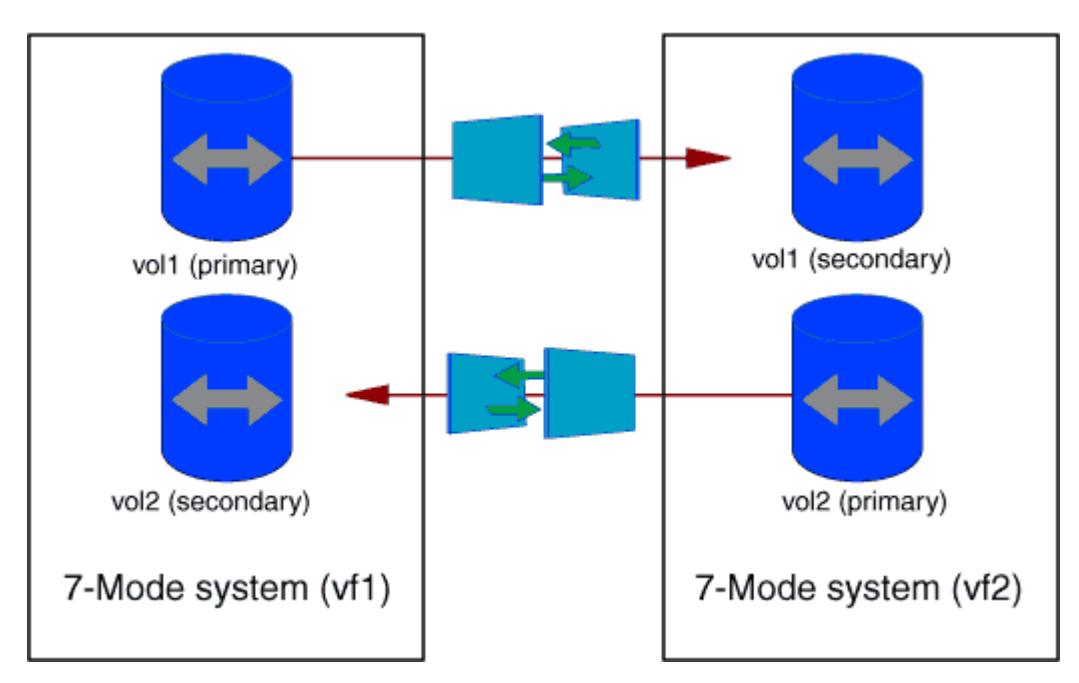

不能将卷 vf1 : vol1 和 vf1 : vol2 组合在一个过渡项目中。同样,不能将卷 vf2 : vol1 和 vf2 : vol2 组合在 一个过渡项目中。要过渡卷 SnapMirror 关系,必须为每个卷创建单独的过渡项目。

### 具有 **CIFS** 配置的卷

您必须将具有 CIFS 配置的卷分组到一个项目中,以便将所有 CIFS 相关配置完全过渡到 SVM 。

例如,如果 7- 模式系统或 vFiler 单元中的 10 个卷具有关联的 CIFS 共享,主目录搜索路径和审核配置,则必须 在一个项目中过渡这 10 个卷。这样可以确保过渡后所有卷和 CIFS 配置都完全应用于 SVM 。

#### 主卷与多个二级卷之间的 **SnapMirror** 关系

如果主卷和多个二级卷之间存在 SnapMirror 关系,并且所有二级卷都位于同一个 7- 模式控制器上,则可以创建 一个二级项目,以便对所有二级卷进行分组,并完成该项目中所有二级卷的过渡。然后,您可以创建一个主项目 来过渡主卷并完成 SnapMirror 过渡。

使用 **7-** 模式过渡工具命令行界面过渡卷

7- 模式过渡工具提供了用于过渡 7- 模式卷的命令。如果在 Linux 系统上安装了 7- 模式过 渡工具,则必须使用命令行界面执行过渡。

该工具可收集 7- 模式存储系统的卷和 IP 地址信息,验证 7- 模式配置,并与集群进行交互,以便在 SVM 上应 用此配置。

#### 创建过渡项目

您可以创建过渡项目,以确定要过渡的 7- 模式对象以及这些对象与 ONTAP 对象的映射方 式。创建项目时, 7- 模式过渡工具会收集并保存有关过渡对象的信息。您可以使用此项目 信息分阶段执行过渡。

您必须已收集以下信息:

- 项目类型:可能的值为独立,主或二级
- 7- 模式存储系统或默认 vFiler 单元的 FQDN 或 IP 地址(如果已获得 MultiStore 许可)
- 7- 模式存储系统的管理用户名和密码
- 7- 模式卷列表
- 集群的 FQDN 或集群管理的 IP 地址 LIF
- SVM 名称

- 1. 从 \* 开始 \* 菜单中,单击 \* 所有程序 \* > \* NetApp 7- 模式过渡工具 \* > \* NetApp 7- 模式过渡工具( CLI) 3.0\* 以打开 7- 模式过渡工具命令提示符。
- 2. 添加过渡项目中系统的用户名和密码:

` \* 过渡凭据添加 -h *host\_name* -u *user\_name*\*`

- ` 主机名 \_` 是 7- 模式系统或集群的 FQDN 或 IP 地址。
- ` *user\_name*` 是系统的管理用户名。

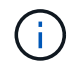

必须对要添加到过渡项目的每个存储系统重复此步骤。

```
7-Mode Transition Tool>transition credentials add -h system1.example.com
-u root
```
Enter password for 'root@system1.example.com':

步骤

3. 创建过渡项目:

` \* 过渡 CBT create -p *project\_name* -t *project\_type* -n *7-Mode\_system* -c *data-copy-ipaddress* ( -f *vfiler\_name*) ( -h *cluster* -v *vserver\_name*<sup>\*</sup>)

` *project\_name*` 是过渡项目的名称。

` *project\_type*` 是项目类型。有效值为 standalone , secondary 或 primary 。

` *7-Mode\_system*` 是 7- 模式系统的 FQDN 或 IP 地址。

` cluster\_` 是集群的 FQDN 或集群管理 LIF 的 IP 地址。

Ť.

Ť.

7- 模式系统和集群的主机名必须与创建项目时提供的主机名相同。

` *data-copy-ipaddress*` 是复制数据所使用的 IP 地址。

`vfiler\_name `是非默认 vFiler 单元的名称。

` *vserver\_name*` 是 SVM 的名称。

对于新的 SVM ,您必须使用`-g`选项提供 SVM 根卷的聚合名称。

7-Mode Transition Tool>transition cbt create -p sample\_project -t standalone -n system1.example.com -n 10.238.55.33 -h cluster1.example.com -v vs2

过渡项目将移至准备状态。

4. 将 7- 模式卷和 ONTAP 卷添加到项目中:

` \* 过渡 CBT volumepair add -p *project\_name* -v *7-Mode\_volume*-c *vserver\_volume\_volume* -g *aggr\_name*  $-t^*$ 

` *7-Mode\_volume*` 是 7- 模式卷名称。

` *vserver\_volume*` 是 SVM 上的 ONTAP 卷。

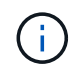

您还可以添加已完成基线传输的 ONTAP 卷。在准备阶段添加此类卷时,在数据复制阶段仅 执行增量传输。

` *aggr\_name*` 是在启动操作期间创建 ONTAP 卷 ` vserver\_volume\_` 的聚合。

如果必须将处于 SnapMirror 关系中的卷过渡为独立卷, 则使用 `-t `。

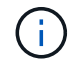

将卷过渡为独立卷时,过渡期间不会保留 SnapMirror 关系。

对于处于 SnapMirror 关系中的 SnapLock Compliance 卷, 7- 模式过渡工具不会自动过渡 SnapLock Compliance 卷的 SnapMirror 关系。必须通过在独立,主或二级项目中包含卷来将 SnapMirror 关系中的所 有 SnapLock Compliance 卷过渡为独立卷(通过指定标志 -t )。过渡后,您必须在这些卷之间手动执行 SnapMirror 重新同步操作。

请参见 [过渡](#page-42-0) [SnapLock Compliance](#page-42-0) [卷的](#page-42-0)[注意事](#page-42-0)[项](#page-42-0)

7-Mode Transition Tool>transition cbt volumepair add -p sample\_project -v vol1 -c vol1 -g aggr1

5. 添加要过渡到项目的 IP 地址:

` \* 过渡 CBT LIF add -p *project\_name* -i *ip-address* [-m *netmask*] [-g *default-gateway*] [-p *home\_port*] [ -n *home\_node*]\*`

对于过渡项目,您还可以添加存储转换期间未配置或从 7- 模式系统中删除的现有 IP 地址,以及尚未在 7-模式或 ONTAP 上配置的新 IP 地址。

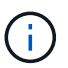

7- 模式过渡工具不会过渡 FC 和 iSCSI LIF 。

7-Mode Transition Tool>transition cbt lif add -p sample\_project -i 192.0.2.250 -m 255.255.255.128 -g 192.40.0.1 -p e0a -n cluster1-01

在应用配置(预转换)操作期间,新 IP 地址会在 ONTAP 系统上以 up 状态进行配置。

### 6. 按照以下步骤向主项目和二级项目添加信息:

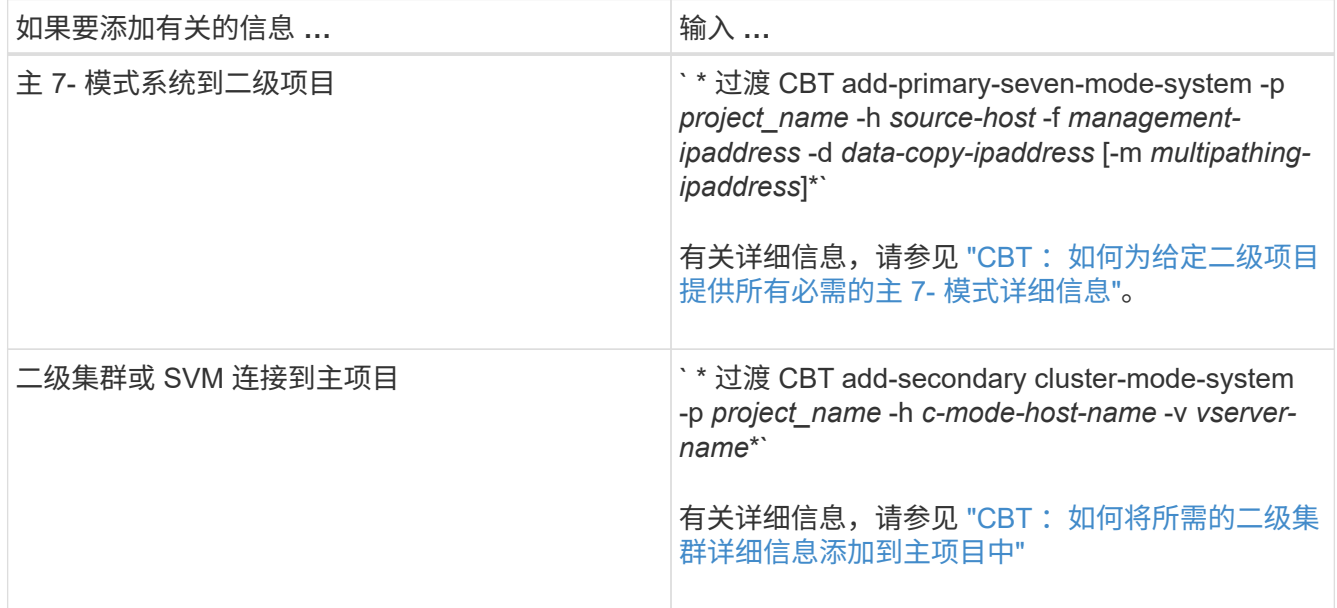

` *project\_name*` 是过渡项目的名称。

` *source-host*` 是 7- 模式二级系统的 snapmirror status 命令输出中显示的主 7- 模式存储系统主机名或 IP 地址。

有关提供 7- 模式主系统详细信息的注意事项,请参见手册页。

` management-ipaddress `是源主机的管理 IP 地址。

` *data-copy-ipaddress*` 是复制数据所使用的 IP 地址。

` multipathing-ipaddress ` 是用于数据复制的附加 IP 地址。

` c-mode-host-name\_` 是项目中二级卷已过渡到的集群的 FQDN 或 IP 地址。

` *vserver-name*` 是托管二级卷的 SVM 的名称。

7. 创建数据复制计划:

` \* 过渡 CBT 计划 add -p *project\_name* -n *schedule\_name* -d *days-range* -b *start-time* -e *duration \_ -u \_update-frequency" -t \_available-transfers-percentage \_ -c \_max-cap-concurrent-transfers* -x *projectsnapmirror-throttle*\*`

以下命令显示如何添加使用 100% 可用并发 SnapMirror 传输的计划。但是,它在任何时间点均不超过 25 个 并发 SnapMirror 传输。

` \* 过渡计划 add -p sample\_project -n dr\_active -d 1-5 -b 23: 30 -e 03: 00 -c 25 -x 200 -u 00: 30 \*`

8. 查看有关创建的过渡项目的详细信息:

` \* 过渡 CBT show -p *project-name*\*`

<span id="page-87-0"></span>使用命令行界面自定义 **7-** 模式配置的过渡

默认情况下,所有 7- 模式配置都会过渡到 ONTAP 。您可以使用 7- 模式过渡工具命令行 界面选择从过渡中排除部分或全部卷, NFS , CIFS , SAN 和名称服务配置。您还可以 选择整合 7- 模式 NFS 导出规则和 Snapshot 计划,并重复使用目标 SVM 上的现有 NFS 导出策略和 Snapshot 策略。

您必须在应用配置之前执行此任务,之后,任何修改都将被忽略。

7- 模式过渡工具不会对排除的配置执行预检。

默认情况下,所有 7- 模式配置都会选择进行过渡。

最好先对所有配置运行预检,然后在后续运行预检时排除一个或多个配置。这有助于您了解哪些配置已从过渡中 **排除,哪些预检随后会跳过。** 

#### 步骤

• 排除并验证配置:

a. 排除配置: +`\* 过渡 CBT property-set -p *project\_name* -n *config\_property\_name* -v true\*`

` config\_property\_name\_` 是要排除的配置。

[可从过渡中](#page-88-0)[排除](#page-88-0)[的配置](#page-88-0)

a. 验证为排除配置而设置的属性值:

` \* 过渡 CBT property-get -p *project\_name* -n *config\_property\_name*\*`

- 整合要过渡的 NFS 导出规则:
	- 将类似的 7- 模式 NFS 导出规则整合到集群模式 Data ONTAP 中的单个导出策略中,然后将该导出策略 应用于过渡后的卷或 qtree : + ` \* 过渡 CBT property-set -p *project\_name* -n *nfs-consolidate-similiar-7mode-exports* -v true\*`

如果 nfs-consolidate-similiar-7mode-exports 属性设置为 false, 则 7- 模式过渡工具会在 ONTAP 中为每个 7- 模式 NFS 导出规则创建一个新的 NFS 导出策略。

- 重复使用 SVM 上与该工具将创建的导出策略匹配的现有 NFS 导出策略,该策略可应用于过渡后的卷或 qtree : + ` \* 过渡 CBT 属性集 -p *project name* -n *nfs-reuse-matching-svm-export-policies* -v true\*`
- 整合要过渡的 Snapshot 计划:
	- $\cdot$  将类似的 7- 模式 Snapshot 计划整合到 ONTAP 中的单个 Snapshot 策略中, 然后将该策略应用于过渡 后的卷: + ` \* 过渡 CBT property-set -p *project\_name* -n *consolidate-similar-7mode-snapshot-policies* -v true\*`

如果 consolidate-similar-7mode-snapshot-policies 属性设置为 false , 则 7- 模式过渡工具 会在 ONTAP 中为每个 Snapshot 计划创建一个新的 Snapshot 策略。

◦ 重复使用 SVM 上与该工具将创建的 Snapshot 策略匹配的现有 Snapshot 策略,该策略可应用于过渡后 的卷: + ` \* 过渡 CBT property-set -p *project\_name* -n *reuse-matching-svm-snapshot-policies* -v true\*`

<span id="page-88-0"></span>可从过渡中排除的配置

您可以通过使用 7- 模式过渡工具命令行界面的 transition CBT property-set 命令 指定属性名称来从过渡中排除 NFS , CIFS , SAN 和名称服务配置的某些卷级或 SVM 级配置,从而自定义配置过渡。

### **NFS**

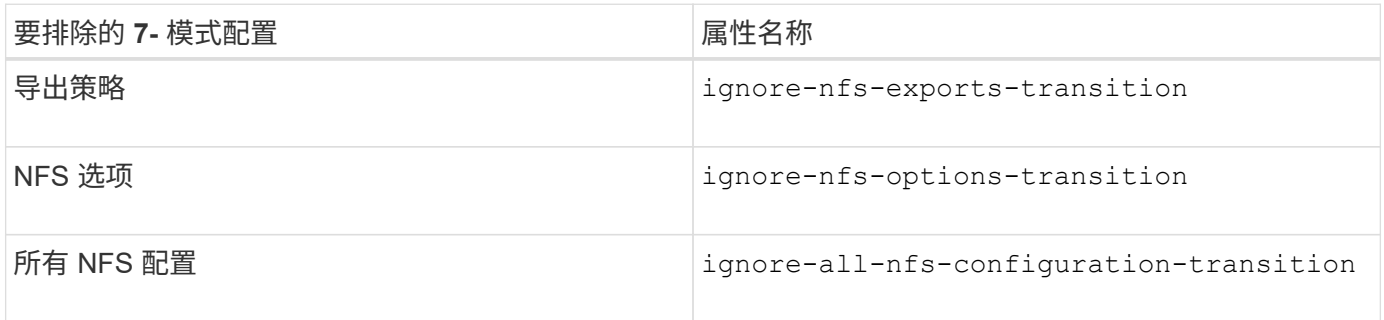

#### **CIFS**

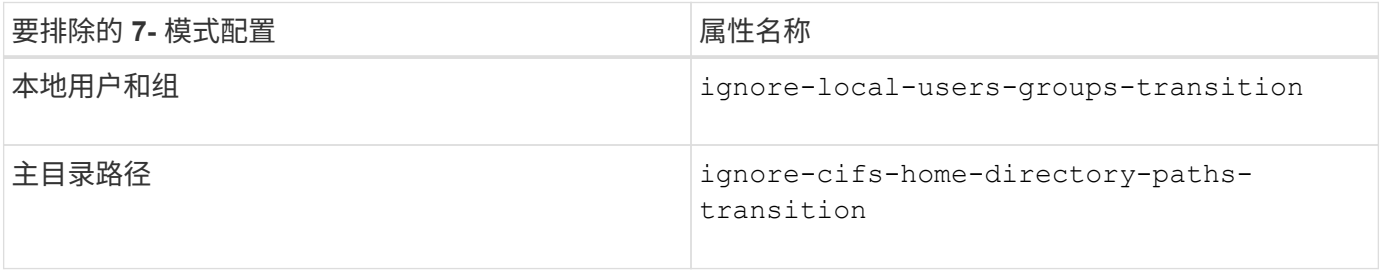

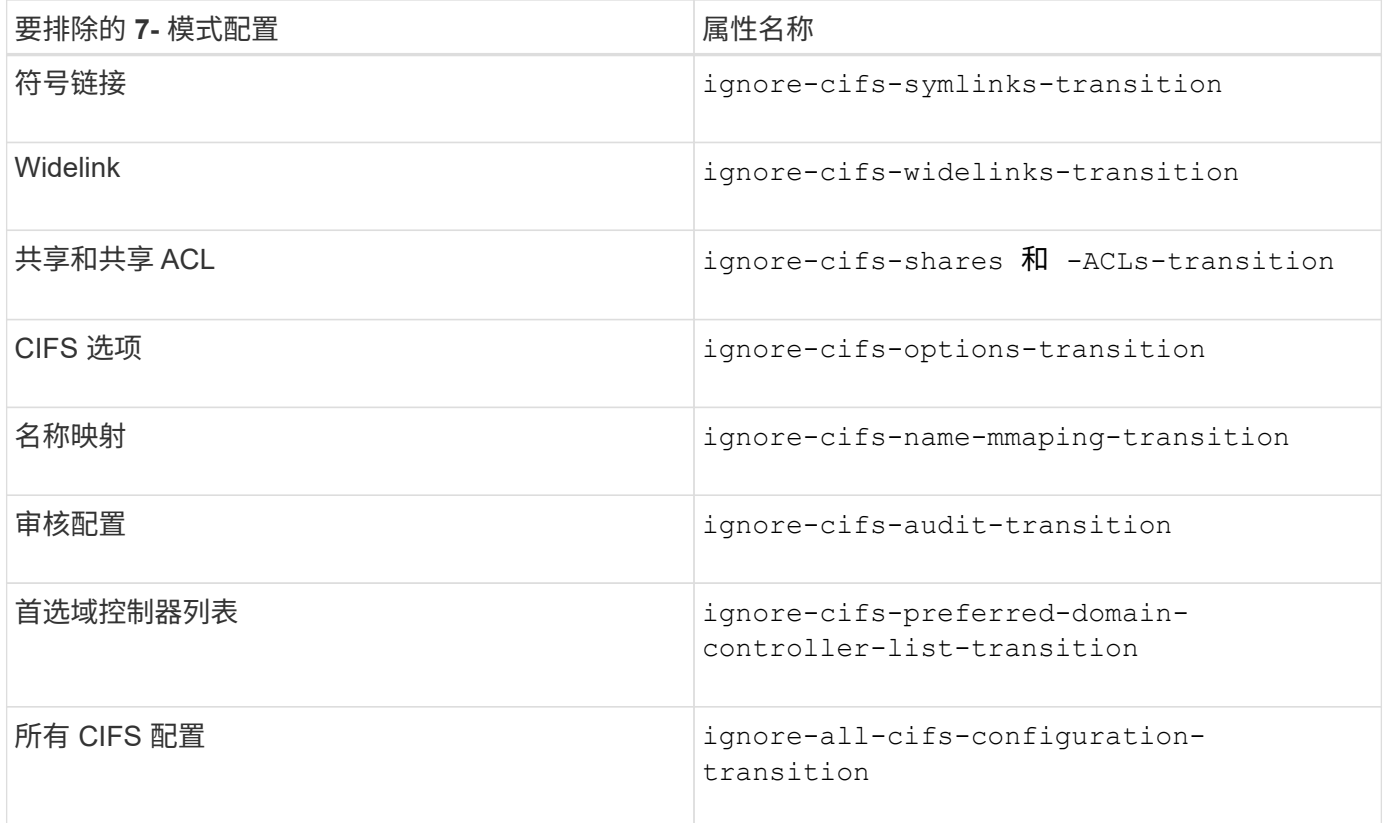

# 名称服务

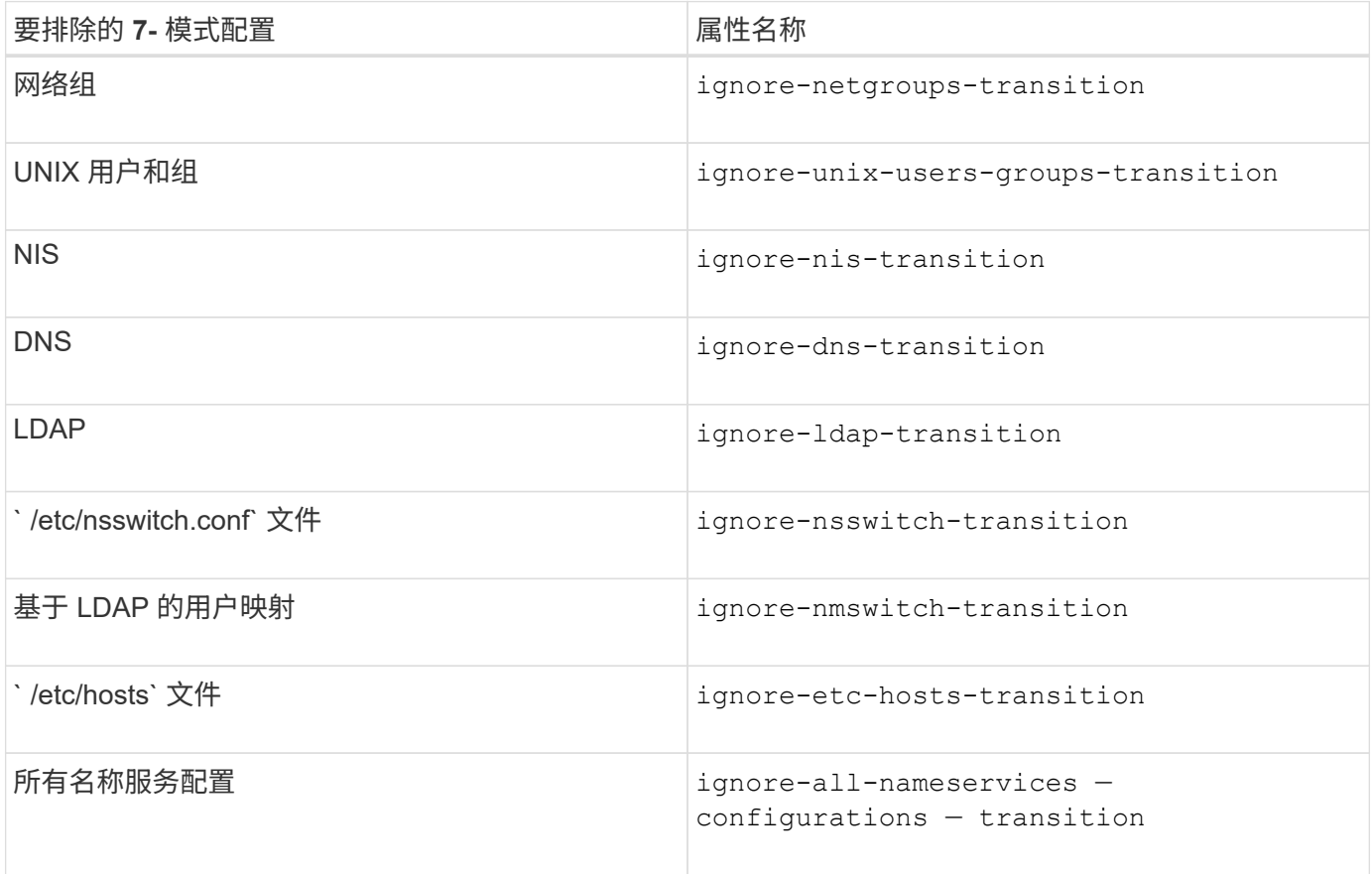

### **SAN**

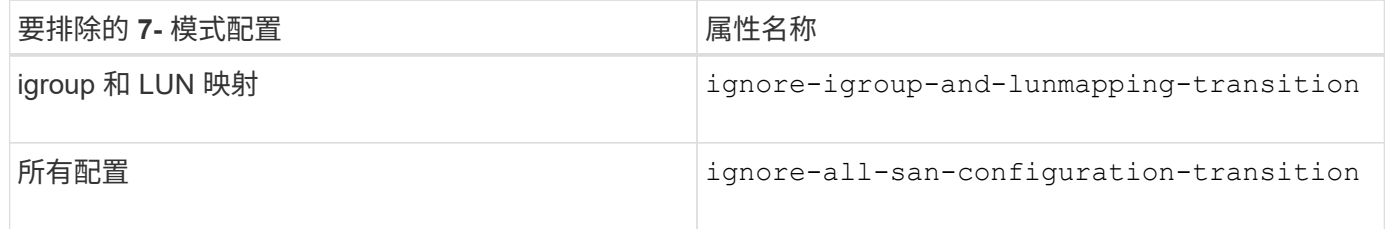

### **Snapshot** 计划

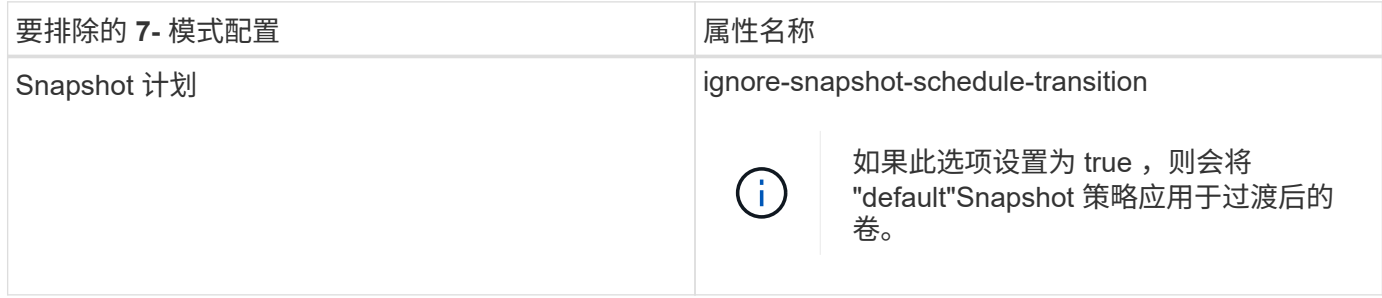

## • 相关信息 \*

[过渡到](#page-55-0) [ONTAP](#page-55-0) [时支持和不支持的](#page-55-0) [CIFS](#page-55-0) [配置](#page-55-0)

[NFS](#page-46-0) [过渡:支持和不支持的配置以及所需的](#page-46-0)[手](#page-46-0)[动](#page-46-0)[步骤](#page-46-0)

[名称服](#page-43-0)[务过渡:支持和不支持的配置以及所需的](#page-43-0)[手](#page-43-0)[动](#page-43-0)[步骤](#page-43-0)

[SAN](#page-60-0) [过渡:支持和不支持的配置以及所需的](#page-60-0)[手](#page-60-0)[动](#page-60-0)[步骤](#page-60-0)

<span id="page-90-0"></span>整合 **NFS** 导出规则和 **Snapshot** 计划的示例 过渡

您可能需要查看有关如何将相似的 7- 模式导出规则和 7- 模式 Snapshot 计划整合到 ONTAP 中的单个 NFS 导出策略和单个 Snapshot 策略的示例。您可能还希望了解如何将 整合的策略分配给过渡后的卷或 qtree ,无论是否重复使用目标 SVM 上匹配的现有策略。

整合 **NFS** 导出规则以进行过渡的示例

- 过渡前 7- 模式和 ONTAP 中的 NFS 导出规则 \*
- 7- 模式导出规则 \*

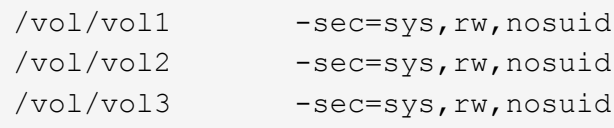

• 导出 ONTAP 中的现有策略 \*

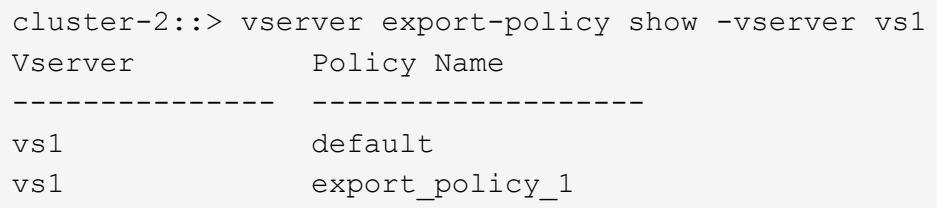

现有导出策略 export\_policy\_1 具有以下导出规则:

```
cluster-2::> vserver export-policy rule show -vserver vs1 -policyname
export policy 1
         Policy Rule Access Client RO
Vserver Name Index Protocol Match Rule
------------ --------------- ------ -------- ---------------------
---------
vs1 export policy 1 1 nfs 0.0.0.0/0 sys
```
• 通过整合(不重复使用)进行过渡后在 ONTAP 中导出策略 \*

卷 vol1 , vol2 和 vol3 在 7- 模式中具有类似的导出规则;因此,过渡后会为这些卷分配一个新的整合导出策略 transition\_export\_policy\_1 :

```
cluster-2::> vserver export-policy show -vserver vs1
Vserver Policy Name
--------------- -------------------
vs1 default
vs1 export policy 1
vs1 transition export policy 1
3 entries were displayed.
```

```
cluster-2::> vserver export-policy rule show -vserver vs1 -policyname
transition export policy 1
         Policy Rule Access Client RO
Vserver Name Index Protocol Match Rule
------------ --------------- ------ -------- ---------------------
---------
vs1 transition export policy 1
                        1 nfs 0.0.0.0/0 sys
```
cluster-2::> volume show -vserver vs1 -volume vol1,vol2,vol3 -fields policy vserver volume policy ------- ------ ------------------------- vs1 vol1 transition export policy 1 vs1 vol2 transition export policy 1 vs1 vol3 transition export policy 1 3 entries were displayed.

• 通过整合和重复使用进行过渡后在 ONTAP 中导出策略 \*

卷 vol1 , vol2 和 vol3 在 7- 模式中具有类似的导出规则;因此,过渡后会为这些卷分配一个整合的导出策 略。SVM 上已存在与 7- 模式导出规则匹配的导出策略 export\_policy\_1 。因此,此策略将应用于以下卷:

```
cluster-2::> vserver export-policy show -vserver vs1
Vserver Policy Name
--------------- -------------------
vs1 default
vs1 export policy 1
2 entries were displayed.
```

```
cluster-2::> vserver export-policy rule show -vserver vs1 -policyname
export policy_1
         Policy Rule Access Client RO
Vserver Name Index Protocol Match Rule
------------ --------------- ------ -------- ---------------------
---------
vs1 export policy 1 1 nfs 0.0.0.0/0 sys
```

```
cluster-2::> volume show -vserver vs1 -volume vol1,vol2,vol3 -fields
policy
vserver volume policy
------- ------ --------------------------
vs1 vol1 export policy 1
vs1 vol2 export policy 1
vs1 vol3 export policy 1
3 entries were displayed.
```
#### 整合 **Snapshot** 策略以进行过渡的示例

• 过渡前 7- 模式和 ONTAP 中的 Snapshot 计划 \*

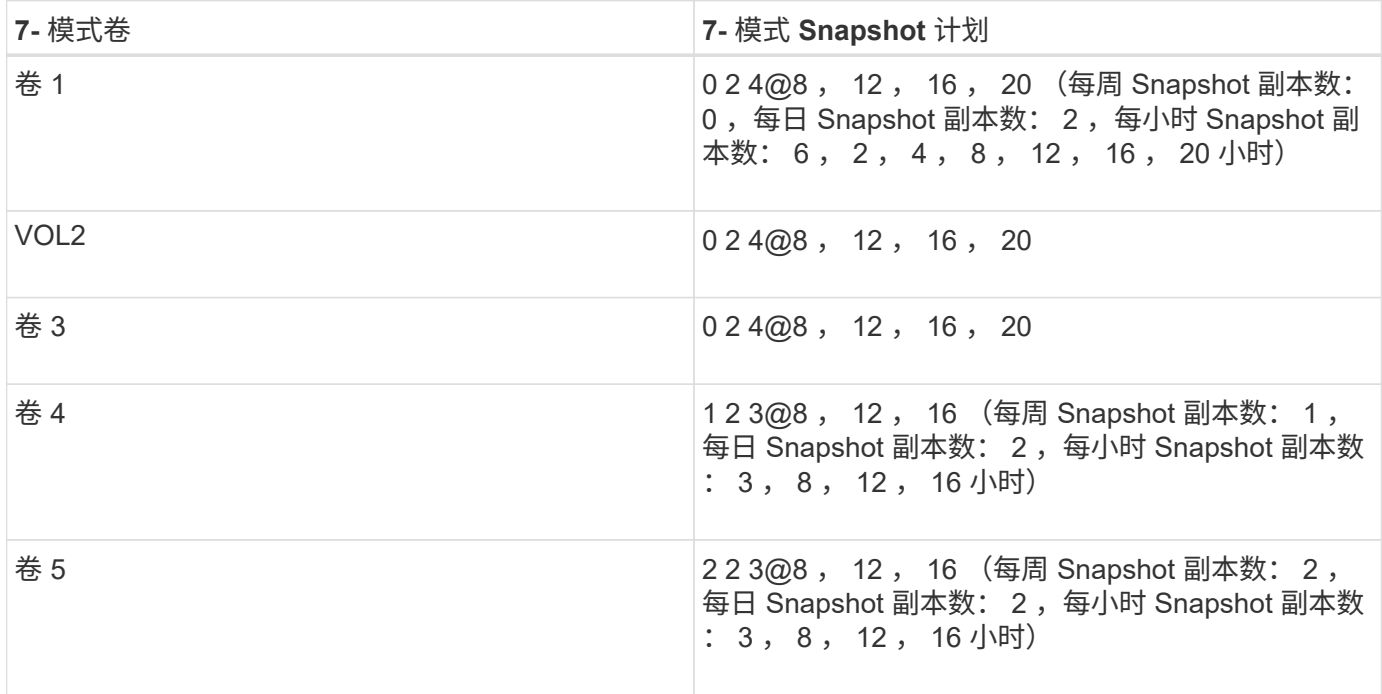

# • ONTAP 中存在的 Snapshot 策略 \*

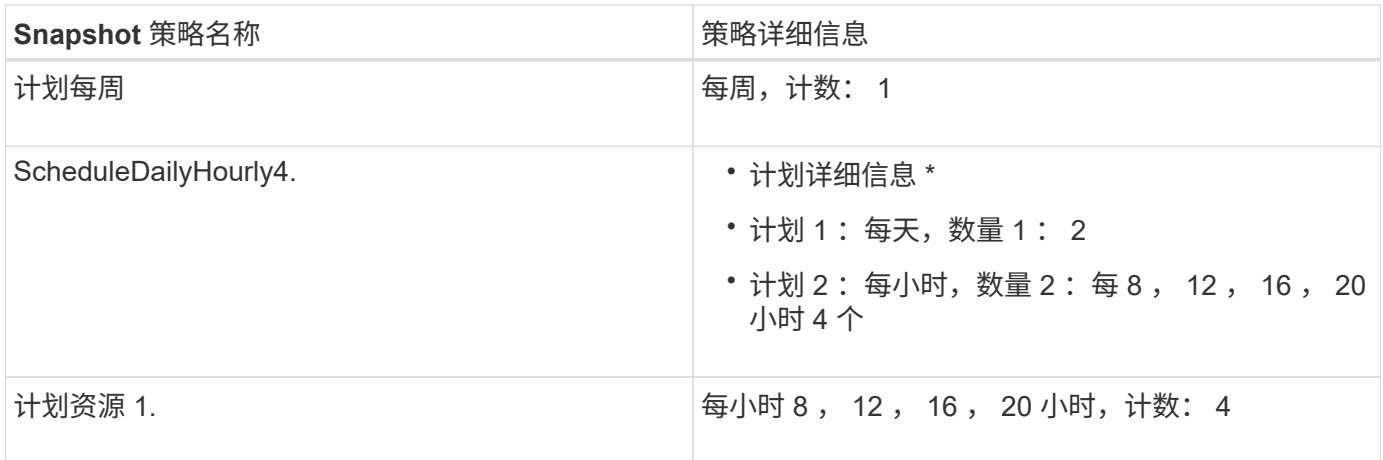

• 通过整合(不重复使用)进行过渡后 ONTAP 中的 Snapshot 策略 \*

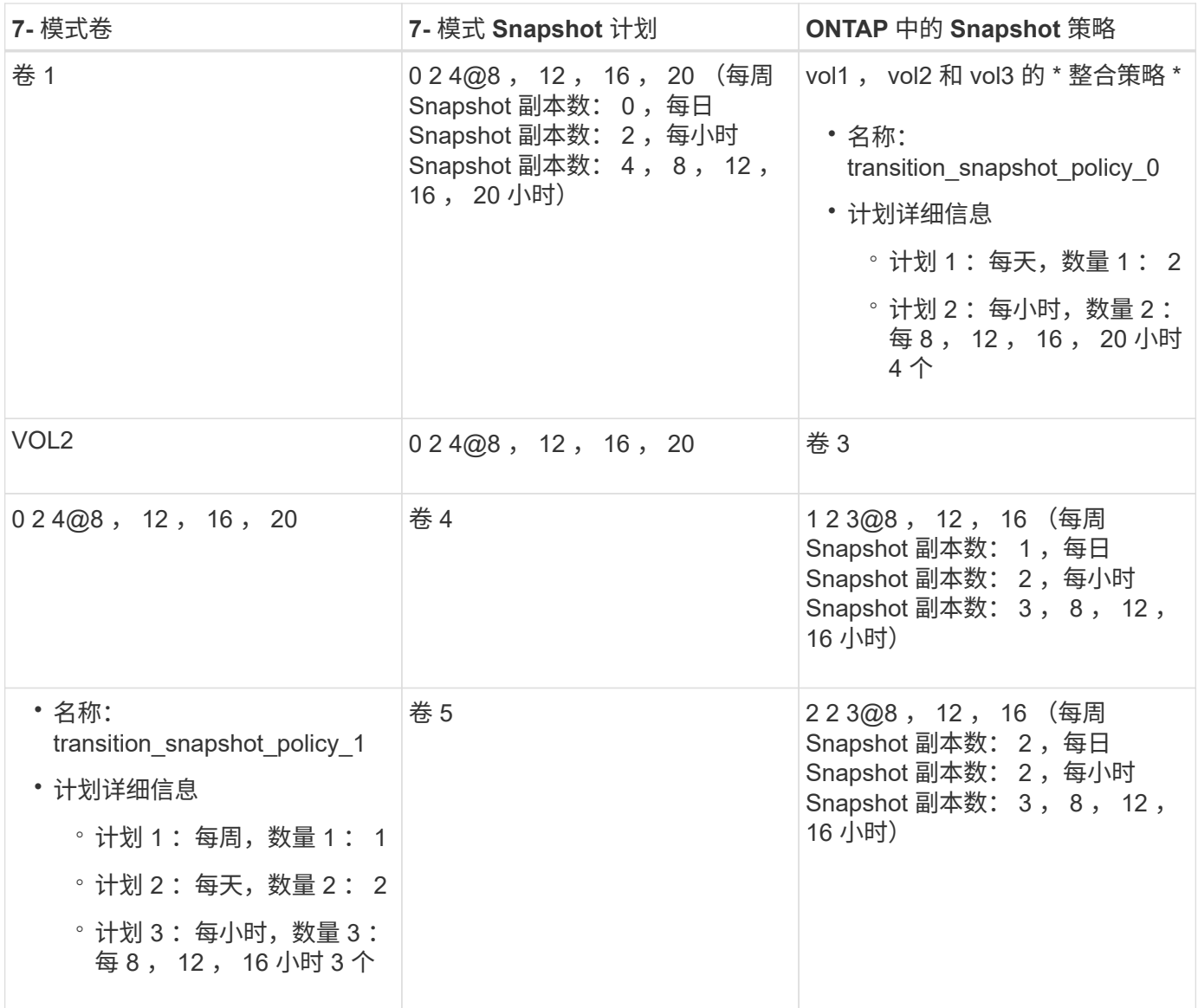

• 通过整合和重复使用进行过渡后 ONTAP 中的 Snapshot 策略 \*

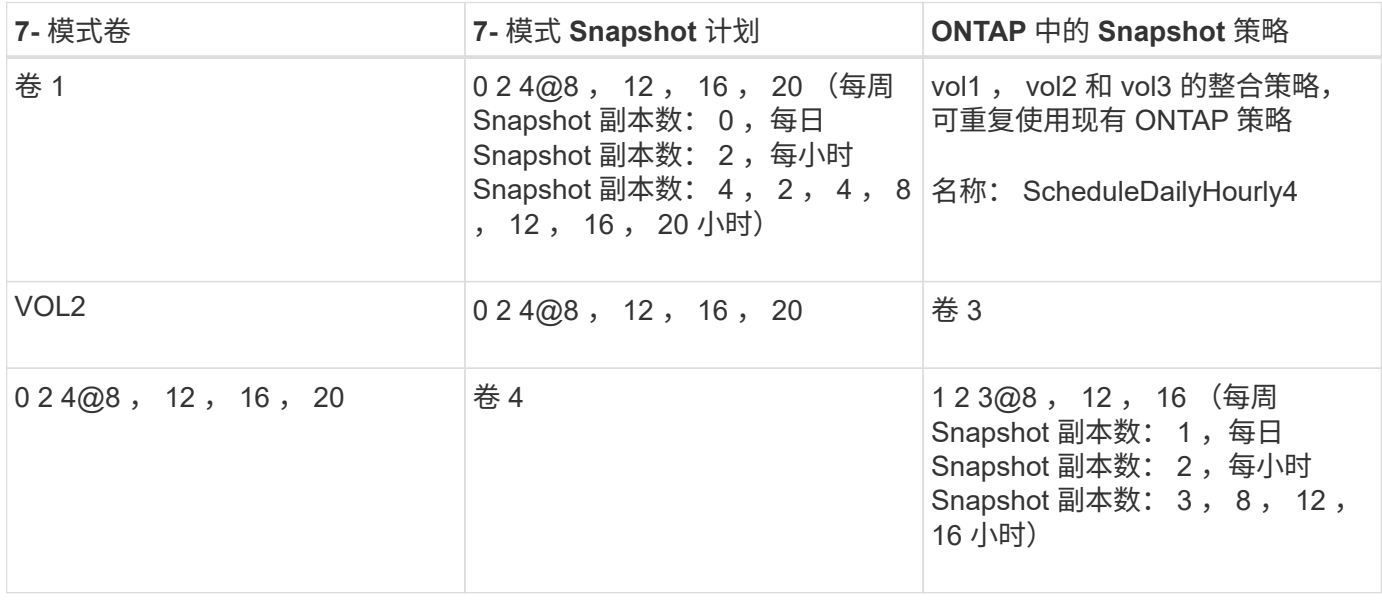

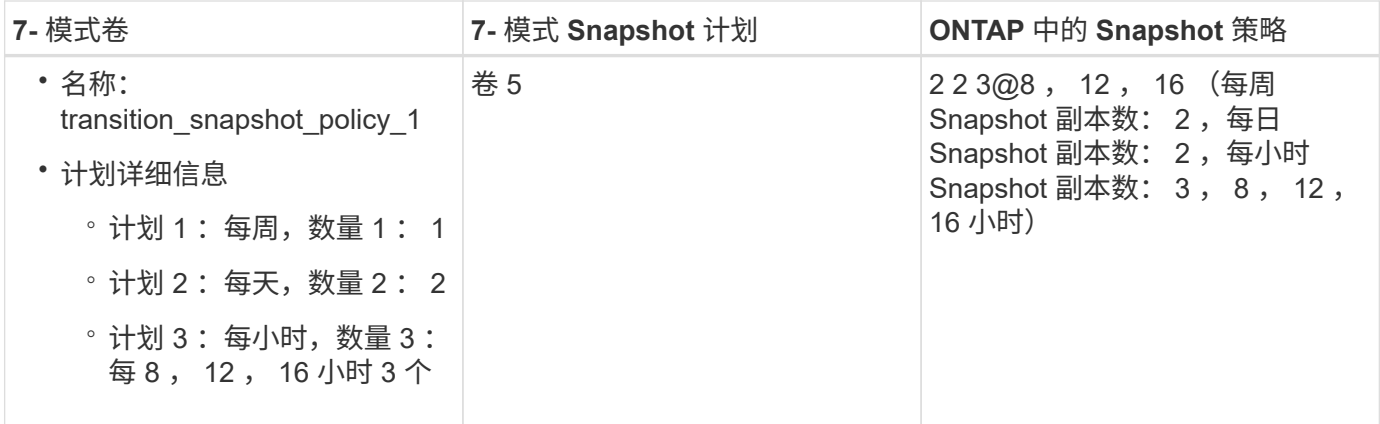

正在运行预检

创建过渡会话后,您可以使用 transition precheck 命令验证会话,以验证是否可以 过渡 7- 模式环境。您可以验证 7- 模式存储系统与 SVM 之间在功能和安全设置等因素方面 的兼容性。

过渡会话必须处于准备状态。

使用 transition CBT precheck 命令可生成详细的错误消息报告。根据问题描述对过渡过程的影响,报告 中确定的问题会分配不同的严重性级别。由于某些错误可能会妨碍过渡,因此您必须针对错误和警告执行更正操 作。在继续过渡之前,您还应查看其他严重性级别的消息的影响。

步骤

1. 验证过渡的兼容性:

` \* 过渡 CBT 预检 -p *project\_name*\*`

```
7-Mode Transition Tool>transition cbt precheck -p project_finance
[1/14 ] Project status checks
[ Errors ]
Operation summary:
------------------
The 'precheck' operation on the project 'project finance' has failed.
 1 Errors - Failed!
Do you want to see a detailed report {yes, no} [yes]:
1 Errors:
---------
90202: Checking whether any of the 7-Mode volumes are in 'offline'
state. [ Error ]
   > Following volumes are in 'offline' state.
   > CORRECTIVE-ACTION: Bring offline volumes online by using the
following command: 'vol online
 > <volume name>'.
   > AFFECTED-OBJECTS: { vol2 }
Next suggested steps:
---------------------
1. Review the 'precheck' operation results, fix all blocking errors and
run the 'precheck' operation again.
2. Use the 'transition job-results -j 6e33e0a7-bb36-49df-91f3-
2e52cbfa3074' command to see the results of this
operation.
Ran precheck for project 'project finance'.
```
在从 7- 模式卷启动数据复制之前,您必须解决过渡过程中可能出现发生原因问题的所有错误。

### 为过渡项目启动数据复制

您可以启动从 7- 模式卷到 ONTAP 卷的数据复制,以进行基线传输。当项目中配置的数据 复制计划变为活动状态时,基线传输将开始。基线传输完成后, ONTAP 卷将根据数据复 制计划定期更新。

- 您必须已对项目运行预检并解决所有错误。
- 您必须已在源系统和目标系统之间配置专用的高带宽,低延迟网络,以便进行数据传输。

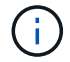

您可以使用 SnapMirror 多路径平衡两个路径之间的数据传输负载。

• 必须为会话配置数据复制计划。

如果要过渡到现有 SVM ,则会在此操作期间创建卷。如果要过渡到新的 SVM ,则在此操作期间会创建 SVM 及其卷。

在 7- 模式卷和 ONTAP 卷之间创建 SnapMirror 关系。

步骤

1. 启动数据复制:

` \* 过渡开始 -p *project\_name*\*`

如果启动操作失败,并且未启动数据复制,则必须解决这些问题,然后再次运行 transition start 命 令。

7-Mode Transition Tool>transition start -p project\_finance [1/17 ] Project status checks [  $0k$  ] [2/17 ] Validating 7-Mode system information [ Ok 1 [3/17 ] Validating 7-Mode volumes information [  $0k$  ] [4/17 ] Validating Cluster-Mode system information [ Ok ] [5/17 ] Validating Cluster-Mode volume information [  $0k$  ] [6/17 ] Validating LIF information [ Notifications ] [7/17 ] WAFL prechecks [ 0k 1 [8/17 ] UNIX users and groups prechecks [ Warnings ] [9/17 ] SnapMirror prechecks [ Notifications ] [10/17] NFS prechecks [ Warnings 1 [11/17] Networking prechecks [ Notifications ] [12/17] CIFS prechecks [ Warnings 1 [13/17] Name services prechecks [ Warnings ] [14/17] SAN prechecks [ 0k 1

```
[15/17] Creating Cluster-Mode volumes
0k ]
[16/17] Establishing SnapMirror relationships between the 7-Mode and
Cluster-Mode volumes
[ Ok ][17/17] Initializing SnapMirror relationships between the 7-Mode and
Cluster-Mode volumes
[ Ok ]Operation summary:
------------------
The 'start' operation is completed with warnings and notifications.
 0 Errors - No action required
22 Warnings - Need your attention!
16 Notifications - Please review
102 Informational messages
Do you want to see a detailed report {yes, no} [yes]:
22 Warnings:
------------
20362: Checking whether 7-Mode UNIX groups' names are in use in the
Vserver 'vs2'. [ Warning ]
   > The following 7-Mode UNIX groups' names are already in use in the
Vserver 'vs2'.
    > AFFECTED-OBJECTS: { daemon }
20372: Checking whether 7-Mode UNIX groups' ids are in use in the
Vserver 'vs2'. [ Warning ]
   > The following 7-Mode UNIX groups' ids are already in use in the
Vserver 'vs2'.
    > AFFECTED-OBJECTS: { daemon }
```
项目将移至复制基线状态。基线传输完成后,项目将变为复制更新状态。

### 将配置应用于 **ONTAP** 卷

基线数据复制完成后,您可以将 7- 模式系统中的所有 NAS 配置(包括协议和服务配置) 复制并应用到 ONTAP 卷。如果目标集群运行的是 Data ONTAP 8.3.2 或更高版本,则此 阶段将过渡 SAN 配置。

- 这些配置将在预转换阶段应用,该阶段有两种模式:预转换只读模式和预转换读 / 写模式。
- 如果项目包含以下内容,则不支持预转换读 / 写模式:
	- SAN 卷和目标集群运行的是 Data ONTAP 8.3.1 或更早版本。在这种情况下,以下配置不会在预转换阶

段应用,而是会在转换阶段应用:

- SAN 配置
- Snapshot 计划配置
- SnapLock 合规性卷。

如果项目包含 SnapLock Compliance 卷,则不会在预转换阶段应用 Snapshot 计划配置,而是会在转换 阶段应用这些配置。

请参见 [过渡](#page-42-0) [SnapLock Compliance](#page-42-0) [卷的](#page-42-0)[注意事](#page-42-0)[项](#page-42-0)。

- 如果目标集群运行的是 Data ONTAP 8.3.1 或更早版本,则在预转换期间,如果项目中的任何卷包含 LUN , 则不支持读 / 写模式。
- 如果目标集群运行的是 Data ONTAP 8.3.1 或更早版本,并且某个项目同时包含 SAN 和 NAS 卷,则在预转 换阶段仅过渡 NAS 配置,并且只能在只读模式下测试这些 NAS 配置。

SAN 配置仅在存储转换阶段过渡。

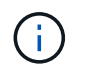

未配置 SAN LIF 。

• 如果目标集群运行的是 Data ONTAP 8.3.1 或更早版本,并且项目包含 SAN 卷,则在应用配置(预转换) 阶段不会应用 Snapshot 计划配置。

这些配置将在转换阶段应用。

• 如果目标集群运行的是 Data ONTAP 8.3.1 或更早版本,并且项目包含 SAN 卷,则在应用配置(预转换) 阶段不会应用 Snapshot 计划配置。

这些配置将在转换阶段应用。

### 步骤

- 以只读模式运行过渡操作:
	- ` \* 过渡 CBT 预转换 -p *project\_name* -m ro\_test -c *max\_cap\_concurrent\_transfers* -b *snapmirror\_throttle*\*`
- 在读 / 写模式下运行过渡操作:
	- a. 将配置应用于 ONTAP : + ` \* 过渡 CBT 预转换 -p *project\_name* -m rw\_test -c *max\_cap\_concurrent\_transfers* -b *snapmirror\_throttle*\*`
	- b. 在 ONTAP 中手动测试和验证配置。
	- c. 启动重新同步操作: + ` \* 过渡 CBT resync -p *project\_name*\*`

完成过渡

由于整个操作会造成中断,因此您应评估何时运行该操作。过渡 SnapMirror 关系中的卷时 ,必须先完成二级项目,然后再完成主项目的过渡。

#### 步骤

1. 执行从 7- 模式卷到 ONTAP 卷的数据复制:

` \* 过渡 CBT 更新 -p *project name* -t *available-transfers-percentage* \_ -c \_snapmirror-thallemax-cap*concurrent-transfers* -x -r interactive\*`

这有助于减少存储转换期间的停机时间。

- 2. 手动:断开客户端访问。
- 3. 完成过渡过程:

` \* 过渡 CBT 转换 -p *project\_name* -t *available-transfers-percentage \_ -c \_max-cap-concurrent-transfers* -x snapmirror-throttle -r interactive -o [true\_false]\*`

默认情况下, 7- 模式卷处于脱机状态。要使 7- 模式卷保持联机,请将 ` -o` 选项设置为 false 。

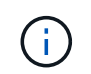

如果转换由于某种原因而失败,例如无法访问 7- 模式系统或集群,则必须解决这些问题,然 后再次运行 transition cutover 命令。

有关命令的详细信息,请参见手册页。

过渡会话将变为转换状态。如果转换成功,会话将变为已完成状态。

您必须执行任何过渡后任务,并将客户端重新连接到 ONTAP 卷。

用于管理过渡的命令

您可以使用 transition CBT 命令管理功能,例如创建,修改,删除和显示过渡项目。

以下选项可用于所有命令:

`-r no`:禁用命令的交互性质。默认情况下,此选项处于启用状态。

您也可以使用`-v`选项,通过 transition version 和 transition CBT menu 命令启用详细模式。

用于管理过渡操作的命令

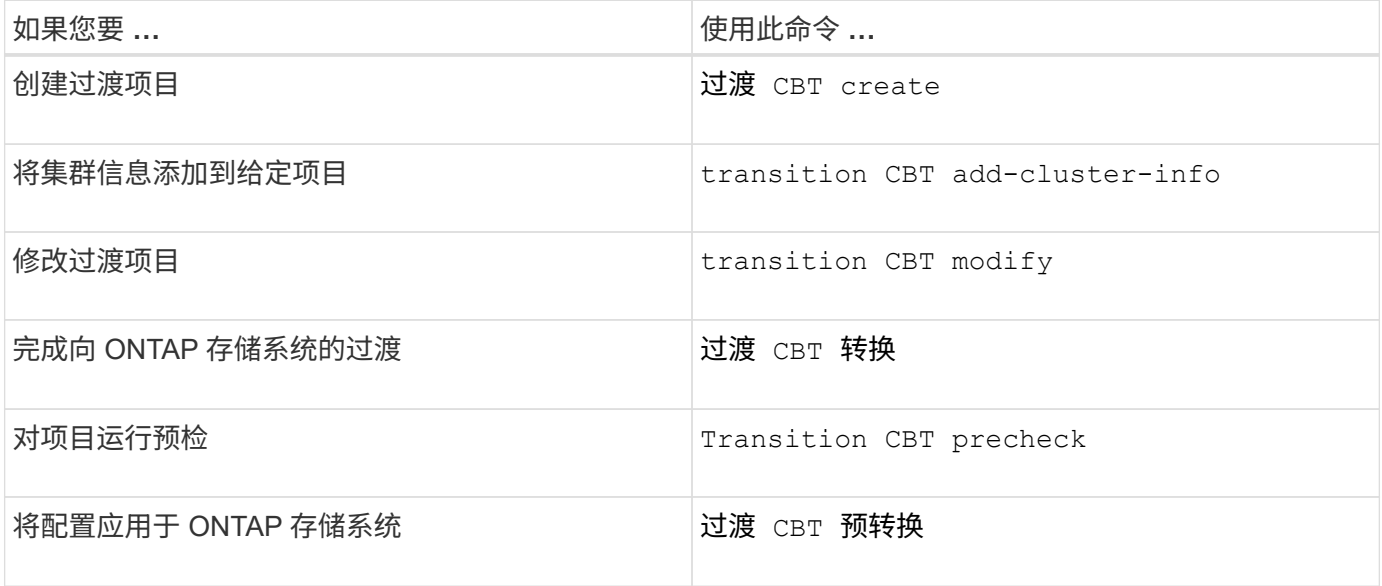

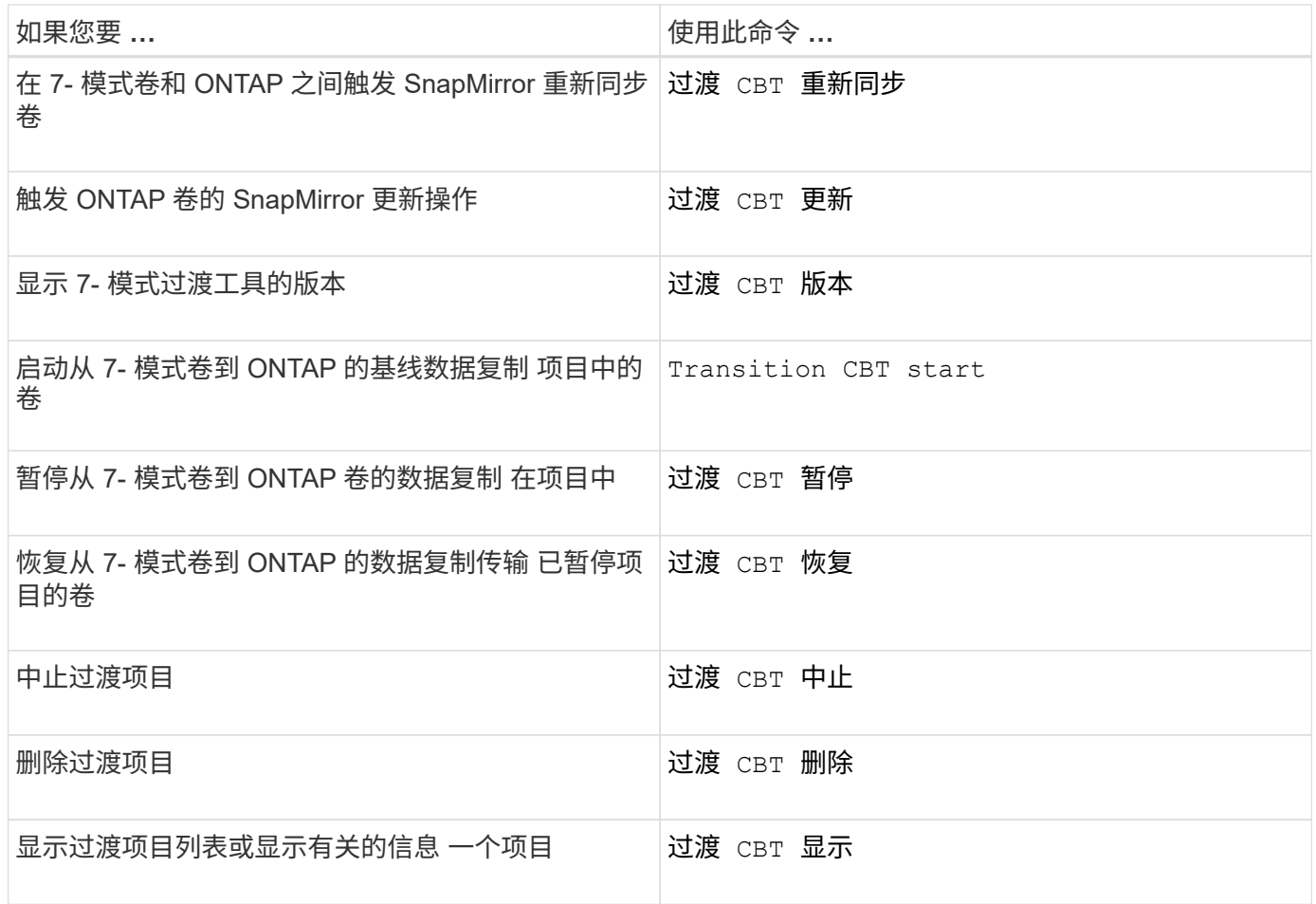

# 用于管理卷 **SnapMirror** 关系的命令

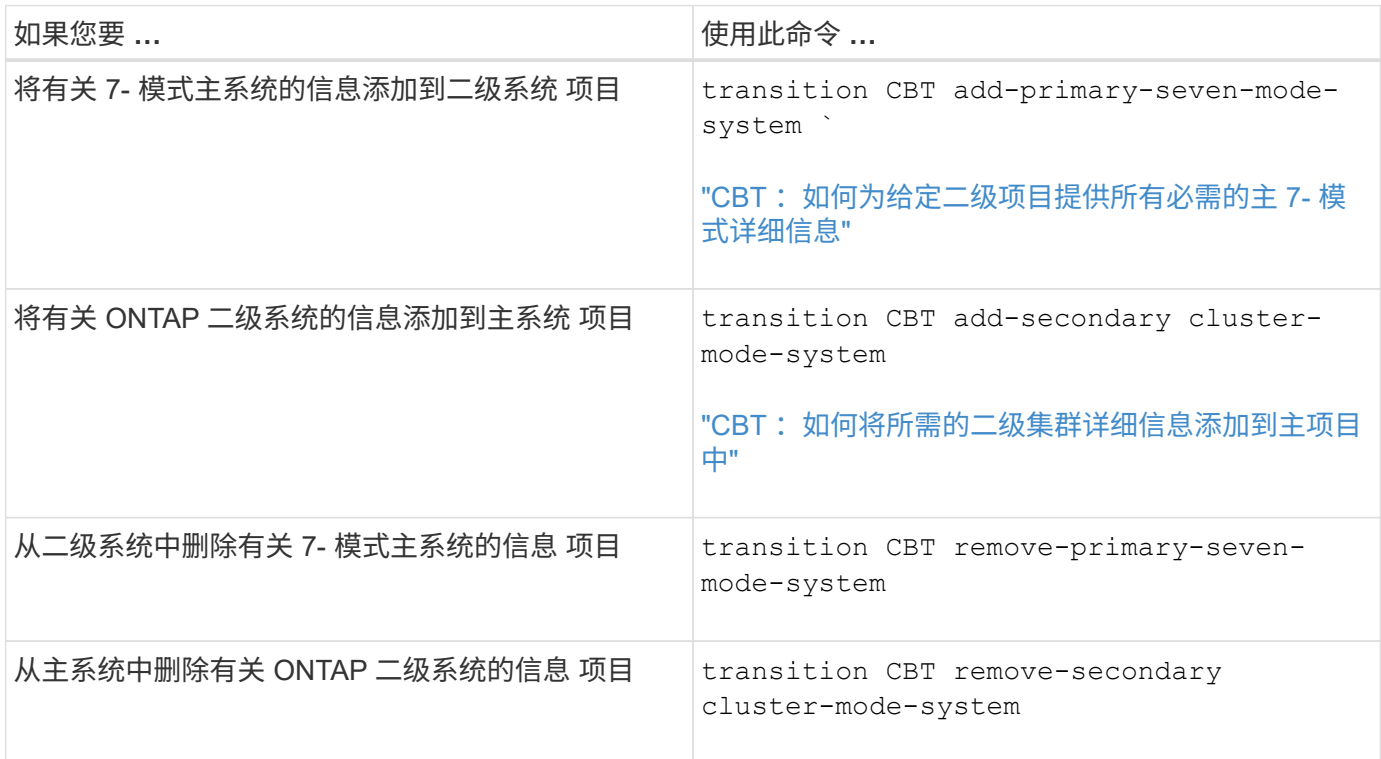

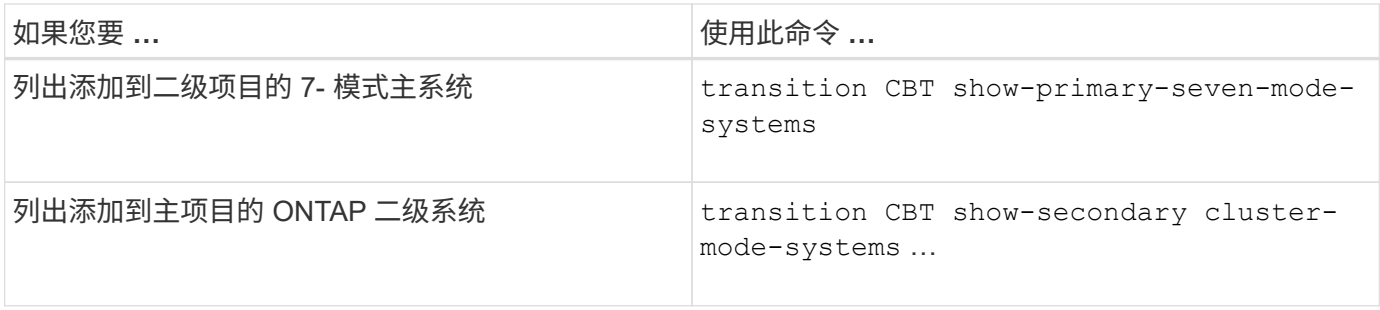

# 用于管理 **Data ONTAP** 系统凭据的命令

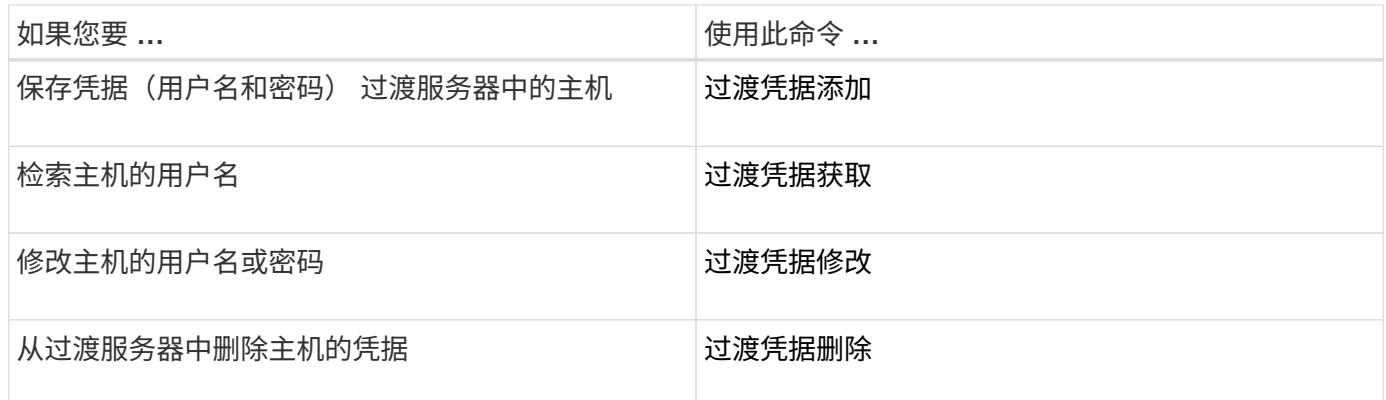

## 用于管理项目中的卷对的命令

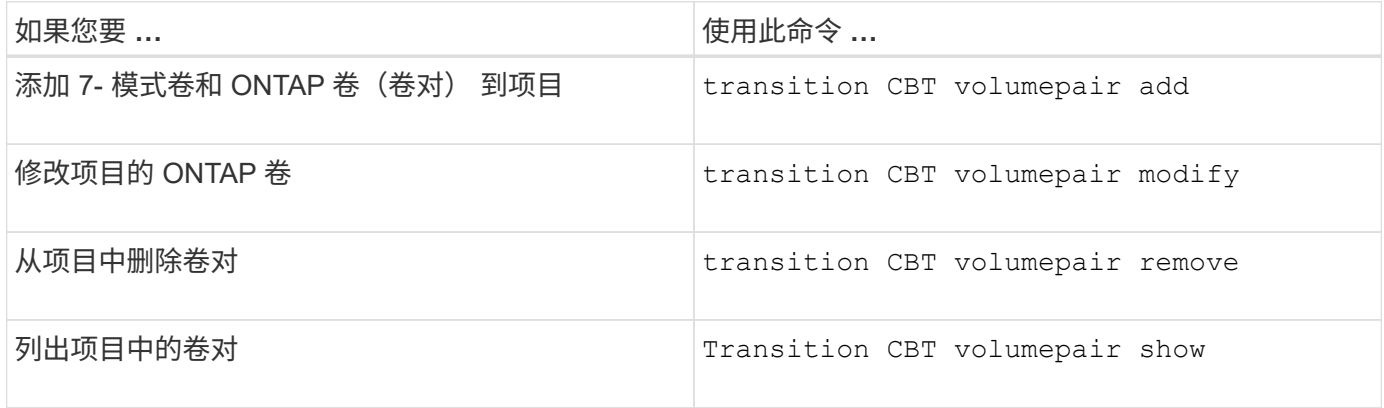

### 用于管理 **LIF** 详细信息的命令

 $(i)$ 

7- 模式过渡工具不会过渡 FC 和 iSCSI LIF 。

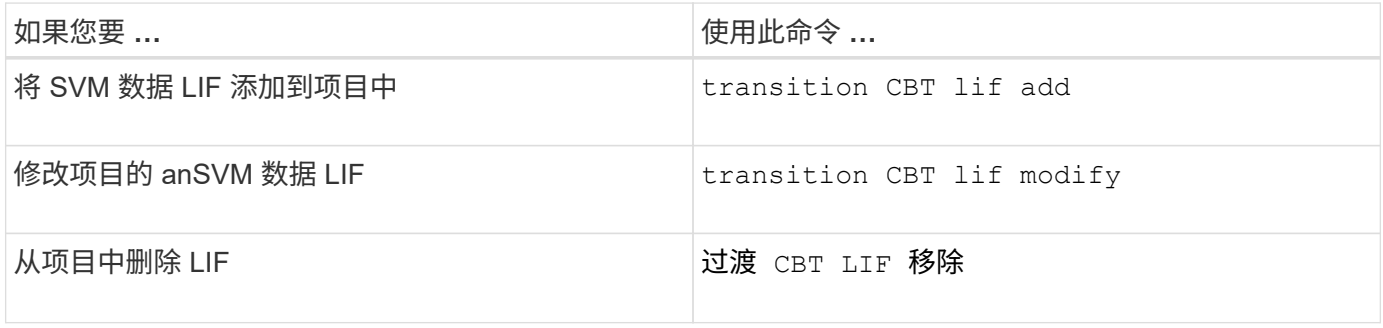

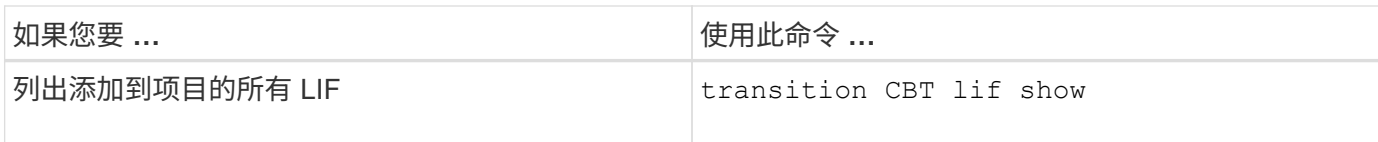

### 用于管理项目属性的命令

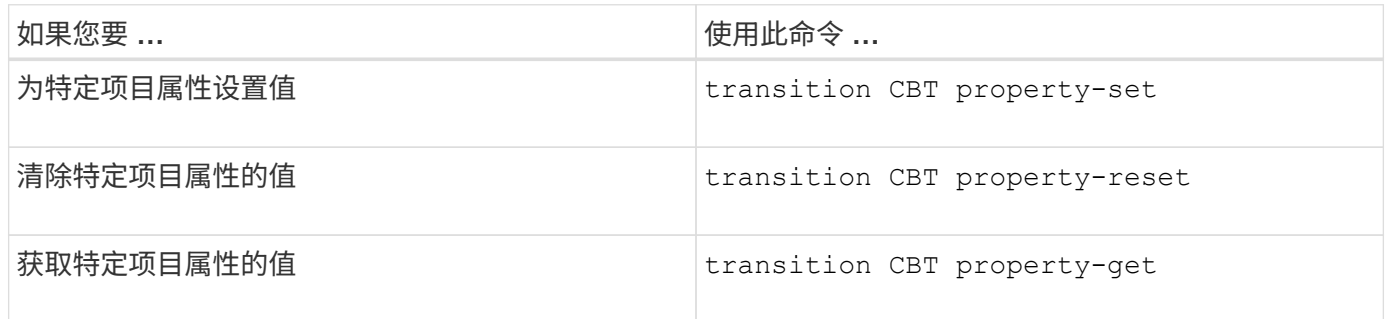

### 用于管理过渡作业的命令

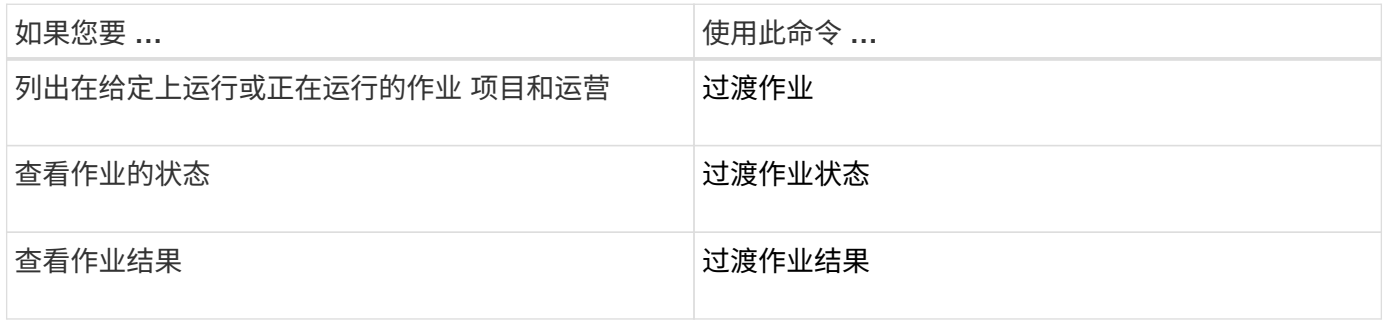

### 用于管理过渡计划的命令

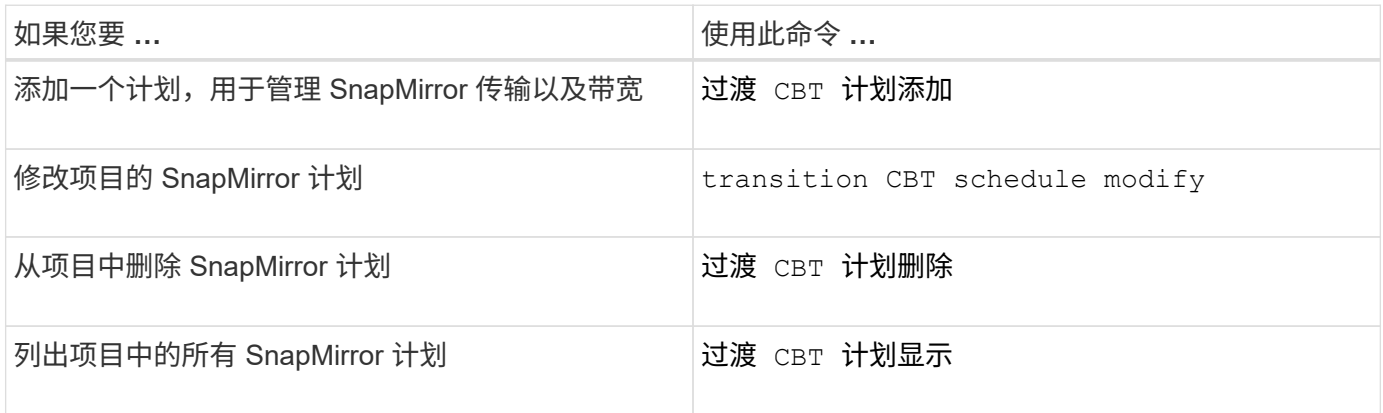

## 用于收集工具日志的命令

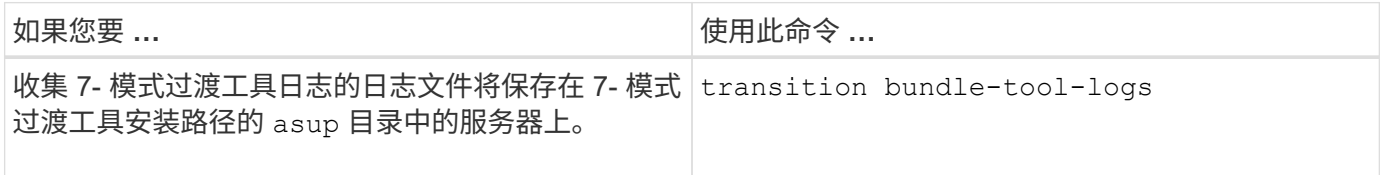

有关这些命令的详细信息,请参见 7- 模式过渡工具 CLI 的手册页。

• 相关信息 \*

[从](#page-65-0) [7-](#page-65-0) [模式卷迁移数据和配置](#page-65-0)

# 执行手动过渡后任务

成功完成存储转换并完成过渡后,您必须先执行一些过渡后任务来配置未过渡的功能,然 后再启用客户端对 ONTAP 卷的访问。

步骤

1. 手动: 执行所需步骤以配置未过渡的功能, 如预检报告中所示。

例如,过渡后必须手动配置 IPv6 和 FPolicy 。

2. 删除或整合已过渡的配置。

7- 模式过渡工具会为从 7- 模式过渡的所有配置创建一个新实例。因此,可能需要手动整合或删除某些配置 的多个实例,例如 cron 计划。

3. SAN 过渡:手动重新配置主机。

#### ["SAN](http://docs.netapp.com/ontap-9/topic/com.netapp.doc.dot-7mtt-sanspl/home.html) [主机过渡和](http://docs.netapp.com/ontap-9/topic/com.netapp.doc.dot-7mtt-sanspl/home.html)[修](http://docs.netapp.com/ontap-9/topic/com.netapp.doc.dot-7mtt-sanspl/home.html)[复](http://docs.netapp.com/ontap-9/topic/com.netapp.doc.dot-7mtt-sanspl/home.html)["](http://docs.netapp.com/ontap-9/topic/com.netapp.doc.dot-7mtt-sanspl/home.html)

- 4. 通过验证以下内容,确保 SVM 已准备好向客户端提供数据:
	- SVM 上的卷处于联机状态并为读 / 写状态。
	- SVM 上的 IP 地址已启动,可从名称服务器访问。
- 5. 将客户端访问重定向到 ONTAP 卷。
	- 相关信息 \*

["NetApp](http://docs.netapp.com/ontap-9/index.jsp) [文档:](http://docs.netapp.com/ontap-9/index.jsp) [ONTAP 9"](http://docs.netapp.com/ontap-9/index.jsp)

### 使用 **FC** 分区计划配置分区

完成过渡后,您必须使用 FC 分区计划配置分区,以便对启动程序主机和目标进行分组, 以便从集群提供数据访问。

- 集群和启动程序主机必须连接到交换机。
- FC 分区脚本文件必须可访问。

#### 步骤

- 1. 登录到交换机的命令行界面。
- 2. 一次复制并执行一个所需的分区命令。

以下示例将在交换机上运行 zone 命令:

```
switch1:admin>config terminal
# Enable NPIV feature
feature npiv
zone name auto transition igroup d31 194bf3 vsan 10
member pwwn 21:00:00:c0:dd:19:4b:f3
member pwwn 20:07:00:a0:98:32:99:07
member pwwn 20:09:00:a0:98:32:99:07
.......
.......
.......
copy running-config startup-config
```
启动程序主机可以从集群访问数据。

从失败的 **LUN** 过渡中恢复

如果具有 LUN 的卷过渡失败,您可以使用 lun transition 7-mode show 命令检查哪些 LUN 未过渡到 ONTAP, 然后确定更正操作。

步骤

1. 更改为高级权限级别:

` \* 设置 -privilege advanced\*`

- 2. 检查哪些 LUN 出现故障:
	- ` \* LUN 过渡 7- 模式显示 \*`
- 3. 查看 EMS 日志并确定必须采取的更正操作。
- 4. 执行 EMS 消息中所示的必要步骤以更正故障。
- 5. 如果任何受支持的 LUN 过渡失败,则要完成过渡:

` \* LUN 过渡 start\*`

- 6. 查看卷的过渡状态:
	- ` \* LUN 过渡显示 \*`

过渡状态可以是以下值之一:

- active :卷处于活动 SnapMirror 过渡关系中,尚未过渡。
- 。Complete: 此卷的所有受支持 LUN 均已过渡。
- Failed :卷的 LUN 过渡失败。
- none :卷不包含要从 7- 模式系统过渡的 LUN 。

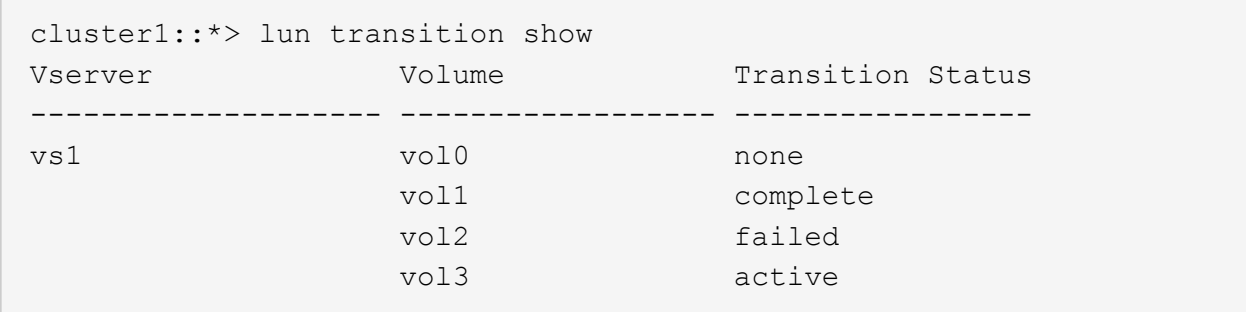

# 查看过渡后的 **SAN** 配置

过渡后, SAN 卷的 LUN 序列号和 LUN ID 会发生变化。要查看过渡后的 SAN 配置,您可 以使用 7- 模式过渡工具命令行界面生成旧 LUN 到新过渡后的 LUN 的映射,并将 LUN 映 射信息导出到 ` .csv` 文件。

存储转换必须已成功完成。

步骤

1. 要生成 LUN 映射信息,请从命令行界面运行以下命令:

` \* 过渡 CBT 导出 lunmap -p *project\_name* -o *file\_path*\*`

C:\Program Files\NetApp\7-Mode Transition Tool>transition cbt export lunmap -s SanWorkLoad -o c:/Libraires/Documents/7-to-C-LUN-MAPPING.csv Successfully exported 7 to C LUN mapping for 'SanWorkLoad'

以下示例显示了一个示例 LUN 映射文件:

```
7-Mode Storage System,192.168.43.49,
vfiler,finance,
cDOT Storage System,192.168.32.97,
SVM, finance,
LUN#,Source LUN Path,7-Mode Serial Number,Source Igroups,Source mapping
LUN ID, Destination LUN Path, Serial Number, Destination Igroup, Destination
mapping LUN ID
LUN#1,/vol/vol SANdataset sm 0/lun-
inventory,dtY5B4tFAaAF,WinGrp,0,/vol/vol_SANdataset_sm_0/lun-
inventory,7SQ8p$DQ12rX,WinGrp,0
LUN#1,/vol/vol_SANdataset_sm_0/lun-
inventory,dtY5B4tFAaAF, WinGrp2, 3, /vol/vol SANdataset sm 0/lun-
inventory,7SQ8p$DQ12rX,WinGrp2,3
LUN#1,/vol/vol SANdataset sm 0/lun-
inventory,dtY5B4tFAaAF, WinGrp3, 4, /vol/vol SANdataset sm 0/lun-
inventory,7SQ8p$DQ12rX,WinGrp3,4
LUN#2,/vol/vol_SANdataset_sm_0/lun-
payroll,dtY5B4tFAaAC,LnxGrp1,2,/vol/vol_SANdataset_sm_0/lun-
payroll,7SQ8p$DQ12rT,LnxGrp1,4
LUN#2,/vol/vol SANdataset sm 0/lun-
payroll,dtY5B4tFAaAC,LnxGrp2,2,/vol/vol_SANdataset_sm_0/lun-
payroll,7SQ8p$DQ12rT,LnxGrp2,4
```
在还原对过渡后的 ONTAP 卷的访问之前,您必须在主机上执行所需的过渡后任务。

### ["SAN](http://docs.netapp.com/ontap-9/topic/com.netapp.doc.dot-7mtt-sanspl/home.html) [主机过渡和](http://docs.netapp.com/ontap-9/topic/com.netapp.doc.dot-7mtt-sanspl/home.html)[修](http://docs.netapp.com/ontap-9/topic/com.netapp.doc.dot-7mtt-sanspl/home.html)[复](http://docs.netapp.com/ontap-9/topic/com.netapp.doc.dot-7mtt-sanspl/home.html)["](http://docs.netapp.com/ontap-9/topic/com.netapp.doc.dot-7mtt-sanspl/home.html)

# 由 **SnapDrive** 管理的 **LUN** 的 **7-** 模式 **Snapshot** 副本的限制 和 **SnapManager**

过渡到集群模式 Data ONTAP 8.3 时, 过渡后的 7- 模式 Snapshot 副本上的 SnapDrive 和 SnapManager 备份验证和还原操作将失败。过渡到集群模式 Data ONTAP 8.3.1 时, 对过 渡后的 7- 模式 Snapshot 副本执行 SnapManager for Microsoft Exchange Server ( SME )备份验证和 SnapManager for Hyper-V ( SMHV )还原操作会失败。

根据连接到 7- 模式系统的主机上使用的 SnapDrive 或 SnapManager 以及集群上运行的 Data ONTAP 版本, 7- 模式过渡工具会在预检期间显示有关此限制的警告消息。

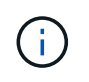

集群模式 Data ONTAP 中新创建的任何 Snapshot 副本均支持所有 SnapDrive 和 SnapManager 备份验证和还原操作。

临时解决策,用于使用 **SnapDrive** 和 **SnapManager** 执行备份和还原操作 在集群模式 **Data ONTAP 8.3** 中

执行以下操作之一:
• 保留 7- 模式系统,直到 7- 模式 Snapshot 副本过期。

您可以使用 7- 模式系统从 7- 模式 Snapshot 副本中的 LUN 还原文件,然后根据需要将其迁移到集群模式 Data ONTAP 。

•在 ONTAP 中使用单个文件 SnapRestore 将 LUN 从 7- 模式 Snapshot 副本还原到活动文件系统,然后挂载 还原的 LUN 以进行单个文件还原。

使用 **SME** 和 **SMHV** 执行备份和还原操作的临时解决策 在 **ONTAP 8.3.1** 及更高版本支持的版本中

执行以下操作之一:

- 在对 ONTAP 执行存储转换之前,请验证在 7- 模式下创建的 SnapManager 备份是否有效。
- 从过渡后的 7- 模式 Snapshot 副本在 ONTAP 中创建卷的克隆,然后将 LUN 挂载到克隆的卷上以执行备份 验证和还原操作。
- 最佳做法是,在 7- 模式 Snapshot 副本过期之前保留 7- 模式系统。
- ["NetApp](http://mysupport.netapp.com/documentation/productlibrary/index.html?productID=30034) [文档:](http://mysupport.netapp.com/documentation/productlibrary/index.html?productID=30034)[适](http://mysupport.netapp.com/documentation/productlibrary/index.html?productID=30034)[用于](http://mysupport.netapp.com/documentation/productlibrary/index.html?productID=30034) [Microsoft Exchange Server](http://mysupport.netapp.com/documentation/productlibrary/index.html?productID=30034) [的](http://mysupport.netapp.com/documentation/productlibrary/index.html?productID=30034) [SnapManager"](http://mysupport.netapp.com/documentation/productlibrary/index.html?productID=30034)
- ["NetApp](http://mysupport.netapp.com/documentation/productlibrary/index.html?productID=30055) [文档:](http://mysupport.netapp.com/documentation/productlibrary/index.html?productID=30055) [SnapManager for Hyper-V"](http://mysupport.netapp.com/documentation/productlibrary/index.html?productID=30055)
- ["NetApp](http://mysupport.netapp.com/documentation/productlibrary/index.html?productID=30037) [文档:](http://mysupport.netapp.com/documentation/productlibrary/index.html?productID=30037) [SnapManager for SAP"](http://mysupport.netapp.com/documentation/productlibrary/index.html?productID=30037)
- ["NetApp](http://mysupport.netapp.com/documentation/productlibrary/index.html?productID=30040) [文档:](http://mysupport.netapp.com/documentation/productlibrary/index.html?productID=30040) [SnapManager for Oracle"](http://mysupport.netapp.com/documentation/productlibrary/index.html?productID=30040)
- ["NetApp](http://mysupport.netapp.com/documentation/productlibrary/index.html?productID=30050) [文档:](http://mysupport.netapp.com/documentation/productlibrary/index.html?productID=30050) [SnapDrive for UNIX"](http://mysupport.netapp.com/documentation/productlibrary/index.html?productID=30050)
- ["NetApp](http://mysupport.netapp.com/documentation/productlibrary/index.html?productID=30049) [文档:](http://mysupport.netapp.com/documentation/productlibrary/index.html?productID=30049) [SnapDrive for Windows](http://mysupport.netapp.com/documentation/productlibrary/index.html?productID=30049) [\(当前版本\)](http://mysupport.netapp.com/documentation/productlibrary/index.html?productID=30049) ["](http://mysupport.netapp.com/documentation/productlibrary/index.html?productID=30049)
- ["NetApp](http://mysupport.netapp.com/documentation/productlibrary/index.html?productID=30041) [文档:](http://mysupport.netapp.com/documentation/productlibrary/index.html?productID=30041)[适](http://mysupport.netapp.com/documentation/productlibrary/index.html?productID=30041)[用于](http://mysupport.netapp.com/documentation/productlibrary/index.html?productID=30041) [Microsoft SQL Server](http://mysupport.netapp.com/documentation/productlibrary/index.html?productID=30041) [的](http://mysupport.netapp.com/documentation/productlibrary/index.html?productID=30041) [SnapManager"](http://mysupport.netapp.com/documentation/productlibrary/index.html?productID=30041)
- ["NetApp](http://mysupport.netapp.com/documentation/productlibrary/index.html?productID=30036) [文档:](http://mysupport.netapp.com/documentation/productlibrary/index.html?productID=30036)[适](http://mysupport.netapp.com/documentation/productlibrary/index.html?productID=30036)[用于](http://mysupport.netapp.com/documentation/productlibrary/index.html?productID=30036) [Microsoft SharePoint](http://mysupport.netapp.com/documentation/productlibrary/index.html?productID=30036) [的](http://mysupport.netapp.com/documentation/productlibrary/index.html?productID=30036) [SnapManager"](http://mysupport.netapp.com/documentation/productlibrary/index.html?productID=30036)

## 过渡后在远程站点上配置 **cron** 作业计划 **MetroCluster** 配置

过渡期间创建的 cron 作业计划不会复制到远程站点,因此过渡后协商切换将失败。过渡后 ,您必须在远程站点上手动创建 cron 作业计划。

必须已成功完成 7- 模式活动站点的存储转换。

#### 步骤

1. 记录存储转换时生成的 cron 作业消息,以确定必须复制到远程站点的作业计划。

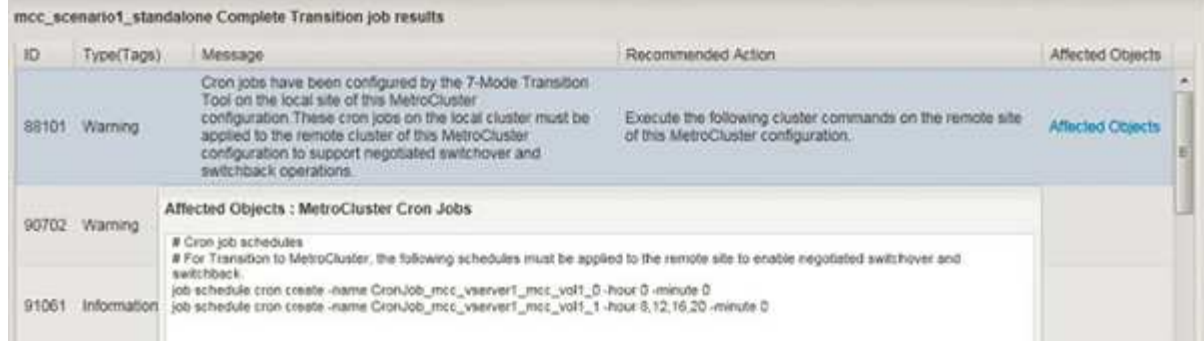

2. 从远程站点的集群 CLI 中, 运行中记录的 job schedule cron create 命令 第 1 步。

## 从过渡后的卷中删除 **7-** 模式卷 **Snapshot** 副本

由于 7- 模式卷 Snapshot 副本不会自动从过渡后的卷中删除, 因此必须在过渡操作完成后 手动删除这些 Snapshot 副本。

由于 7- 模式环境和集群模式 Data ONTAP 之间的 Snapshot 副本命名约定不同,因此,集群模式 Data ONTAP 环境中的 Snapshot 副本无法自动覆盖 7- 模式 Snapshot 副本。

要提高空间利用率,您应删除不需要的 7- 模式 Snapshot 副本,包括从 7- 模式到 7- 模式 SnapMirror 关系以及 从 7- 模式到集群模式 Data ONTAP SnapMirror 关系中的副本。

#### 步骤

1. 存储转换操作完成后,删除不需要的 7- 模式 Snapshot 副本:

`\* snap delete -vserver <svm\_name> -volume <volume\_name> -snapshot <snapshot\_name>\*`

## 整合过渡后的卷中的 **cron** 计划

7- 模式过渡工具会为每个过渡后的卷生成唯一的计划。因此,过渡后可以创建大量 cron 计划,因此您需要了解过渡后如何整合这些计划。

#### 步骤

1. 使用 job schedule cron 命令在过渡后整合 cron 计划。

# 管理过渡项目

您可以使用 7- 模式过渡工具( Web 界面)管理过渡项目。您可以编辑,暂停,恢复,中 止,删除, 并对项目运行预检。

## 编辑项目

您可以编辑项目以添加或删除卷以及修改过渡配置。

- 您必须已创建项目。
- 您必须尚未启动要编辑的项目。

您可以编辑项目以更改选择进行过渡的卷。您还可以编辑项目以更改 SVM 映射,卷映射和接口映射以及数据复 制计划。编辑项目时,不能更改项目类型或 vFiler 单元。

#### 步骤

- 1. 从 \* 信息板 \* 窗口中,选择要编辑的项目。
- 2. 单击 \* 编辑项目 \*, 然后从下拉列表中选择所需步骤。
- 3. 完成向导以编辑项目。

## 管理 **SnapMirror** 传输和计划

在数据复制阶段,集群模式 Data ONTAP 卷会根据数据复制计划使用 7- 模式卷中的数据 定期更新。您可以创建,编辑和删除用于 SnapMirror 基线复制,更新和重新同步操作的数 据复制计划。

您可以通过指定多个数据复制计划来管理选定进行过渡的所有卷的复制操作,这些计划包含以下详细信息:开始 时间,持续时间,更新频率,要在该计划期间运行的并发 SnapMirror 传输数以及限制。

您可以为不同时间段提供多个并发传输计数和限制,例如工作日,周末,工作时间,非工作时间, 灾难恢复计 划和非灾难恢复计划。

• 相关信息 \*

#### [创建](#page-71-0)[过渡项目](#page-71-0)

为 **SnapMirror** 传输创建数据复制计划

您可以创建数据复制计划来有效管理项目中卷的过渡数据复制操作。您还可以指定在该计 划期间运行的并发 SnapMirror 传输数,以确保任何复制操作不会因并发 SnapMirror 传输 达到最大限制而失败。

- 项目必须处于准备,数据复制或应用配置(预转换)阶段。
- 要使计划生效,必须始终运行 7- 模式过渡工具服务。

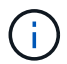

数据复制计划用于执行 SnapMirror 基线复制,更新和重新同步操作。

- 您必须为每个项目至少创建一个数据复制计划。
- •每个项目最多可以创建 7 个计划;但是,这些计划不能在项目中重叠。

例如,您可以为工作时间和非工作时间,灾难恢复时间和非灾难恢复时间以及工作日和周末创建自定义计 划。

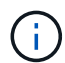

如果项目使用相同的 7- 模式控制器或集群,请确保数据复制计划不会在不同项目之间重叠。

- 配置的计划将根据 7- 模式控制器的时区应用。
- 计划期间要使用的并发 SnapMirror 传输数是在运行时根据要使用的并发 SnapMirror 流的百分比以及配置的 最大限制确定的。
- 在提供计划期间要使用的并发 SnapMirror 传输数时,应确保现有的 7- 模式灾难恢复计划不会因该工具使用 计划中指定的 SnapMirror 传输而受到影响。
- 如果该工具正在使用的并发 SnapMirror 传输数小于计划期间要使用的已配置并发 SnapMirror 传输数,则该 工具会计划新传输以利用剩余传输。
- 如果计划即将结束或 7- 模式存储系统上的并发 SnapMirror 传输数量减少,该工具将中止额外的传输,以确 保它在任意时间点仅使用已配置的传输数量。

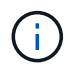

如果正在进行基线传输,但尚未创建 Snapshot 检查点,则该工具不会中止传输,而是等待创 建 Snapshot 检查点,然后再中止传输。

#### 步骤

- 1. 通过单击 \* 编辑项目 \* , 然后选择 \* 配置计划 \* , 从信息板的 " 数据复制计划 " 页面创建计划。
- 2. 输入新计划的名称。
- 3. 在重复天数窗格中,选择应运行数据复制操作的日期。

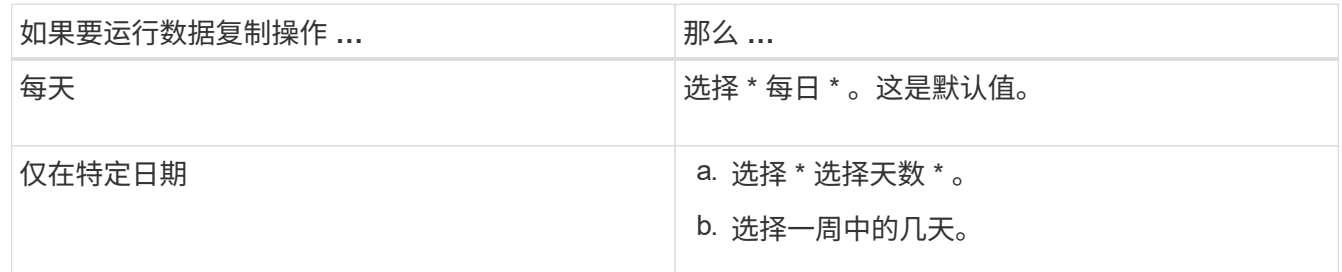

4. 在时间间隔窗格中,指定数据复制计划的开始时间,持续时间和频率。

a. 从 \* 开始时间 \* 下拉列表中选择小时和分钟,以输入数据复制操作应开始的时间。

有效值为 00 : 00 到 23 : 30 。

b. 输入要运行数据复制操作的时间段,从 \* 持续时间 \* 下拉列表中选择小时和分钟。

 $\left( \begin{smallmatrix} 1\ 1\ 1\ \end{smallmatrix} \right)$ 

计划的持续时间不应超过一周( 167 小时 30 分钟)。

例如,如果指定 20 : 30 , SnapMirror 操作将从开始时间起运行 20 小时 30 分钟。

- c. 通过执行以下操作之一,选择完成基线传输后应执行的增量传输频率(在创建的计划持续时间内):
	- 从 \* 更新频率 \* 下拉列表中选择小时和分钟。
	- 选择 \* 持续更新 \* 。

两次连续更新之间的最短延迟为 5 分钟。

默认情况下, SnapMirror 更新每 30 分钟运行一次。

- 5. 在 "Parameters for Transition Data Copy Opers" 窗格中,输入 SnapMirror 参数。
	- a. 通过执行以下一项或所有操作,指定应用于数据复制的并发 SnapMirror 传输的最大数量:

▪ 在 \* 并发 VSM 传输的最大数量 \* 字段中输入百分比,以指定应用于数据复制的可用卷 SnapMirror 传输的百分比(计划处于活动状态时)。

可用的卷 SnapMirror 传输会在运行时进行计算。

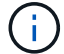

您的平台支持的并发 SnapMirror 传输的最大数量显示在此窗格中。

▪ 在 \* 不超过 \* 字段中指定在此计划期间可运行的并发卷 SnapMirror 传输的最大数量。如果同时输入 这两个值,则最小值将用作并发传输数。

要用于过渡的并发传输数是在运行时根据计划和已配置的并发传输数计算得出的。

- + 您的平台最多支持 100 个并发卷 SnapMirror 传输, 60 个当前可用,并且您已指定以下值:
	- 可用卷 SnapMirror 传输选项的百分比为 50% 。

根据百分比选项,并发传输的最大数量为 60 的 50% = 30 。

- 并发卷 SnapMirror 传输选项的最大数量为 25 。在这种情况下,该工具会将并发卷 SnapMirror 传输的最大数量设置为 25, 这是这两个值中的最低值。
	- i. 通过执行以下操作之一以 MB/ 秒(限制)为单位指定最大带宽:

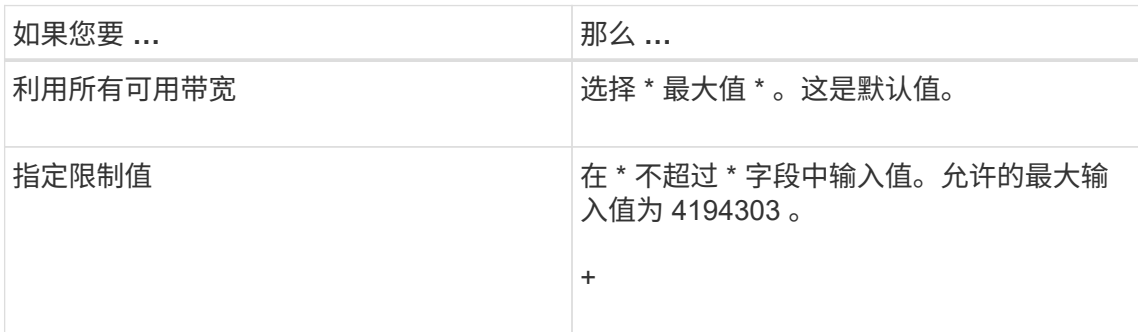

限制值会在项目中的所有活动传输之间平均分布。

每个传输的限制在运行时根据可用的并发卷 SnapMirror 传输数确定。

如果活动计划的限制值配置为 200 MBps ,并且只有 10 个并发传输可用,则每个传输使用 20 MBps 带宽。

只有当项目处于数据复制或应用配置(预转换)阶段时,计划才会生效。

规划数据复制计划的示例

 $\mathbf{d}$  .

假设 7- 模式控制器支持 100 个并发 SnapMirror 传输,并具有 75 个灾难恢复关系。业务要求需要在以下时间运 行 SnapMirror 操作:

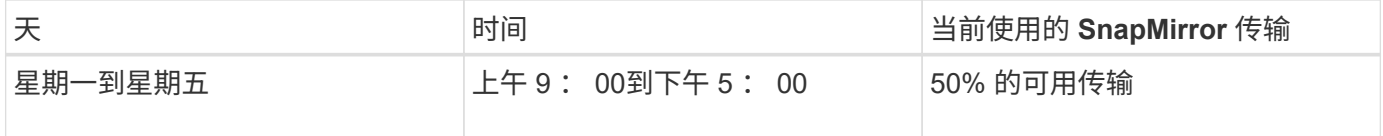

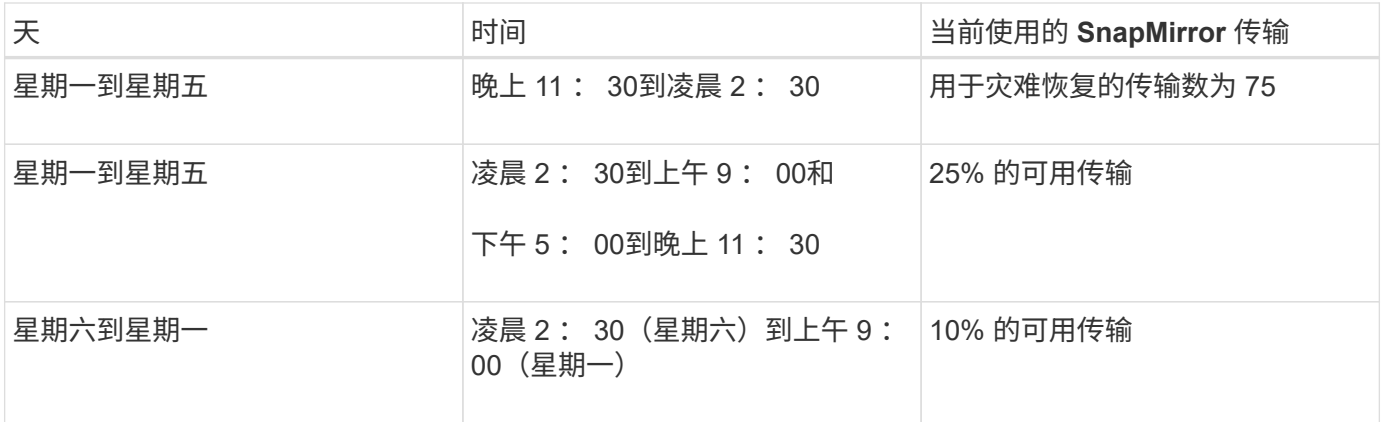

您可以创建以下数据复制计划来管理过渡数据复制操作:

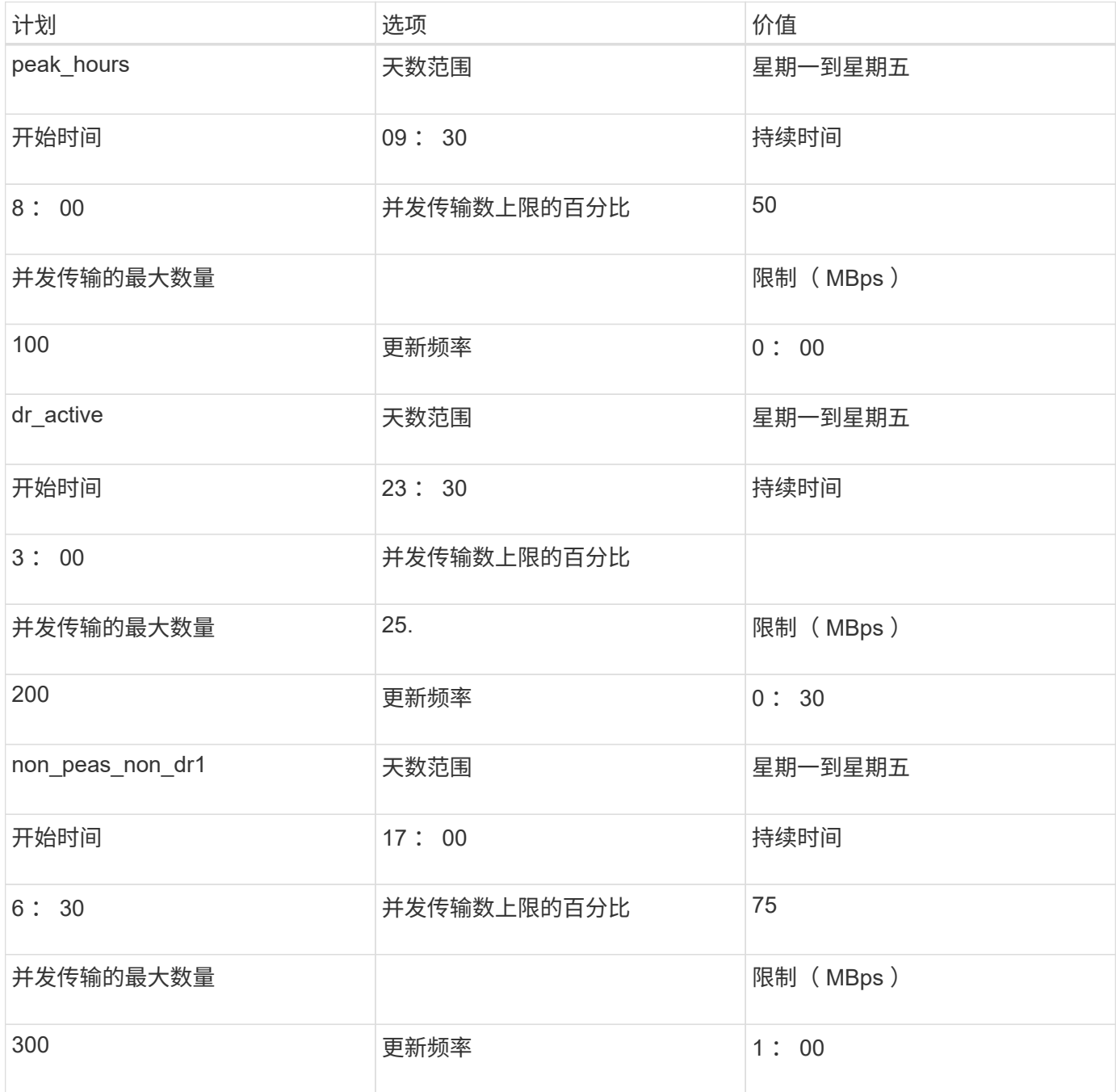

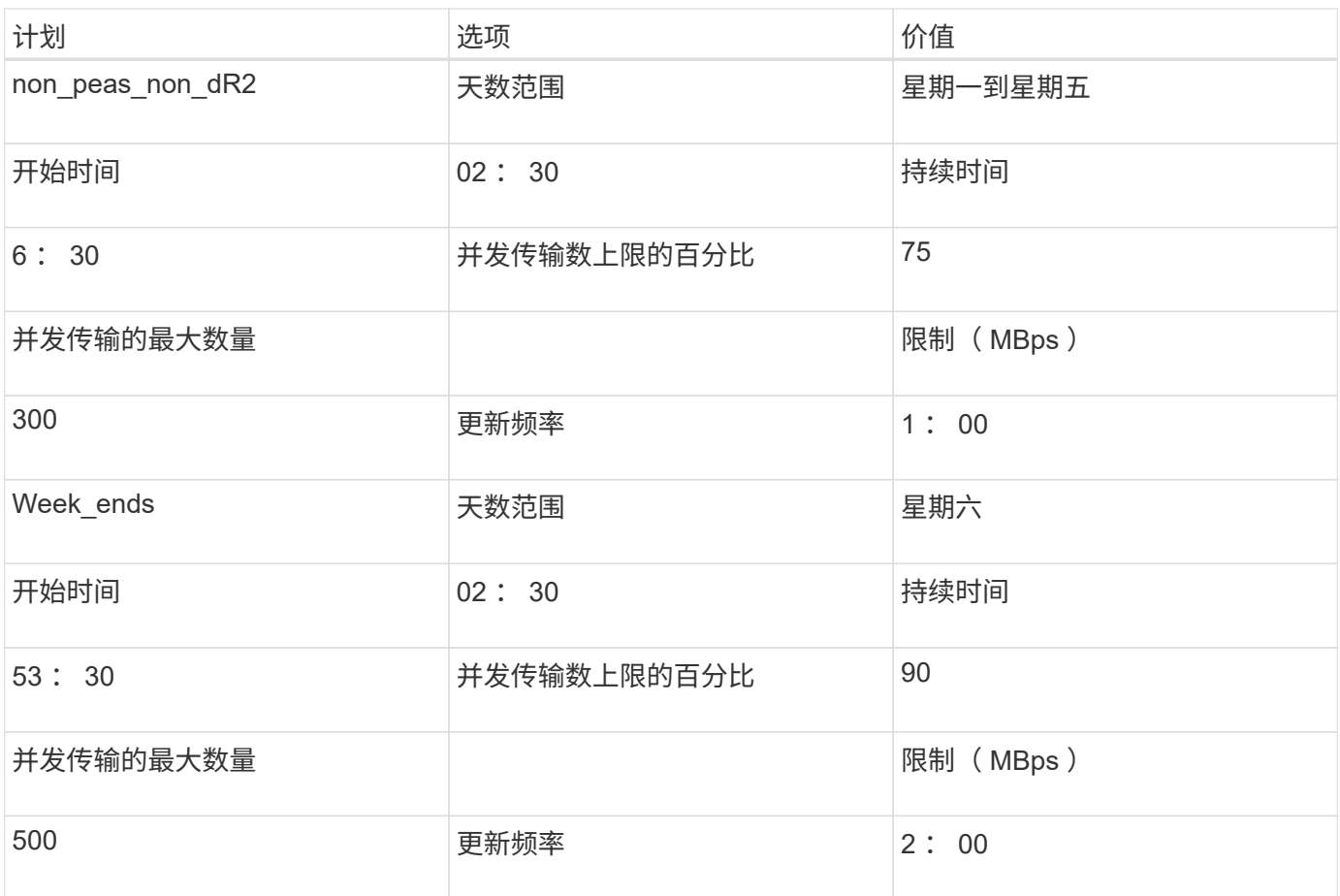

创建数据复制计划的注意事项

7- 模式过渡工具会运行一个计划程序,该计划程序每 5 分钟检查一次活动计划。您必须了 解激活数据复制计划的不同参数时,您可以遵循一些最佳实 践来有效地管理 SnapMirror 传输。

激活数据复制计划的要求

• 7- 模式过渡工具服务必须正在运行。

如果 7- 模式过渡工具服务重新启动,则在添加凭据之前不会执行 SnapMirror 操作。

• 要运行 SnapMirror 数据复制操作,应至少有一个数据复制计划。

如果某个特定时间范围没有可用的计划,则不会在此期间执行 SnapMirror 数据复制操作。

- 如果 SnapMirror 关系处于静默状态,则不会执行数据复制操作。
- 要按照数据复制计划进行增量传输,必须同步 7- 模式和集群的系统时间。

如果 7- 模式系统时间滞后于集群时间,则计划更新的频率会高于指定的更新频率。如果 7- 模式系统时间早 于集群时间,则更新延迟超过指定的更新频率。

要提高 SnapMirror 复制性能,源系统和目标系统应具有最佳的 CPU 利用率和可用内存。此外,应最大限度地 减少与迁移活动无关的网络流量,以便最大程度地提高源系统和目标系统之间的吞吐量并最大限度地减少延迟。

数据传输的优先级

在计划数据复制操作时,基线或重新同步操作优先于增量传输。

中止数据复制操作以释放 SnapMirror 传输时,首先中止增量传输,然后中止基线或重新同步操作。

对于增量传输,系统会根据上次更新所经过的时间为落后于源卷的卷指定优先级。

编辑或删除 **SnapMirror** 传输的数据复制计划

如果您配置或修改了其他灾难恢复计划,而这些计划要求修改过渡数据复制计划,则可以 编辑或删除用于 SnapMirror 基线复制,更新和重新同步操作的数据复制计划。

项目必须处于准备,数据复制或应用配置(预转换)阶段。

- 编辑计划后,该计划需要长达 5 分钟才能生效。
- 如果存在活动传输时计划中的限制发生更改,则新的限制不适用于当前正在运行的 SnapMirror 传输。

在特定 SnapMirror 关系的当前传输完成后,该 SnapMirror 关系的后续操作会考虑新的限制。

• 如果希望限制对当前 SnapMirror 传输立即生效,则必须暂停并恢复项目。

#### 步骤

1. 从信息板中,选择一个项目,然后单击配置计划。

此时将显示项目的所有现有计划。

您也可以从配置计划选项编辑或删除计划。

2. 编辑或删除计划:

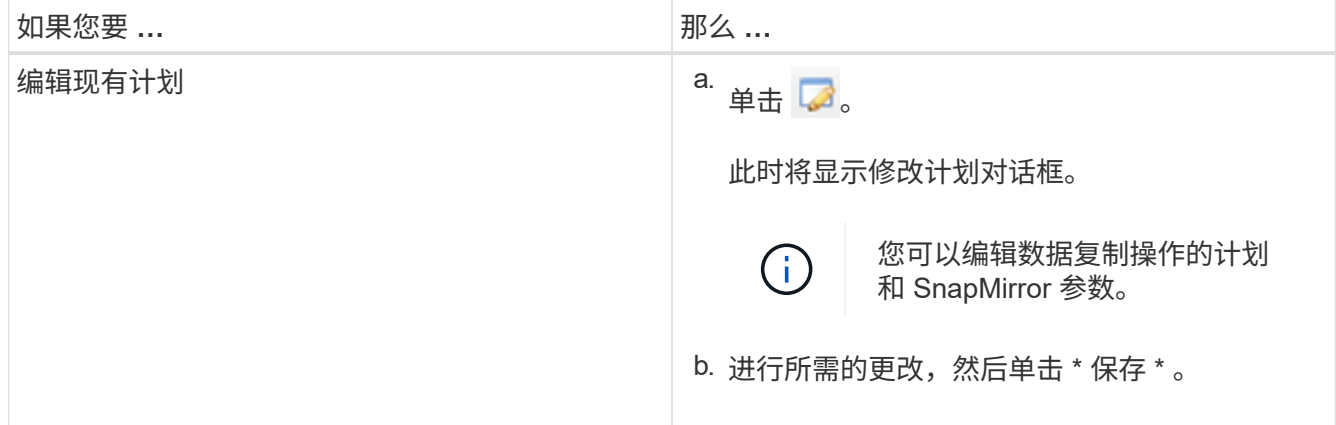

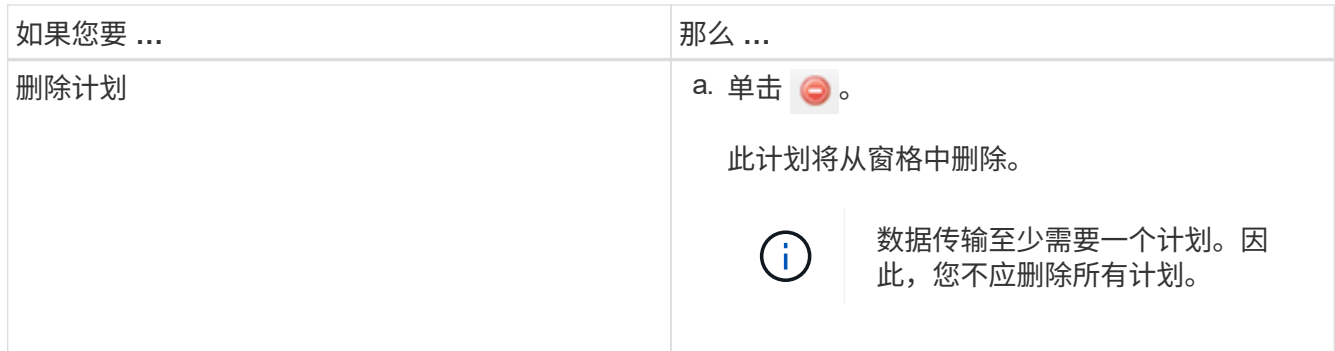

示例

以下示例说明了在项目中存在活动的 SnapMirror 传输时如何应用限制。

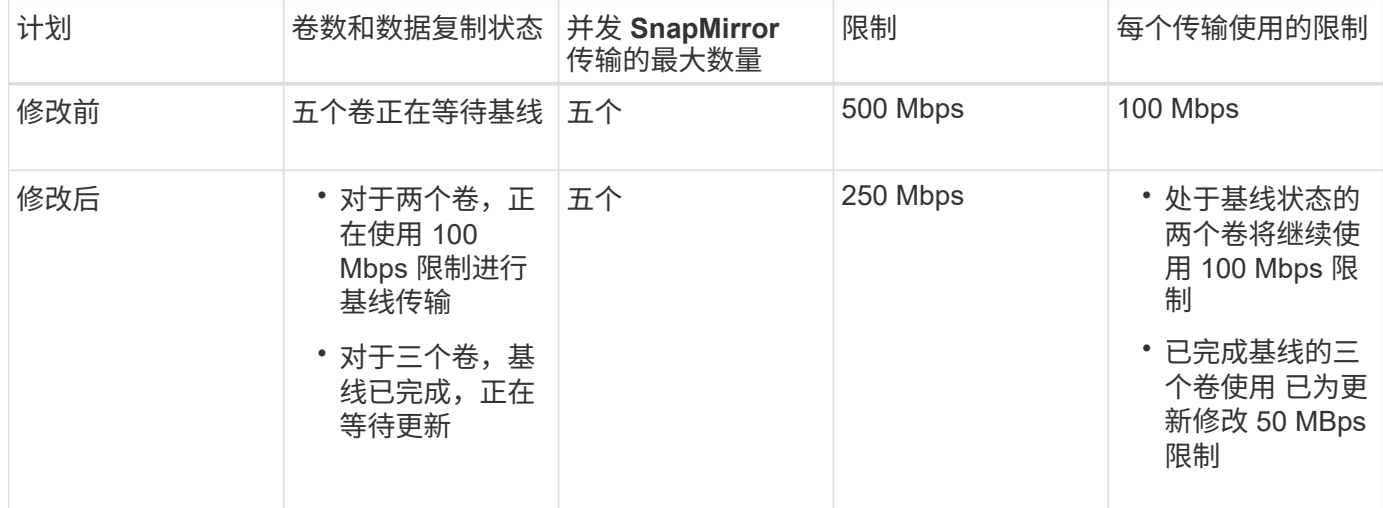

两个卷的基线复制完成后,在计划下次数据复制操作时,这些卷 SnapMirror 关系将使用新的限制 50 MBps 。

## 管理逻辑接口

您可以在项目中添加,编辑或删除 7- 模式 IP 地址。

在应用配置(预转换)阶段,在 Storage Virtual Machine ( SVM )上配置 LIF :

• 现有的 7- 模式 IP 地址会在管理 " d自有 " 状态下创建。

• 在管理 "`up` " 状态下创建新的 IP 地址。

 $(i)$ 

7- 模式过渡工具不会过渡 FC 和 iSCSI LIF 。

### 步骤

1. 执行以下操作之一:

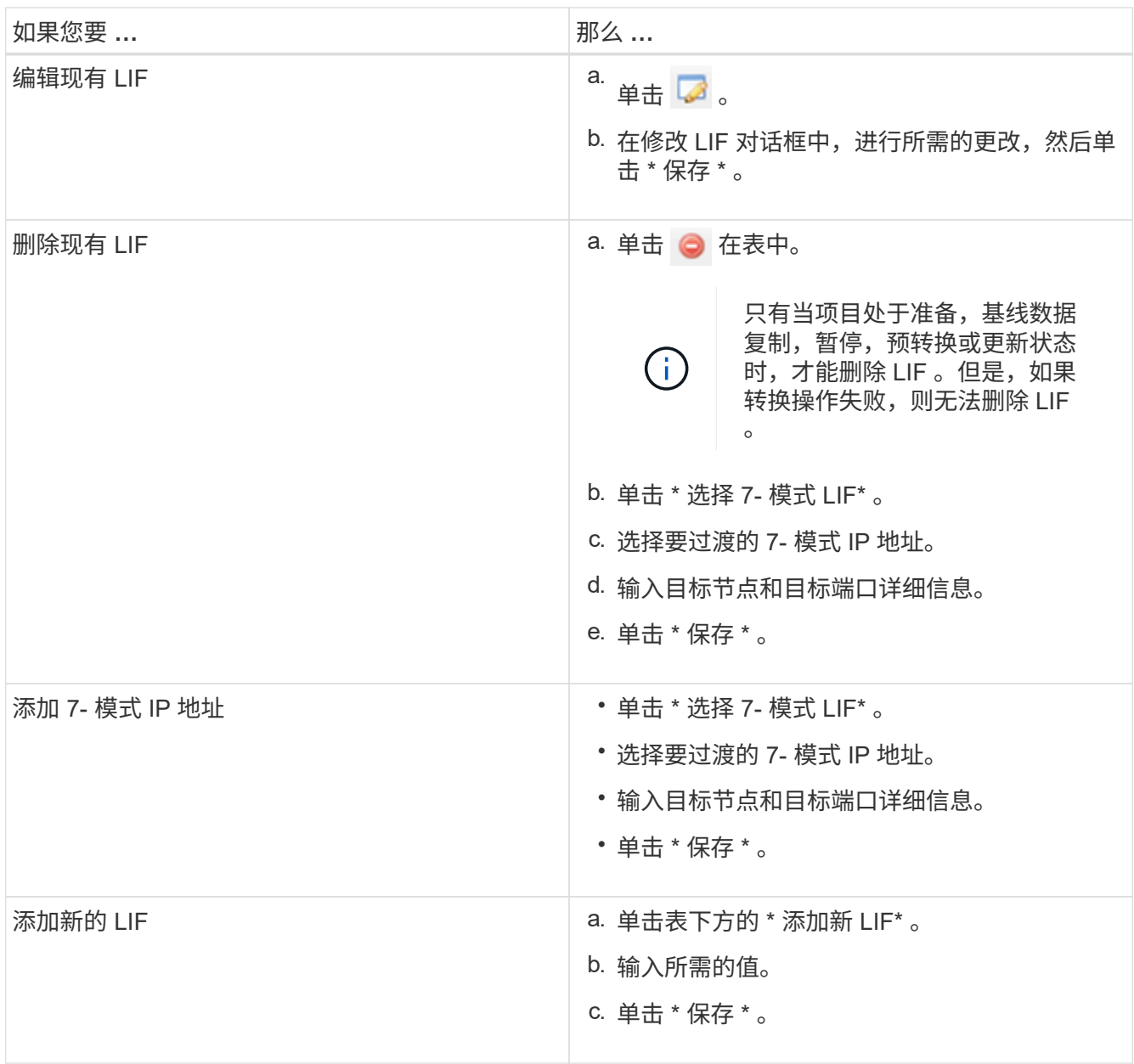

## 从项目中删除卷

您可以在过渡过程中从项目中删除故障卷并中止卷 SnapMirror 关系。

如果在执行数据复制时删除了卷,则传输不会中止,而是会一直持续到操作完成为止。不再考虑对卷执行任何进 一步的数据复制操作。

1. 从信息板窗口中,选择一个项目,然后单击卷。

此时将显示项目的所有现有卷。

 $2.$  单击  $\bigcirc$ 。

此卷将从项目中删除。

最佳实践是删除 ONTAP 卷并释放 SnapMirror 关系。

1. 从集群中,删除在过渡过程中创建的 ONTAP 卷。

["ONTAP 9](http://docs.netapp.com/ontap-9/topic/com.netapp.doc.dot-cm-cmpr/GUID-5CB10C70-AC11-41C0-8C16-B4D0DF916E9B.html) [命令](http://docs.netapp.com/ontap-9/topic/com.netapp.doc.dot-cm-cmpr/GUID-5CB10C70-AC11-41C0-8C16-B4D0DF916E9B.html)["](http://docs.netapp.com/ontap-9/topic/com.netapp.doc.dot-cm-cmpr/GUID-5CB10C70-AC11-41C0-8C16-B4D0DF916E9B.html)

- 2. 在 7- 模式系统中,将 SnapMirror 关系释放到 ONTAP 卷。
- 3. 如果中止卷 SnapMirror 关系,请执行以下步骤:
	- a. 中断并删除 7- 模式主卷与 ONTAP 二级卷之间的 SnapMirror 关系。
	- b. 在主 7- 模式系统中,将 SnapMirror 关系释放到 ONTAP 二级卷。

["](https://library.netapp.com/ecm/ecm_get_file/ECMP1610200)[适](https://library.netapp.com/ecm/ecm_get_file/ECMP1610200)[用于](https://library.netapp.com/ecm/ecm_get_file/ECMP1610200) [7-](https://library.netapp.com/ecm/ecm_get_file/ECMP1610200) [模式管理](https://library.netapp.com/ecm/ecm_get_file/ECMP1610200)[员](https://library.netapp.com/ecm/ecm_get_file/ECMP1610200)[的集群模式](https://library.netapp.com/ecm/ecm_get_file/ECMP1610200) [Data ONTAP 8.3](https://library.netapp.com/ecm/ecm_get_file/ECMP1610200) [命令映射](https://library.netapp.com/ecm/ecm_get_file/ECMP1610200)["](https://library.netapp.com/ecm/ecm_get_file/ECMP1610200)

暂停和恢复项目

您可以暂停和恢复已启动数据复制的项目。

暂停主项目时,只会暂停从 7- 模式主卷到相应集群模式 Data ONTAP 主卷的复制操作。从 7- 模式主卷到 ONTAP 二级卷的数据复制将继续按计划运行。这样可以确保主卷持续获得数据保护。

1. 从信息板中,选择要暂停的项目。

2. 单击 \* 暂停 \* 。

项目中所有卷的数据复制操作将停止。

如果卷的基线传输正在进行中,并且没有为 SnapMirror 关系创建 Snapshot 副本检查点,则会忽略该卷的暂 停操作。等待创建 Snapshot 副本检查点,然后再次运行暂停操作。

3. 单击 \* 恢复 \* 。

复制操作将从暂停的位置恢复。

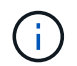

此时将根据可用的活动计划恢复数据复制操作。

◦ 相关信息 \*

[正在启动基](#page-77-0)[线](#page-77-0)[数据复制](#page-77-0)

中止项目

例如,当控制器或集群的性能受到影响时,您可能需要中止正在运行的项目。您可以从信 息板中止正在运行的项目。

在中止过渡具有 SnapMirror 关系的卷的项目之前,必须考虑以下事项:

• 如果两个项目均已启动,中止一个项目将中止关联的项目。

例如,如果中止主项目,则二级项目也会中止。

- 如果当前项目的中止操作失败,则不会中止关联的项目。
- 如果仅中止一个活动项目,则对关联项目的启动操作将失败。
- 中止主项目时,从 7- 模式主卷到 ONTAP 二级卷的复制操作不会中止。

仅中止从 7- 模式主卷到相应 ONTAP 主卷的复制操作。

 $\left(\mathsf{i}\right)$ 

如果中止了 7- 模式项目,则唯一的选择是删除该项目。中止项目后,无法恢复或重新启动该项 目。

#### 步骤

- 1. 从信息板中, 选择要中止的项目。
- 2. 单击 \* 中止 \* 。
- 3. 从集群中, 删除在过渡过程中创建的 ONTAP 卷。
- 4. 在 7- 模式系统中,将 SnapMirror 关系释放到 ONTAP 卷。
- 5. 如果中止卷 SnapMirror 关系, 则必须执行以下操作:
	- a. 中断并删除 7- 模式主卷与 ONTAP 二级卷之间的 SnapMirror 关系。
	- b. 在主 7- 模式系统中,将 SnapMirror 关系释放到 ONTAP 二级卷。

["ONTAP 9](http://docs.netapp.com/ontap-9/topic/com.netapp.doc.dot-cm-cmpr/GUID-5CB10C70-AC11-41C0-8C16-B4D0DF916E9B.html) [命令](http://docs.netapp.com/ontap-9/topic/com.netapp.doc.dot-cm-cmpr/GUID-5CB10C70-AC11-41C0-8C16-B4D0DF916E9B.html)["](http://docs.netapp.com/ontap-9/topic/com.netapp.doc.dot-cm-cmpr/GUID-5CB10C70-AC11-41C0-8C16-B4D0DF916E9B.html)

["Data ONTAP 8.2](https://library.netapp.com/ecm/ecm_download_file/ECMP1511537) 命令: 《 [7-](https://library.netapp.com/ecm/ecm_download_file/ECMP1511537) [模式](https://library.netapp.com/ecm/ecm_download_file/ECMP1511537)[手册](https://library.netapp.com/ecm/ecm_download_file/ECMP1511537)[页参考](https://library.netapp.com/ecm/ecm_download_file/ECMP1511537)》, 卷 [1"](https://library.netapp.com/ecm/ecm_download_file/ECMP1511537)

#### 删除项目

如果您不需要某个项目,可以从信息板中将其删除。

- 1. 从 DashboardProp对象 组窗格中,单击项目所属的项目组。
- 2. 在组摘要窗格中,单击 \* 修改 \* , 然后单击 \* 删除 \* 。

如果项目在转换阶段失败,则无法删除该项目。

# 对问题进行故障排除

您需要了解 7- 模式过渡工具的一些常见问题以及解决这些问题的步骤。

下载过渡日志文件

7- 模式过渡工具可创建日志文件,这些文件提供在系统上运行的过渡评估和迁移操作的处 理详细信息。

- 1. 单击顶部菜单中的 \* 日志 \* 。
- 2. 单击 \* 收集项目日志 \* 以收集与所有项目相关的日志。

3. 要收集给定项目的日志,请从项目列表中找到这些项目,然后单击 \* 下载 \* 。

日志以 ` .zip` 文件的形式下载,文件夹名称是时间戳。

◦ 相关信息 \*

["](https://kb.netapp.com/Advice_and_Troubleshooting/Miscellaneous/How_to_upload_a_file_to_NetApp)[如何将文](https://kb.netapp.com/Advice_and_Troubleshooting/Miscellaneous/How_to_upload_a_file_to_NetApp)[件](https://kb.netapp.com/Advice_and_Troubleshooting/Miscellaneous/How_to_upload_a_file_to_NetApp)[上](https://kb.netapp.com/Advice_and_Troubleshooting/Miscellaneous/How_to_upload_a_file_to_NetApp)[传](https://kb.netapp.com/Advice_and_Troubleshooting/Miscellaneous/How_to_upload_a_file_to_NetApp)[到](https://kb.netapp.com/Advice_and_Troubleshooting/Miscellaneous/How_to_upload_a_file_to_NetApp) [NetApp"](https://kb.netapp.com/Advice_and_Troubleshooting/Miscellaneous/How_to_upload_a_file_to_NetApp)

**7-** 模式过渡工具的日志文件

7- 模式过渡工具可创建日志文件,这些文件提供系统上发生的过渡操作的处理详细信息。 日志文件位于安装 7- 模式过渡工具的路径的 logs 目录中。

您还可以使用与 7- 模式系统和集群中的 SnapMirror 日志相关的 EMS 消息来解决问题。

下表列出了与特定过渡项目相关的日志文件:

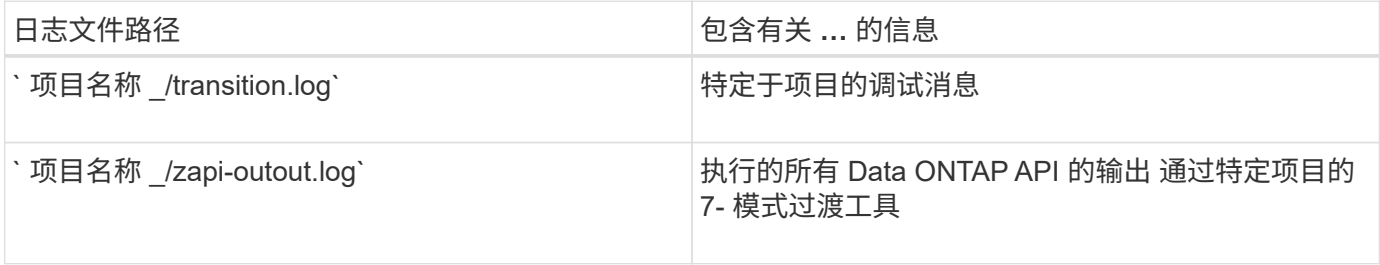

下表列出了与任何特定项目无关的日志文件:

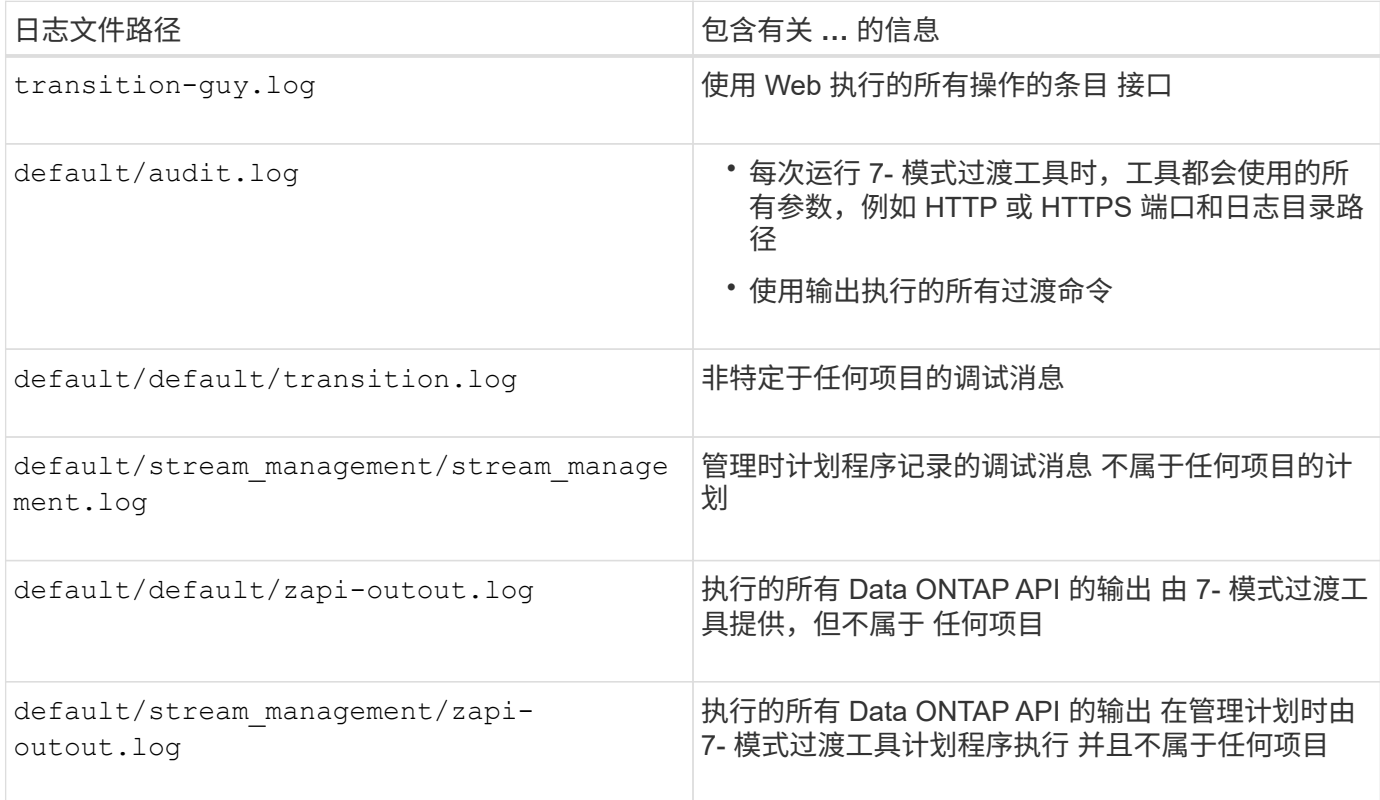

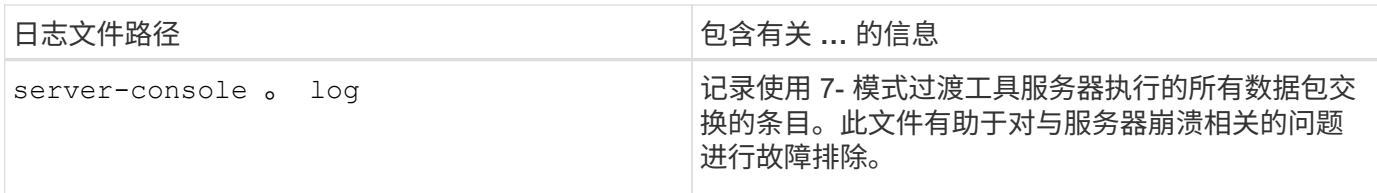

如果发生可忽略的错误,则继续过渡

过渡期间,您可能会遇到一些错误,从而阻止过渡。您可以通过 7- 模式过渡工具命令行界 面确认问题,从而选择忽略其中某些错误。忽略错误后,您应重新运行失败的操作,以继 续过渡。

确认错误后,即表示您已了解这些错误的影响并已确认这些错误。

忽略此错误后,您必须重新运行过渡操作。在某些情况下,确认问题描述后, Data ONTAP 会在下次运行此操 作时对受影响的聚合和卷执行更正操作。

步骤

1. 如果过渡操作导致任何可忽略的错误,请从 7- 模式过渡工具命令行界面运行以下命令:

` \* 过渡 CBT ignorableerrors add -p *project\_name* -c *ignorable\_errorcategory*\*`

` \_ignorable\_errorcategory\_s` 是您可以忽略的错误类型。

2. 重新运行过渡操作。

阻止错误将更改为警告,并且错误显示为 已确认 。您可以在出现警告的情况下继续过渡。

过渡期间发生可忽略的错误

过渡期间,您可能会遇到一些可忽略的错误。在继续过渡之前,您必须确认这些错误。

如果使用 7- 模式过渡工具命令行界面将任何可忽略的错误类别添加到基于副本的过渡项目中,则表示您已了解 此错误的影响。忽略此错误后,您必须重新运行过渡操作。此时,阻止错误将更改为警告消息,此错误将显示为 "`acknowledged` " 。您可以在出现警告的情况下继续过渡。

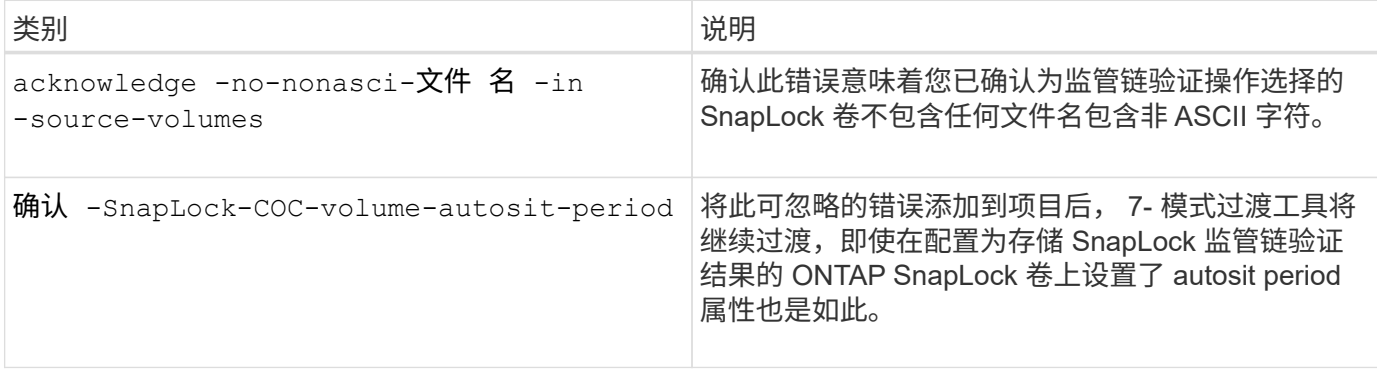

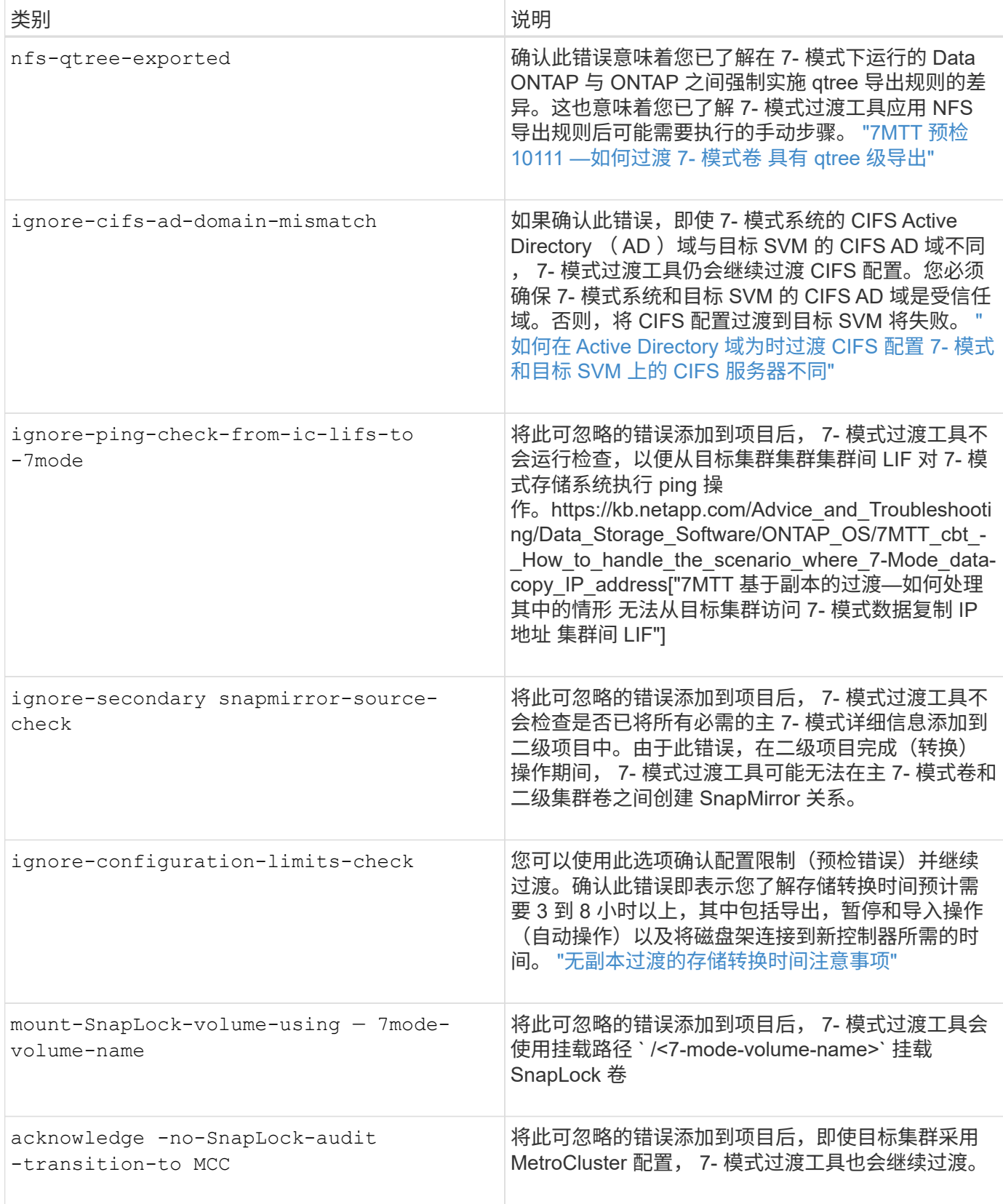

过渡因切换或而失败的 **MetroCluster** 配置 切回

过渡操作,例如过渡准备,启动,暂停,恢复或完成, 在 MetroCluster 切换期间或 MetroCluster 切回之后失败。然后,您必须手动重新建立 SnapMirror 关系才能恢复过渡。 步骤

- 1. 等待切回完成。
- 2. 在集群 CLI 中,使用 snapmirror create 命令在过渡期间的 7- 模式卷和集群模式 Data ONTAP 卷之间 重新建立 SnapMirror 关系。
- 3. 在 7- 模式过渡工具中,重新运行过渡操作。

当下一个计划变为活动状态时,数据复制操作将开始。

无法从卷选择窗格中选择二级卷

如果二级卷未联机或 SnapMirror 关系已中断,则无法从卷选择窗格中选择二级卷并将其作 为卷 SnapMirror 关系进行过渡。

#### 临时解决策

使用 ONTAP 命令行执行以下任一解决方法:

- 如果二级卷处于脱机状态,请将其置于联机状态。
- 如果 SnapMirror 关系已断开,请予以修复。

如果工具失败,则无法选择要过渡的卷 以检索卷信息

尝试选择卷时,卷选择窗格会显示 无法检索卷信息 错误消息。如果控制器繁忙,通常会发 生此错误。

临时解决策

等待控制器不繁忙,然后重新选择卷。

如果选择,则无法从卷映射窗格继续 **SVM** 没有聚合

该工具会显示一条错误消息 SVM does not have aggregate assigned.请将某些聚 合分配给 SVM ,如果选定 SVM 除根节点聚合外没有其他聚合,请单击 \* 卷映射 \* 窗 格中的刷新按钮 。

临时解决策

将聚合添加到集群模式 Data ONTAP 中的 SVM 。

## 从 **Data ONTAP 7.3.x** 过渡后未启用数据压缩

如果将运行 Data ONTAP 7.3.x 的系统上的 32 位卷过渡到 64 位聚合中的 ONTAP 卷,则 过渡后 ONTAP 卷不会启用数据压缩。在将卷从 32 位升级到 64 位之前,无法启用数据压 缩。

## 临时解决策

1. 等待升级完成。

您可以使用 volume show -fields block-type -volume *vol\_name* 命令验证卷的块类型是否更改 为 64 位。

2. 使用 volume efficiency modify 命令启用数据压缩。

#### 版权信息

版权所有 © 2023 NetApp, Inc.。保留所有权利。中国印刷。未经版权所有者事先书面许可,本文档中受版权保 护的任何部分不得以任何形式或通过任何手段(图片、电子或机械方式,包括影印、录音、录像或存储在电子检 索系统中)进行复制。

从受版权保护的 NetApp 资料派生的软件受以下许可和免责声明的约束:

本软件由 NetApp 按"原样"提供,不含任何明示或暗示担保,包括但不限于适销性以及针对特定用途的适用性的 隐含担保,特此声明不承担任何责任。在任何情况下,对于因使用本软件而以任何方式造成的任何直接性、间接 性、偶然性、特殊性、惩罚性或后果性损失(包括但不限于购买替代商品或服务;使用、数据或利润方面的损失 ;或者业务中断),无论原因如何以及基于何种责任理论,无论出于合同、严格责任或侵权行为(包括疏忽或其 他行为),NetApp 均不承担责任,即使已被告知存在上述损失的可能性。

NetApp 保留在不另行通知的情况下随时对本文档所述的任何产品进行更改的权利。除非 NetApp 以书面形式明 确同意,否则 NetApp 不承担因使用本文档所述产品而产生的任何责任或义务。使用或购买本产品不表示获得 NetApp 的任何专利权、商标权或任何其他知识产权许可。

本手册中描述的产品可能受一项或多项美国专利、外国专利或正在申请的专利的保护。

有限权利说明:政府使用、复制或公开本文档受 DFARS 252.227-7013(2014 年 2 月)和 FAR 52.227-19 (2007 年 12 月)中"技术数据权利 — 非商用"条款第 (b)(3) 条规定的限制条件的约束。

本文档中所含数据与商业产品和/或商业服务(定义见 FAR 2.101)相关,属于 NetApp, Inc. 的专有信息。根据 本协议提供的所有 NetApp 技术数据和计算机软件具有商业性质,并完全由私人出资开发。 美国政府对这些数 据的使用权具有非排他性、全球性、受限且不可撤销的许可,该许可既不可转让,也不可再许可,但仅限在与交 付数据所依据的美国政府合同有关且受合同支持的情况下使用。除本文档规定的情形外,未经 NetApp, Inc. 事先 书面批准,不得使用、披露、复制、修改、操作或显示这些数据。美国政府对国防部的授权仅限于 DFARS 的第 252.227-7015(b)(2014 年 2 月)条款中明确的权利。

商标信息

NetApp、NetApp 标识和 <http://www.netapp.com/TM> 上所列的商标是 NetApp, Inc. 的商标。其他公司和产品名 称可能是其各自所有者的商标。